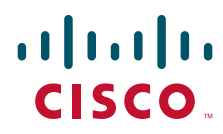

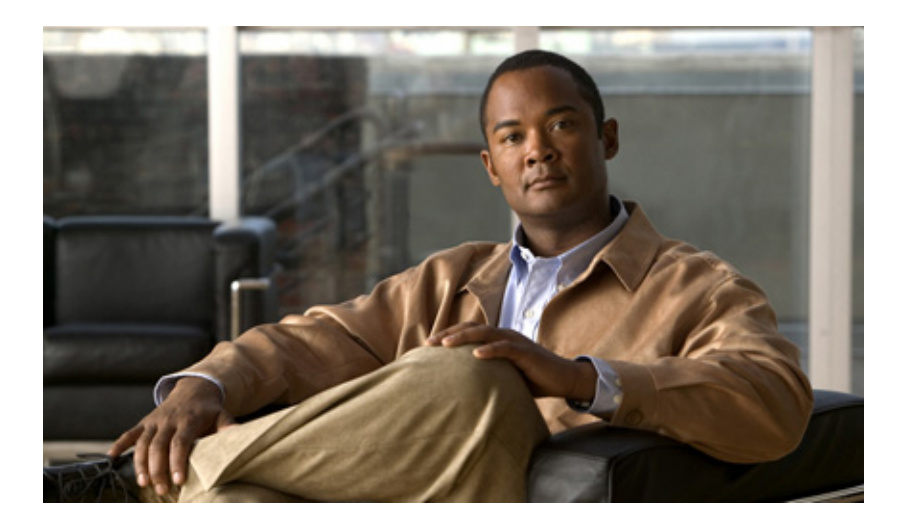

## **Cisco 819 Integrated Services Router Hardware Installation Guide**

April 5, 2013

### **Americas Headquarters**

Cisco Systems, Inc. 170 West Tasman Drive San Jose, CA 95134-1706 USA <http://www.cisco.com> Tel: 408 526-4000 800 553-NETS (6387) Fax: 408 527-0883

Text Part Number: OL-23125-02

THE SPECIFICATIONS AND INFORMATION REGARDING THE PRODUCTS IN THIS MANUAL ARE SUBJECT TO CHANGE WITHOUT NOTICE. ALL STATEMENTS, INFORMATION, AND RECOMMENDATIONS IN THIS MANUAL ARE BELIEVED TO BE ACCURATE BUT ARE PRESENTED WITHOUT WARRANTY OF ANY KIND, EXPRESS OR IMPLIED. USERS MUST TAKE FULL RESPONSIBILITY FOR THEIR APPLICATION OF ANY PRODUCTS.

THE SOFTWARE LICENSE AND LIMITED WARRANTY FOR THE ACCOMPANYING PRODUCT ARE SET FORTH IN THE INFORMATION PACKET THAT SHIPPED WITH THE PRODUCT AND ARE INCORPORATED HEREIN BY THIS REFERENCE. IF YOU ARE UNABLE TO LOCATE THE SOFTWARE LICENSE OR LIMITED WARRANTY, CONTACT YOUR CISCO REPRESENTATIVE FOR A COPY.

The following information is for FCC compliance of Class A devices: This equipment has been tested and found to comply with the limits for a Class A digital device, pursuant to part 15 of the FCC rules. These limits are designed to provide reasonable protection against harmful interference when the equipment is operated in a commercial environment. This equipment generates, uses, and can radiate radio-frequency energy and, if not installed and used in accordance with the instruction manual, may cause harmful interference to radio communications. Operation of this equipment in a residential area is likely to cause harmful interference, in which case users will be required to correct the interference at their own expense.

The following information is for FCC compliance of Class B devices: This equipment has been tested and found to comply with the limits for a Class B digital device, pursuant to part 15 of the FCC rules. These limits are designed to provide reasonable protection against harmful interference in a residential installation. This equipment generates, uses and can radiate radio frequency energy and, if not installed and used in accordance with the instructions, may cause harmful interference to radio communications. However, there is no guarantee that interference will not occur in a particular installation. If the equipment causes interference to radio or television reception, which can be determined by turning the equipment off and on, users are encouraged to try to correct the interference by using one or more of the following measures:

- Reorient or relocate the receiving antenna.
- Increase the separation between the equipment and receiver.
- Connect the equipment into an outlet on a circuit different from that to which the receiver is connected.
- Consult the dealer or an experienced radio/TV technician for help.

Modifications to this product not authorized by Cisco could void the FCC approval and negate your authority to operate the product.

The Cisco implementation of TCP header compression is an adaptation of a program developed by the University of California, Berkeley (UCB) as part of UCB's public domain version of the UNIX operating system. All rights reserved. Copyright © 1981, Regents of the University of California.

NOTWITHSTANDING ANY OTHER WARRANTY HEREIN, ALL DOCUMENT FILES AND SOFTWARE OF THESE SUPPLIERS ARE PROVIDED "AS IS" WITH ALL FAULTS. CISCO AND THE ABOVE-NAMED SUPPLIERS DISCLAIM ALL WARRANTIES, EXPRESSED OR IMPLIED, INCLUDING, WITHOUT LIMITATION, THOSE OF MERCHANTABILITY, FITNESS FOR A PARTICULAR PURPOSE AND NONINFRINGEMENT OR ARISING FROM A COURSE OF DEALING, USAGE, OR TRADE PRACTICE.

IN NO EVENT SHALL CISCO OR ITS SUPPLIERS BE LIABLE FOR ANY INDIRECT, SPECIAL, CONSEQUENTIAL, OR INCIDENTAL DAMAGES, INCLUDING, WITHOUT LIMITATION, LOST PROFITS OR LOSS OR DAMAGE TO DATA ARISING OUT OF THE USE OR INABILITY TO USE THIS MANUAL, EVEN IF CISCO OR ITS SUPPLIERS HAVE BEEN ADVISED OF THE POSSIBILITY OF SUCH DAMAGES.

Cisco and the Cisco logo are trademarks or registered trademarks of Cisco and/or its affiliates in the U.S. and other countries. To view a list of Cisco trademarks, go to this URL: [www.cisco.com/go/trademarks.](http://www.cisco.com/go/trademarks) Third-party trademarks mentioned are the property of their respective owners. The use of the word partner does not imply a partnership relationship between Cisco and any other company. (1110R)

Any Internet Protocol (IP) addresses and phone numbers used in this document are not intended to be actual addresses and phone numbers. Any examples, command display output, network topology diagrams, and other figures included in the document are shown for illustrative purposes only. Any use of actual IP addresses or phone numbers in illustrative content is unintentional and coincidental.

*Cisco 819 Integrated Services Router Hardware Installation Guide* © 2011-2013 Cisco Systems, Inc. All rights reserved.

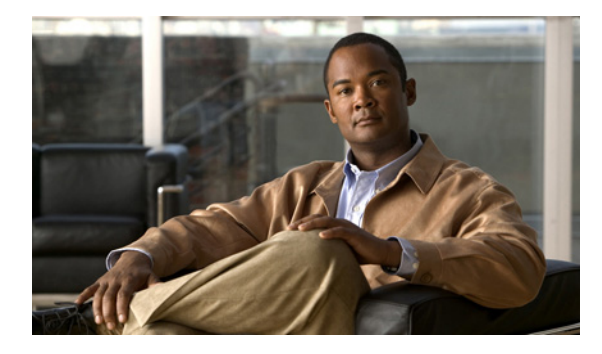

**CONTENTS**

### **[Preface](#page-6-0) 5**

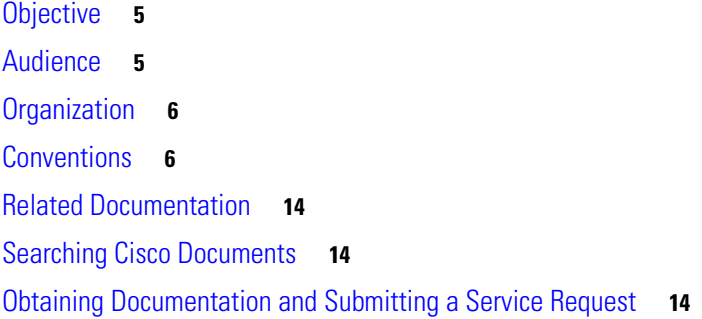

### **[CHAPTER](#page-18-0) 1 [Product Overview](#page-18-1) 1-1**

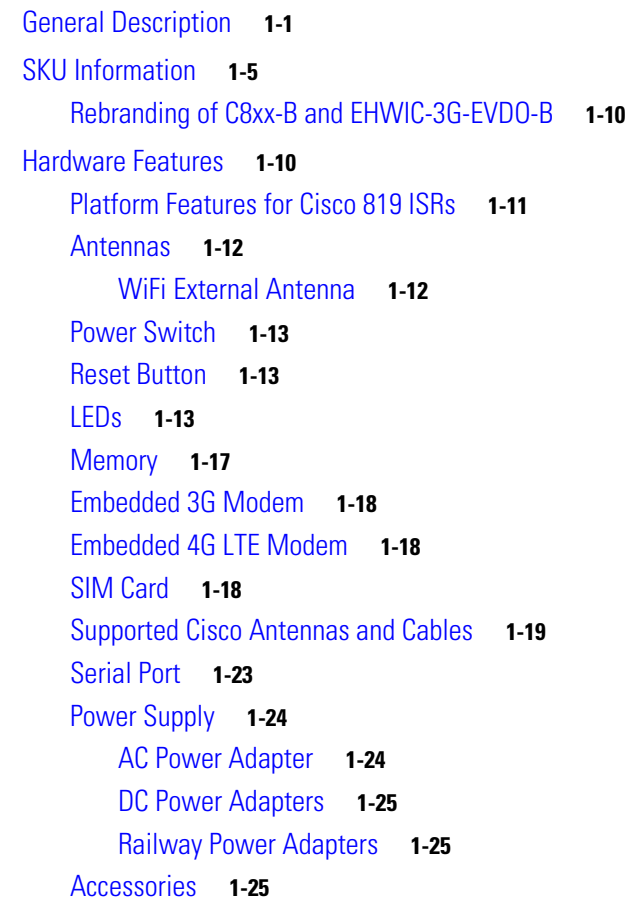

**[CHAPTER](#page-44-0) 2 [Installing the Router](#page-44-1) 2-1**

[Equipment, Tools, and Connections](#page-45-0) **2-2**

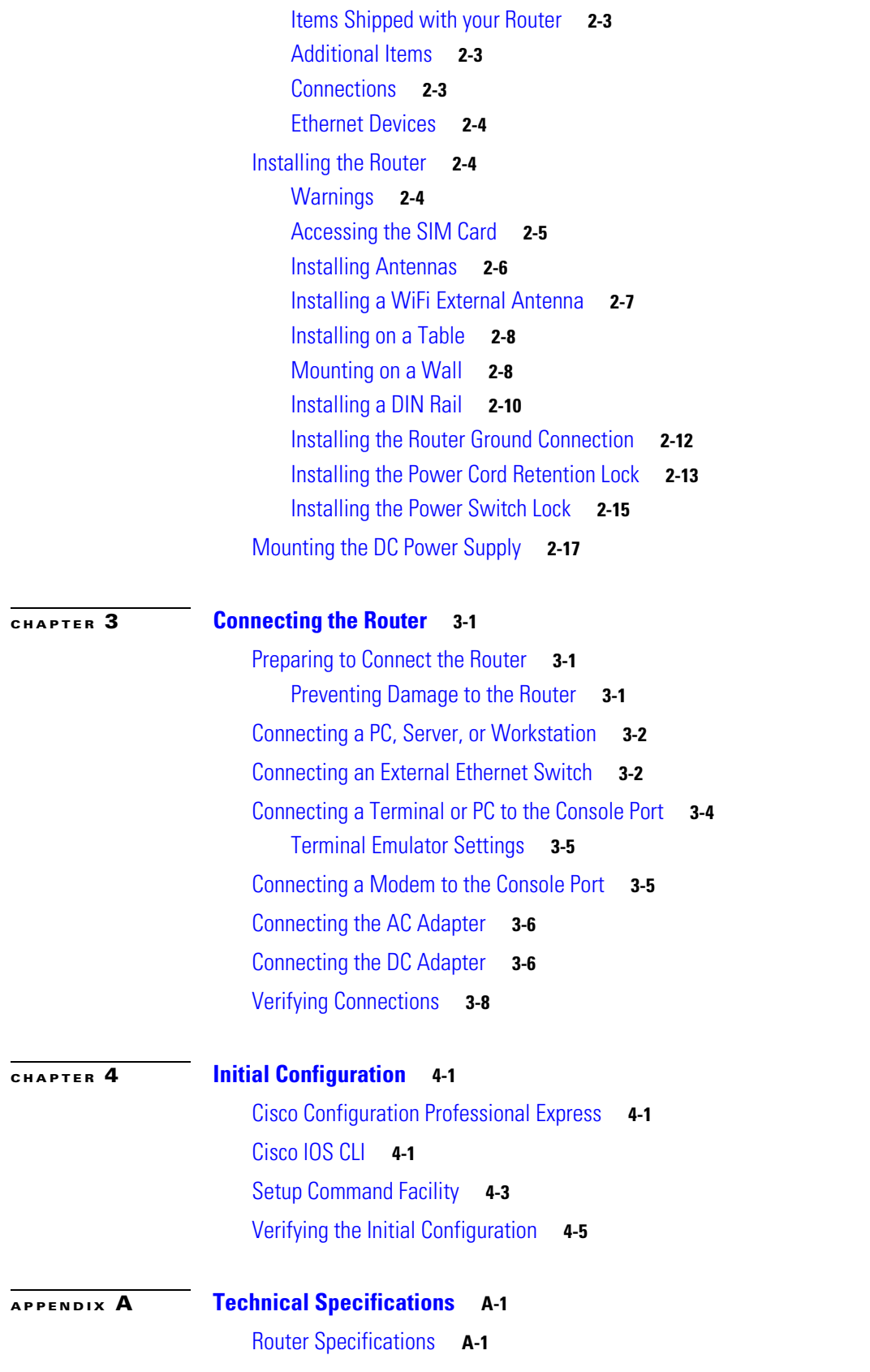

 $\overline{\phantom{a}}$ 

 $\blacksquare$ 

[Mean Time Between Failure Ground Benign Environment](#page-80-0) **A-5** [Supported Power Adapters](#page-81-0) **A-6**

**Contents**

п

 $\overline{\phantom{a}}$ 

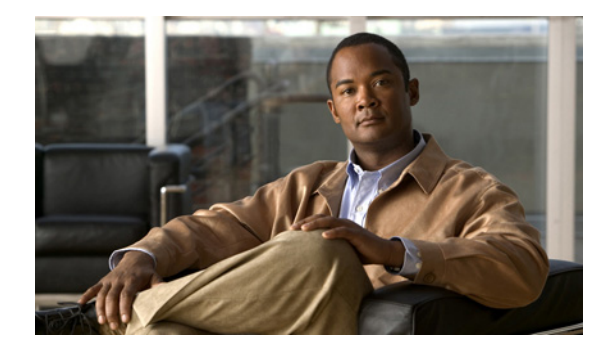

# <span id="page-6-0"></span>**Preface**

This preface describes the objectives, audience, organization, and conventions of this guide and describes related documents that have additional information. It contains the following sections:

- **•** [Objective, page](#page-6-1) 5
- **•** [Audience, page](#page-6-2) 5
- **•** [Organization, page](#page-7-0) 6
- **•** [Conventions, page](#page-7-1) 6
- **•** [Related Documentation, page](#page-15-0) 14
- **•** [Searching Cisco Documents, page](#page-15-1) 14
- **•** [Obtaining Documentation and Submitting a Service Request, page](#page-15-2) 14

# <span id="page-6-1"></span>**Objective**

This guide provides an overview and explains how to install, connect, and perform initial configuration for the Cisco 819 ISR. Some information may not apply to your particular router model.

For warranty, service, and support information, see the "Cisco One-Year Limited Hardware Warranty Terms" section in *Readme First for the Cisco 800 Series Integrated Services Routers* that was shipped with your router.

# <span id="page-6-2"></span>**Audience**

This guide is intended for Cisco equipment providers who are technically knowledgeable and familiar with Cisco routers and Cisco IOS software and features.

# <span id="page-7-0"></span>**Organization**

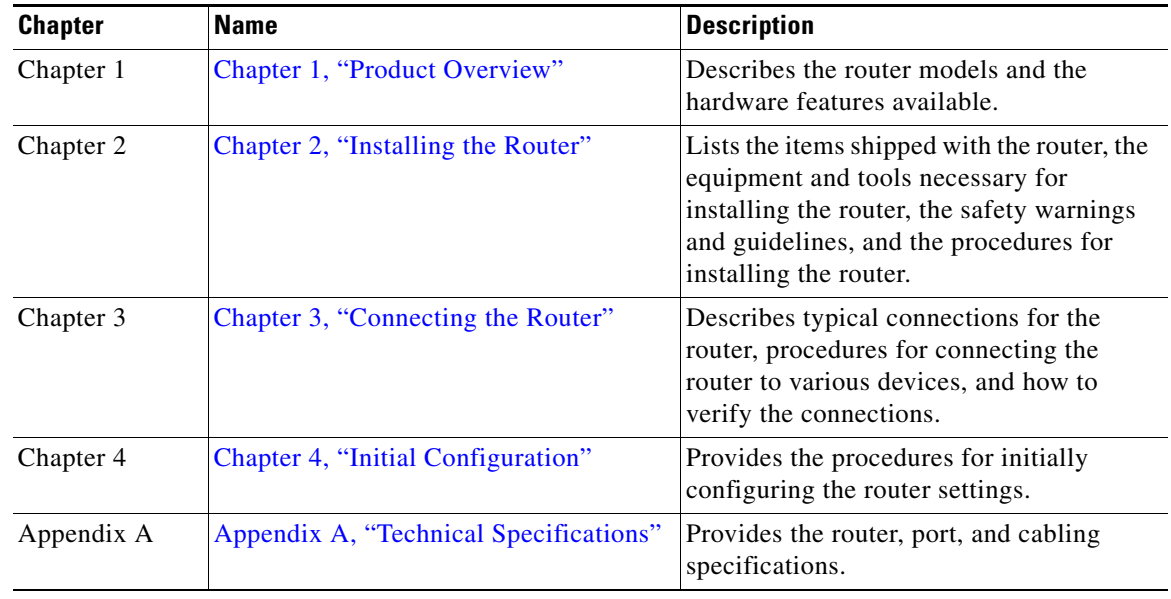

This guide is organized into the following chapters and appendix.

# <span id="page-7-1"></span>**Conventions**

This section describes the conventions used in this guide.

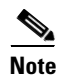

**Note** Means *reader take note*. Notes contain helpful suggestions or references to additional information and material.

# 

**Caution** This symbol means *reader be careful*. In this situation, you might do something that could result in equipment damage or loss of data.

 $\Omega$ 

**Tip** Means *the following information will help you solve a problem*. The tip information might not be troubleshooting or even an action, but could be useful information.

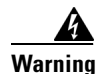

#### **Warning IMPORTANT SAFETY INSTRUCTIONS**

**This warning symbol means danger. You are in a situation that could cause bodily injury. Before you work on any equipment, be aware of the hazards involved with electrical circuitry and be familiar with standard practices for preventing accidents. Use the statement number provided at the end of each warning to locate its translation in the translated safety warnings that accompanied this device.** Statement 1071

#### **SAVE THESE INSTRUCTIONS**

#### **Waarschuwing BELANGRIJKE VEILIGHEIDSINSTRUCTIES**

**Dit waarschuwingssymbool betekent gevaar. U verkeert in een situatie die lichamelijk letsel kan veroorzaken. Voordat u aan enige apparatuur gaat werken, dient u zich bewust te zijn van de bij elektrische schakelingen betrokken risico's en dient u op de hoogte te zijn van de standaard praktijken om ongelukken te voorkomen. Gebruik het nummer van de verklaring onderaan de waarschuwing als u een vertaling van de waarschuwing die bij het apparaat wordt geleverd, wilt raadplegen.**

#### **BEWAAR DEZE INSTRUCTIES**

### **Varoitus TÄRKEITÄ TURVALLISUUSOHJEITA**

**Tämä varoitusmerkki merkitsee vaaraa. Tilanne voi aiheuttaa ruumiillisia vammoja. Ennen kuin käsittelet laitteistoa, huomioi sähköpiirien käsittelemiseen liittyvät riskit ja tutustu onnettomuuksien yleisiin ehkäisytapoihin. Turvallisuusvaroitusten käännökset löytyvät laitteen mukana toimitettujen käännettyjen turvallisuusvaroitusten joukosta varoitusten lopussa näkyvien lausuntonumeroiden avulla.**

#### **SÄILYTÄ NÄMÄ OHJEET**

**Attention IMPORTANTES INFORMATIONS DE SÉCURITÉ** 

**Ce symbole d'avertissement indique un danger. Vous vous trouvez dans une situation pouvant entraîner des blessures ou des dommages corporels. Avant de travailler sur un équipement, soyez conscient des dangers liés aux circuits électriques et familiarisez-vous avec les procédures couramment utilisées pour éviter les accidents. Pour prendre connaissance des traductions des avertissements figurant dans les consignes de sécurité traduites qui accompagnent cet appareil, référez-vous au numéro de l'instruction situé à la fin de chaque avertissement.**

#### **CONSERVEZ CES INFORMATIONS**

#### **Warnung WICHTIGE SICHERHEITSHINWEISE**

**Dieses Warnsymbol bedeutet Gefahr. Sie befinden sich in einer Situation, die zu Verletzungen führen kann. Machen Sie sich vor der Arbeit mit Geräten mit den Gefahren elektrischer Schaltungen und den üblichen Verfahren zur Vorbeugung vor Unfällen vertraut. Suchen Sie mit der am Ende jeder Warnung angegebenen Anweisungsnummer nach der jeweiligen Übersetzung in den übersetzten Sicherheitshinweisen, die zusammen mit diesem Gerät ausgeliefert wurden.**

#### **BEWAHREN SIE DIESE HINWEISE GUT AUF.**

#### **Avvertenza IMPORTANTI ISTRUZIONI SULLA SICUREZZA**

**Questo simbolo di avvertenza indica un pericolo. La situazione potrebbe causare infortuni alle persone. Prima di intervenire su qualsiasi apparecchiatura, occorre essere al corrente dei pericoli relativi ai circuiti elettrici e conoscere le procedure standard per la prevenzione di incidenti. Utilizzare il numero di istruzione presente alla fine di ciascuna avvertenza per individuare le traduzioni delle avvertenze riportate in questo documento.** 

**CONSERVARE QUESTE ISTRUZIONI**

#### **Advarsel VIKTIGE SIKKERHETSINSTRUKSJONER**

**Dette advarselssymbolet betyr fare. Du er i en situasjon som kan føre til skade på person. Før du begynner å arbeide med noe av utstyret, må du være oppmerksom på farene forbundet med elektriske kretser, og kjenne til standardprosedyrer for å forhindre ulykker. Bruk nummeret i slutten av hver advarsel for å finne oversettelsen i de oversatte sikkerhetsadvarslene som fulgte med denne enheten.**

**TA VARE PÅ DISSE INSTRUKSJONENE**

**Aviso INSTRUÇÕES IMPORTANTES DE SEGURANÇA** 

**Este símbolo de aviso significa perigo. Você está em uma situação que poderá ser causadora de lesões corporais. Antes de iniciar a utilização de qualquer equipamento, tenha conhecimento dos perigos envolvidos no manuseio de circuitos elétricos e familiarize-se com as práticas habituais de prevenção de acidentes. Utilize o número da instrução fornecido ao final de cada aviso para localizar sua tradução nos avisos de segurança traduzidos que acompanham este dispositivo.**

**GUARDE ESTAS INSTRUÇÕES** 

#### **¡Advertencia! INSTRUCCIONES IMPORTANTES DE SEGURIDAD**

**Este símbolo de aviso indica peligro. Existe riesgo para su integridad física. Antes de manipular cualquier equipo, considere los riesgos de la corriente eléctrica y familiarícese con los procedimientos estándar de prevención de accidentes. Al final de cada advertencia encontrará el número que le ayudará a encontrar el texto traducido en el apartado de traducciones que acompaña a este dispositivo.** 

**GUARDE ESTAS INSTRUCCIONES**

#### **Varning! VIKTIGA SÄKERHETSANVISNINGAR**

**Denna varningssignal signalerar fara. Du befinner dig i en situation som kan leda till personskada. Innan du utför arbete på någon utrustning måste du vara medveten om farorna med elkretsar och känna till vanliga förfaranden för att förebygga olyckor. Använd det nummer som finns i slutet av varje varning för att hitta dess översättning i de översatta säkerhetsvarningar som medföljer denna anordning.**

### **SPARA DESSA ANVISNINGAR**

#### Figyelem **FONTOS BIZTONSÁGI ELOÍRÁSOK**

Ez a figyelmezeto jel veszélyre utal. Sérülésveszélyt rejto helyzetben van. Mielott bármely berendezésen munkát végezte, legyen figyelemmel az elektromos áramkörök okozta kockázatokra, és ismerkedjen meg a szokásos balesetvédelmi eljárásokkal. A kiadványban szereplo figyelmeztetések fordítása a készülékhez mellékelt biztonsági figyelmeztetések között található; a fordítás az egyes figyelmeztetések végén látható szám alapján keresheto meg.

ORIZZE MEG EZEKET AZ UTASÍTÁSOKAT!

#### Предупреждение ВАЖНЫЕ ИНСТРУКЦИИ ПО СОБЛЮДЕНИЮ ТЕХНИКИ БЕЗОПАСНОСТИ

Этот символ предупреждения обозначает опасность. То есть имеет место ситуация, в которой следует опасаться телесных повреждений. Перед эксплуатацией оборудования выясните, каким опасностям может подвергаться пользователь при использовании электрических цепей, и ознакомьтесь с правилами техники безопасности для предотвращения возможных несчастных случаев. Воспользуйтесь номером заявления, приведенным в конце каждого предупреждения, чтобы найти его переведенный вариант в переводе предупреждений по безопасности, прилагаемом к данному устройству.

#### СОХРАНИТЕ ЭТИ ИНСТРУКЦИИ

#### 警告 重要的安全性说明

此警告符号代表危险。您正处于可能受到严重伤害的工作环境中。在您使用设备开始工作之前,必须充分意 识到触电的危险,并熟练掌握防止事故发生的标准工作程序。请根据每项警告结尾提供的声明号码来找到此 设备的安全性警告说明的翻译文本。

请保存这些安全性说明

#### 警告 安全上の重要な注意事項

「危険」の意味です。人身事故を予防するための注意事項が記述されています。装置の取り扱い作業を 行うときは、電気回路の危険性に注意し、一般的な事故防止策に留意してください。警告の各国語版は、 各注意事項の番号を基に、装置に付属の「Translated Safety Warnings」を参照してください。

これらの注意事項を保管しておいてください。

#### 주의 중요 안전 지침

이 경고 기호는 위험을 나타냅니다. 작업자가 신체 부상을 일으킬 수 있는 위험한 환경에 있습니다. 장비에 작업을 수행하기 전에 전기 회로와 관련된 위험을 숙지하고 표준 작업 관례를 숙지하여 사고 를 방지하십시오. 각 경고의 마지막 부분에 있는 경고문 번호를 참조하여 이 장치와 함께 제공되는 번역된 안전 경고문에서 해당 번역문을 찾으십시오.

이 지시 사항을 보관하십시오.

#### **Aviso INSTRUÇÕES IMPORTANTES DE SEGURANÇA**

**Este símbolo de aviso significa perigo. Você se encontra em uma situação em que há risco de lesões corporais. Antes de trabalhar com qualquer equipamento, esteja ciente dos riscos que envolvem os circuitos elétricos e familiarize-se com as práticas padrão de prevenção de acidentes. Use o número da declaração fornecido ao final de cada aviso para localizar sua tradução nos avisos de segurança traduzidos que acompanham o dispositivo.**

**GUARDE ESTAS INSTRUÇÕES**

#### **Advarsel VIGTIGE SIKKERHEDSANVISNINGER**

**Dette advarselssymbol betyder fare. Du befinder dig i en situation med risiko for legemesbeskadigelse. Før du begynder arbejde på udstyr, skal du være opmærksom på de involverede risici, der er ved elektriske kredsløb, og du skal sætte dig ind i standardprocedurer til undgåelse af ulykker. Brug erklæringsnummeret efter hver advarsel for at finde oversættelsen i de oversatte advarsler, der fulgte med denne enhed.**

### **GEM DISSE ANVISNINGER**

تحذير إرشادات الأمان الهامة يوضح رمز التحذير هذا وجود خطر. وهذا يعني أنك متواجد في مكان قد ينتج عنه التعرض لإصابات. قبل بدء العمل، احذر مخاطر التعرض للصدمات الكهربائية وكن على علم بالإجراءات القياسية للحيلولة دون وقوع أي حوادث. استخدم رقم البيان الوجود في أخر كل تحذير لتحديد مكان ترجمته داخل تحذيرات الأمان الترجمة التي تأتي مع الجهاز. قم بحفظ هذه الإرشادات

#### Upozorenje **VAŽNE SIGURNOSNE NAPOMENE**

Ovaj simbol upozorenja predstavlja opasnost. Nalazite se u situaciji koja može prouzročiti tjelesne ozljede. Prije rada s bilo kojim uređajem, morate razumjeti opasnosti vezane uz električne sklopove, te biti upoznati sa standardnim načinima izbjegavanja nesreća. U prevedenim sigurnosnim upozorenjima, priloženima uz uređaj, možete prema broju koji se nalazi uz pojedino upozorenje pronaći i njegov prijevod.

SAČUVAJTE OVE UPUTE

#### DŮLEŽITÉ BEZPEČNOSTNÍ POKYNY Upozornění

Tento upozorňující symbol označuje nebezpečí. Jste v situaci, která by mohla způsobit nebezpečí úrazu. Před prací na jakémkoliv vybavení si uvědomte nebezpečí související s elektrickými obvody a seznamte se se standardními opatřeními pro předcházení úrazům. Podle čísla na konci každého upozornění vyhledejte jeho překlad v přeložených bezpečnostních upozorněních, která jsou přiložena k zařízení.

**USCHOVEJTE TYTO POKYNY** 

#### Προειδοποίηση ΣΗΜΑΝΤΙΚΕΣ ΟΔΗΓΙΕΣ ΑΣΦΑΛΕΙΑΣ

Αυτό το προειδοποιητικό σύμβολο σημαίνει κίνδυνο. Βρίσκεστε σε κατάσταση που μπορεί να προκαλέσει τραυματισμό. Πριν εργαστείτε σε οποιοδήποτε εξοπλισμό, να έχετε υπόψη σας τους κινδύνους που σχετίζονται με τα ηλεκτρικά κυκλώματα και να έχετε εξοικειωθεί με τις συνήθεις πρακτικές για την αποφυγή ατυχημάτων. Χρησιμοποιήστε τον αριθμό δήλωσης που παρέχεται στο τέλος κάθε προειδοποίησης, για να εντοπίσετε τη μετάφρασή της στις μεταφρασμένες προειδοποιήσεις ασφαλείας που συνοδεύουν τη συσκευή.

ΦΥΛΑΞΤΕ ΑΥΤΕΣ ΤΙΣ ΟΔΗΓΙΕΣ

#### אזהרה

### הוראות בטיחות חשובות

סימן אזהרה זה מסמל סכנה. אתה נמצא במצב העלול לגרום לפציעה. לפני שתעבוד עם ציוד כלשהו, עליך להיות מודע לסכנות הכרוכות במעגלים חשמליים ולהכיר את הנהלים המקובלים למניעת תאונות. השתמש במספר ההוראה המסופק בסופה של כל אזהרה כדי לאתר את התרגום באזהרות הבטיחות המתורגמות שמצורפות להתקן.

#### שמור הוראות אלה

#### ВАЖНИ БЕЗБЕДНОСНИ НАПАТСТВИЈА предупредување

Симболот за предупредување значи опасност. Се наоѓате во ситуација што може да предизвика телесни повреди. Пред да работите со опремата, бидете свесни за ризикот што постои кај електричните кола и треба да ги познавате стандардните постапки за спречување на несреќни случаи. Искористете го бројот на изјавата што се наоѓа на крајот на секое предупредување за да го најдете неговиот период во преведените безбедносни предупредувања што се испорачани со уредот. ЧУВАЈТЕ ГИ ОВИЕ НАПАТСТВИЈА

#### Ostrzeżenie **WAŻNE INSTRUKCJE DOTYCZĄCE BEZPIECZEŃSTWA**

Ten symbol ostrzeżenia oznacza niebezpieczeństwo. Zachodzi sytuacja, która może powodować obrażenia ciała. Przed przystąpieniem do prac przy urządzeniach należy zapoznać się z zagrożeniami związanymi z układami elektrycznymi oraz ze standardowymi środkami zapobiegania wypadkom. Na końcu każdego ostrzeżenia podano numer, na podstawie którego można odszukać tłumaczenie tego ostrzeżenia w dołączonym do urządzenia dokumencie z tłumaczeniami ostrzeżeń.

NINIEJSZE INSTRUKCJE NALEŻY ZACHOWAĆ

**Upozornenie** DÔLEŽITÉ BEZPEČNOSTNÉ POKYNY

> Tento varovný symbol označuje nebezpečenstvo. Nachádzate sa v situácii s nebezpečenstvom úrazu. Pred prácou na akomkoľvek vybavení si uvedomte nebezpečenstvo súvisiace s elektrickými obvodmi a oboznámte sa so štandardnými opatreniami na predchádzanie úrazom. Podľa čísla na konci každého upozornenia vyhľadajte jeho preklad v preložených bezpečnostných upozorneniach, ktoré sú priložené k zariadeniu.

### **USCHOVAJTE SI TENTO NÁVOD**

#### Opozorilo **POMEMBNI VARNOSTNI NAPOTKI**

Ta opozorilni simbol pomeni nevarnost. Nahajate se v situaciji, kjer lahko pride do telesnih poškodb. Preden pričnete z delom na napravi, se morate zavedati nevarnosti udara električnega toka, ter tudi poznati preventivne ukrepe za preprečevanje takšnih nevarnosti. Uporabite obrazložitveno številko na koncu posameznega opozorila, da najdete opis nevarnosti v priloženem varnostnem priročniku.

### **SHRANITE TE NAPOTKE!**

#### 警告 重要安全性指示

此警告符號代表危險,表示可能造成人身傷害。使用任何設備前,請留心電路相關危險,並熟悉避免意外 的標準作法。您可以使用每項警告後的聲明編號,查詢本裝置隨附之安全性警告譯文中的翻譯。 請妥善保留此指示

## 41

**Warning When installing the product, please use the provided or designated connection cables/power cables/AC adaptors. Using any other cables/adaptors could cause a malfunction or a fire. Electrical Appliance and Material Safety Law prohibits the use of UL-certified cables (that have the "UL" shown on the code) for any other electrical devices than products designated by CISCO. The use of cables that are certified by Electrical Appliance and Material Safety Law (that have "PSE" shown on the code) is not limited to CISCO-designated products.** Statement 371

**Warning Read the wall-mounting instructions carefully before beginning installation. Failure to use the correct hardware or to follow the correct procedures could result in a hazardous situation to people and damage to the system.** Statement 378

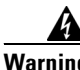

**Warning There is the danger of explosion if the battery is replaced incorrectly. Replace the battery only with the same or equivalent type recommended by the manufacturer. Dispose of used batteries according to the manufacturer's instructions**. Statement 1015

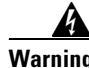

**Warning To avoid electric shock, do not connect safety extra-low voltage (SELV) circuits to telephone-network voltage (TNV) circuits. LAN ports contain SELV circuits, and WAN ports contain TNV circuits. Some LAN and WAN ports both use RJ-45 connectors. Use caution when connecting cables.** Statement 1021

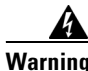

**Warning** This equipment must be grounded. Never defeat the ground conductor or operate the equipment in the absence of a suitably installed ground conductor. Contact the appropriate electrical inspection authority or an electrician if you are uncertain that suitable grounding is available. Statement 1024

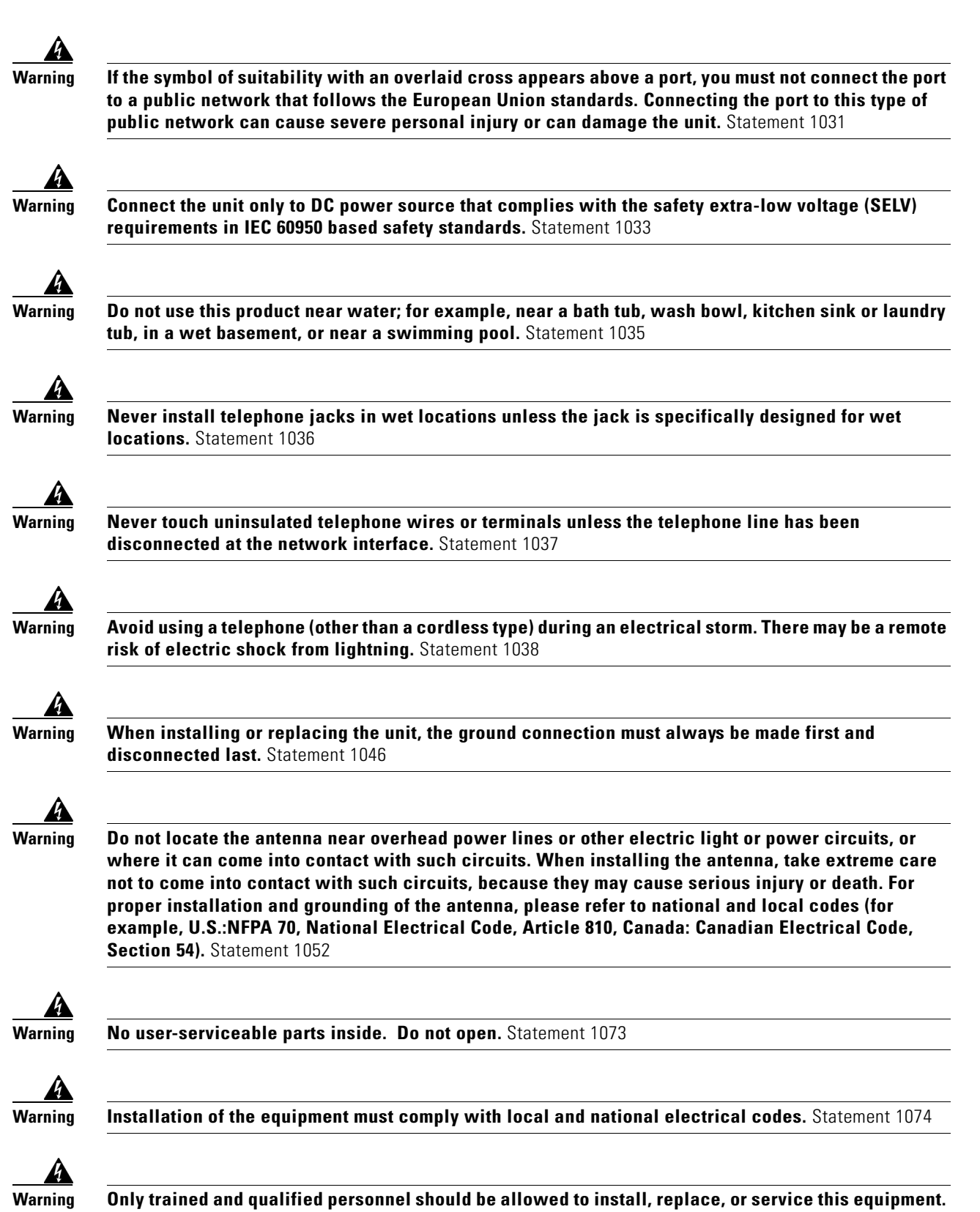

Statement 1030

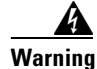

**Warning Read the installation instructions before connecting the system to the power source.** Statement 1004

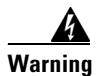

**Warning Ultimate disposal of this product should be handled according to all national laws and regulations.**  Statement 1040

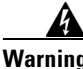

**Warning The covers are an integral part of the safety design of the product. Do not operate the unit without the covers installed.** Statement 1077

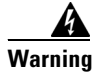

**Warning Hot surface.** Statement 1079

# <span id="page-15-0"></span>**Related Documentation**

- **•** *[Regulatory Compliance and Safety Information for Cisco 800 Series and SOHO Series Routers](http://www.cisco.com/en/US/docs/routers/access/800/rcsi/800srcsi.html)*
- **•** *[Cisco IOS Release Notes](http://www.cisco.com/en/US/products/ps6706/prod_release_notes_list.html)*
- **•** *[Cisco IOS Quality of Service Solutions Command Reference, Release 12.4T](http://www.cisco.com/en/US/products/ps6441/prod_command_reference_list.html)*
- **•** *[Cisco IOS Security Configuration Guide, Release 12.4T](http://www.cisco.com/en/US/products/ps6441/products_installation_and_configuration_guides_list.html)*
- **•** *[Cisco IOS Security Command Reference, Release 12.4T](http://www.cisco.com/en/US/products/ps6441/prod_command_reference_list.html)*
- **•** *[Cisco CP Express User's Guide](http://www.cisco.com/en/US/docs/routers/access/Cisco_CP/10/Express/software/user/guide/CCPE10.pdf)*

# <span id="page-15-1"></span>**Searching Cisco Documents**

To search an HTML document using a web browser, press **Ctrl-F** (Windows) or **Cmd-F** (Apple). In most browsers, the option to search whole words only, invoke case sensitivity, or search forward and backward is also available.

To search a PDF document in Adobe Reader, use the basic Find toolbar (**Ctrl-F**) or the Full Reader Search window (**Shift-Ctrl-F**). Use the Find toolbar to find words or phrases within a specific document. Use the Full Reader Search window to search multiple PDF files simultaneously and to change case sensitivity and other options. Adobe Reader's online help has more information about how to search PDF documents.

# <span id="page-15-2"></span>**Obtaining Documentation and Submitting a Service Request**

For information on obtaining documentation, submitting a service request, and gathering additional information, see the monthly *What's New in Cisco Product Documentation*, which also lists all new and revised Cisco technical documentation, at:

<http://www.cisco.com/en/US/docs/general/whatsnew/whatsnew.html>

Subscribe to the *What's New in Cisco Product Documentation* as a Really Simple Syndication (RSS) feed and set content to be delivered directly to your desktop using a reader application. The RSS feeds are a free service and Cisco currently supports RSS Version 2.0.

×

 $\blacksquare$ 

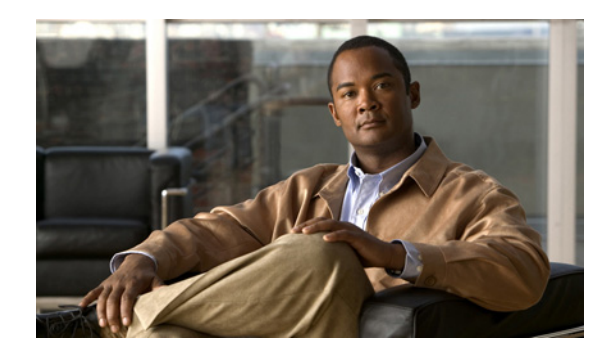

# <span id="page-18-0"></span>**CHAPTER 1**

# <span id="page-18-3"></span><span id="page-18-1"></span>**Product Overview**

This chapter provides an overview of the features available for the Cisco 819 and Cisco 819H Integrated Services Routers (ISRs) and contains the following sections:

- **•** [General Description, page](#page-18-2) 1-1
- **•** [SKU Information, page](#page-22-0) 1-5
- **•** [Hardware Features, page](#page-27-1) 1-10

**Note** For compliance and safety information, see *Regulatory Compliance and Safety Information Roadmap*  that ships with the router and *[Regulatory Compliance and Safety Information for Cisco 800 Series and](http://www.cisco.com/en/US/docs/routers/access/800/rcsi/800srcsi.html)  [SOHO Series Routers.](http://www.cisco.com/en/US/docs/routers/access/800/rcsi/800srcsi.html)*

# <span id="page-18-2"></span>**General Description**

The Cisco 819 Integrated Services Router, part of the Cisco Integrated Services Routers Generation 2 (ISR G2) Family designed in compact hardened and non-hardened form factors, is the smallest Cisco IOS Software router with support for integrated fourth-generation (4G LTE) and third-generation (3G) wireless WAN (mobile broadband backhaul). The 3G Cisco 819 now supports Dual 802.11 a/b/g/n radios WiFi. The Cisco 819 ISR machine-to-machine gateway provides a rapidly deployable, highly available, reliable, and secure solution into machine-to-machine applications for financial, telemetry, utility, retail, industrial automation, and transportation with comprehensive management capability. Transparently integrated into Cisco IOS Software as an enterprise-class feature, the Cisco 819 Hardened ISR provides highly secure data, voice, and video communications to stationary and mobile network nodes across wired and wireless links.

Available in both non-hardened (Cisco 819G) and hardened (Cisco 819HG) versions, the Cisco 819 supporting 4G LTE and 3G wireless WAN (WWAN) speeds offers a cost-effective, rapidly deployable, reliable, and secure primary or backup solution. With support for industrial-grade components, the hardened Cisco 819HG extends the ISR machine-to-machine gateway footprint and provides the flexibility for deployment in many different stationary and mobile environments where space, heat dissipation, exposure to extreme temperatures, harsher environments, and low power consumption are critical factors. For mobile applications, Mobile IP delivers transparent roaming across multiple wireless networks capable of covering wide geographic areas.

Г

The Cisco 819 ISR is a standard form factor with a commercial operating range. The 3G Cisco 819 ISRs support the 3G speeds (High-Speed PacketAccess Plus [HSPA+] enabling up to 4G speeds and Evolution Data Optimized [EVDO Rev A]). They are backward-compatible with High-Speed Packet Access (HSPA), Universal Mobile Telecommunications Service (UMTS), Enhanced Data Rates for Global Evolution (EDGE), General Packet Radio Service (GPRS), and EVDO Rev 0/1xRTT.

The 4G LTE C819 supports the latest Third-Generation Partnership Project (3GPP) Release 8 LTE standards. The Cisco 4G multimode LTE WWAN C819 provides persistent and reliable LTE connectivity with fallback and transparent handoff to earlier technologies. The Cisco 819HG-4G and Cisco 819G-4G support multimode 4G LTE and have embedded Sierra Wireless multimode modem.

The Cisco 819 ISR is a desktop form factor with built-in wall-mount features, floor mount, and DIN rail mount features in selected SKUs. These routers are powered by an external AC power or optional DC adapter. [Figure](#page-19-0) 1-1 shows the Cisco 819HG ISR.

Beginning with IOS release 15.2(4)M1, the new 3G Cisco 819HGW and Cisco 819HWD ISRs support WiFi radios with a higher memory density and a new barrel-type power connector. A Wireless Local Area Network (WLAN) implements a flexible data communication system frequently augmenting rather than replacing a wired LAN within a building or campus. WLANs use radio frequency to transmit and receive data over the air, minimizing the need for wired connections. [Figure](#page-20-0) 1-2 shows the Cisco 819HGW ISR.

The WLAN for 3G Cisco 819HGW and Cisco 819HWD ISRs have the following additional features:

- **•** Dual 802.11 a/b/g/n radios
- **•** External WiFi antenna
- **•** WLAN LED

**Note** Cisco 819 is used to refer to Cisco 819HG, Cisco 819G, Cisco 819H, Cisco 819HGW, Cisco 819HWD, Cisco 819HG-4G, and Cisco 819G-4G ISRs unless specifically called out otherwise.

#### <span id="page-19-0"></span>*Figure 1-1 Cisco 819HG Integrated Services Router*

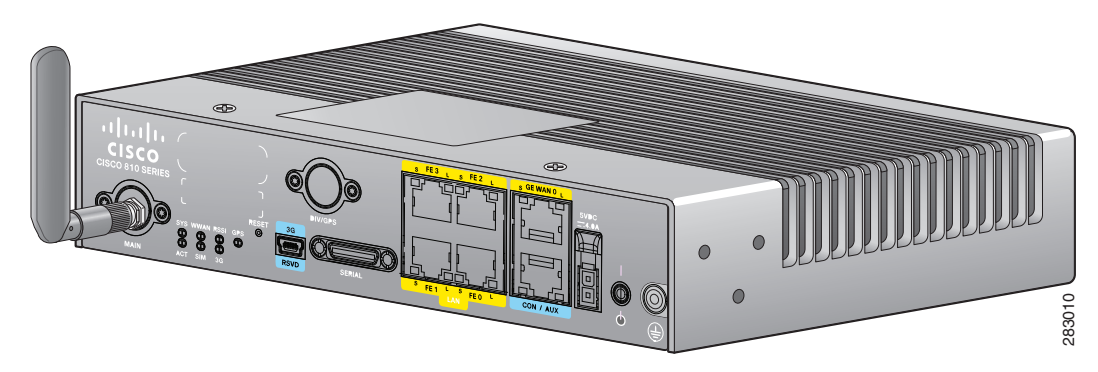

<span id="page-20-0"></span>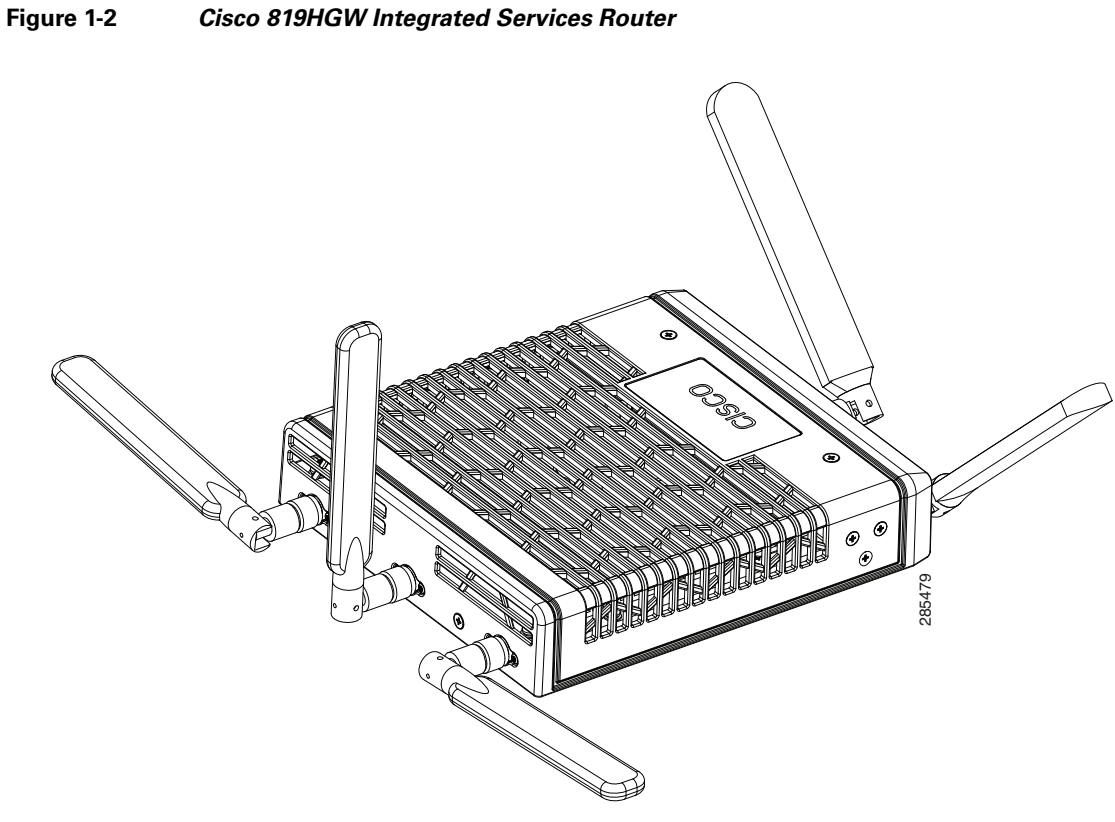

[Figure](#page-20-1) 1-3 shows the front panel details of the Cisco 819HG ISR.

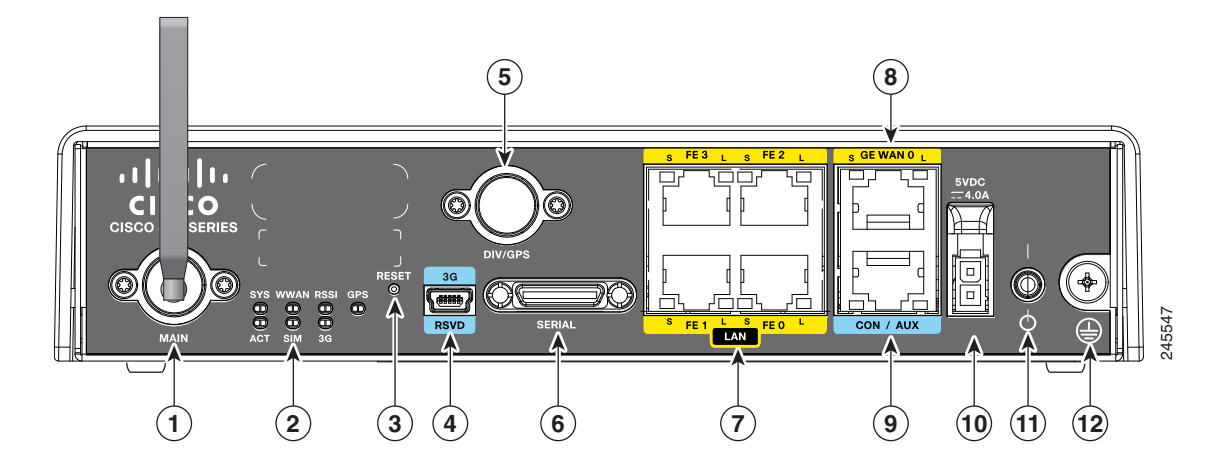

### <span id="page-20-1"></span>*Figure 1-3 Cisco 819HG ISR Front Panel*

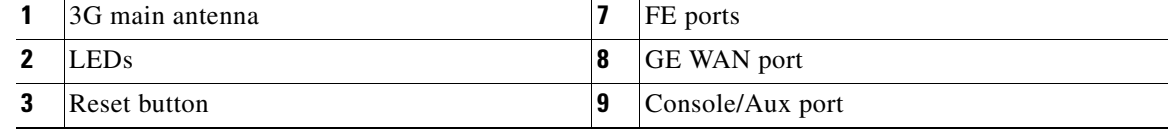

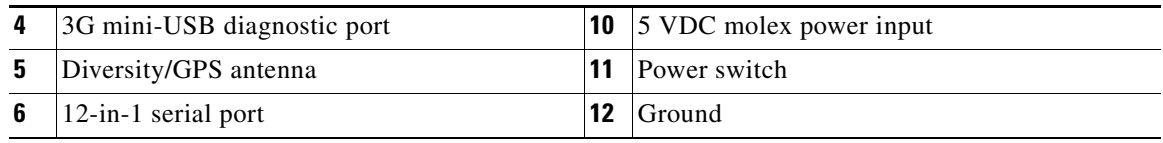

[Figure](#page-21-0) 1-4 shows the front panel details of the Cisco 819HGW ISR.

### <span id="page-21-0"></span>*Figure 1-4 Cisco 819HGW ISR Front Panel*

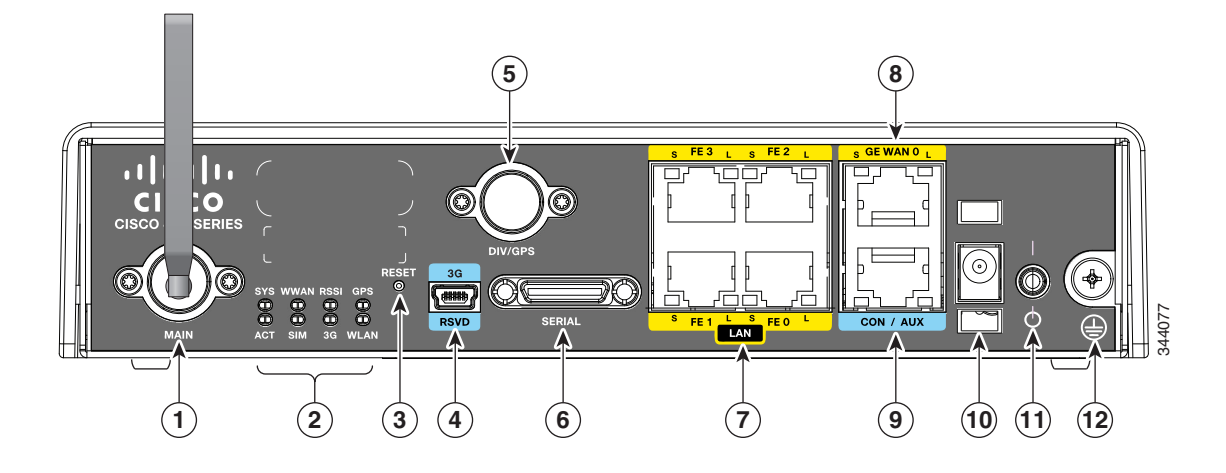

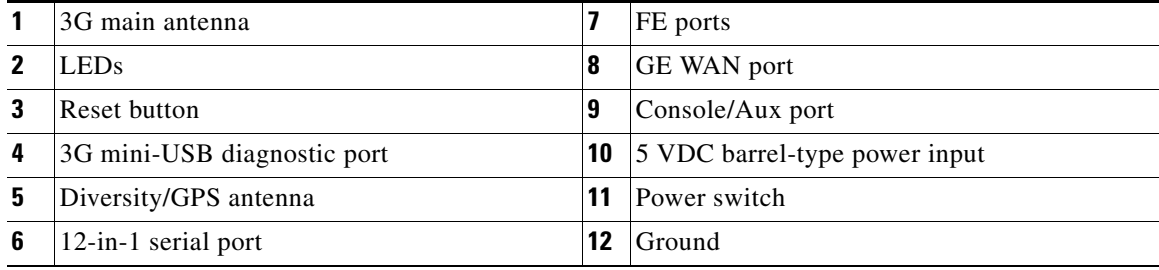

**The Contract of the Contract of the Contract of the Contract of the Contract of the Contract of the Contract of the Contract of the Contract of the Contract of the Contract of the Contract of the Contract of the Contract** 

[Figure](#page-22-2) 1-5 shows the front panel details of the Cisco 819 4G LTE ISR.

### <span id="page-22-2"></span>*Figure 1-5 Cisco 819 4G LTE ISR Front Panel*

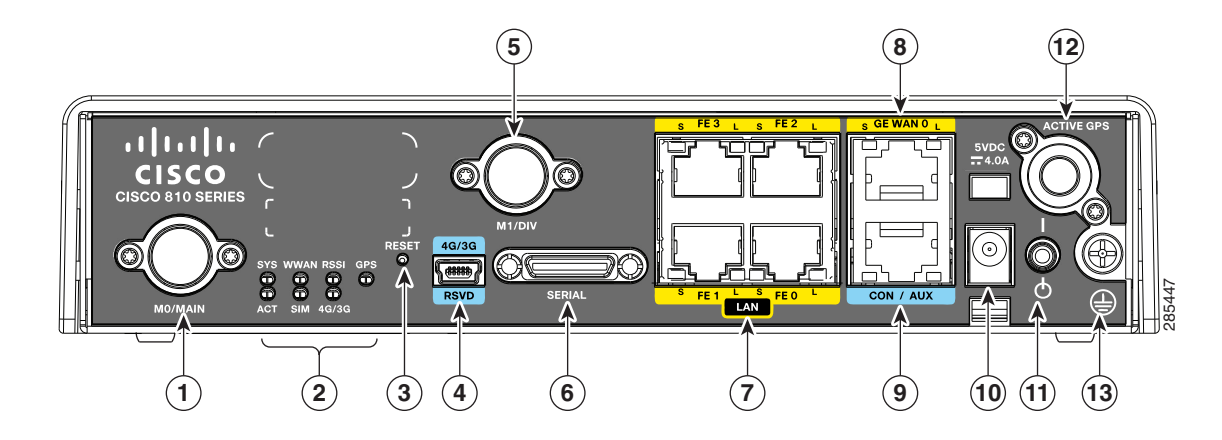

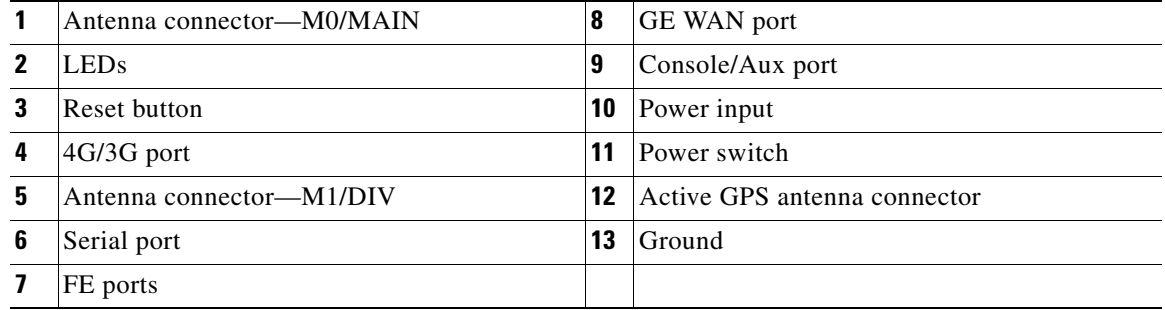

# <span id="page-22-0"></span>**SKU Information**

[Table](#page-22-1) 1-1 lists the different 3G SKUs available for the Cisco 819HG and Cisco 819G ISRs. All SKUs support external antenna.

 $\mathscr{P}$ 

**Note** WLAN is not supported.

#### <span id="page-22-1"></span>*Table 1-1 Supported 3G SKUs for Cisco 819HG and Cisco 819G ISRs*

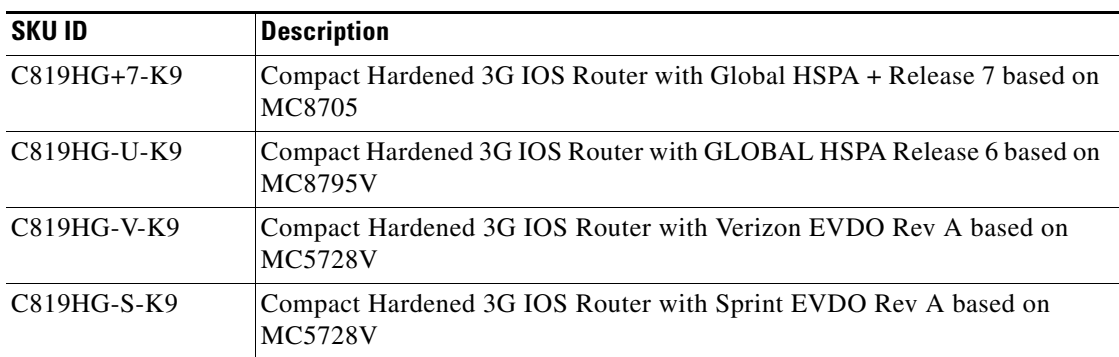

H

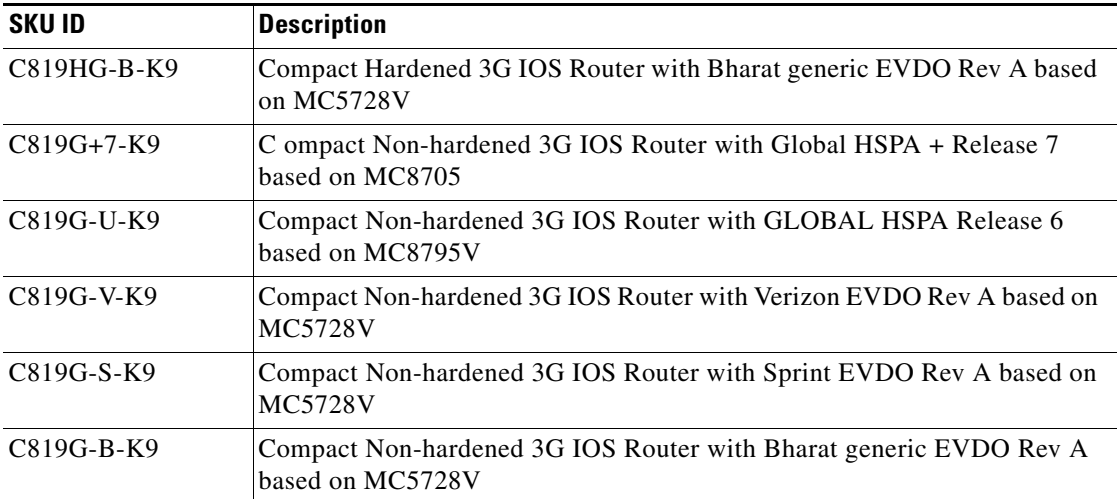

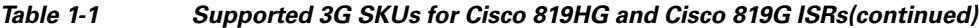

П

[Table](#page-24-0) 1-2 lists the different SKUs available for the Cisco 819HGW, Cisco 819H, and Cisco 819HWD ISRs.

<span id="page-24-0"></span>*Table 1-2 Supported SKUs for Cisco 819HGW, Cisco 819H, and Cisco 819HWD ISRs*

|                  | <b>WiFi External Antenna</b> |                |                                                                                                    |  |
|------------------|------------------------------|----------------|----------------------------------------------------------------------------------------------------|--|
| <b>SKU ID</b>    | <b>WLAN ID</b>               | <b>Support</b> | <b>Description</b>                                                                                                    |  |
| C819HGW+7-E-K9   | AP802H-AGN-E-K9              | Yes            | Cisco 819 Secure Hardened M2M<br>GW (non-US) 3.7G HSPA + Release<br>7 with SMS/GPS and Dual WiFi<br>Radio with ETSI               |  |
| C819HGW+7-N-K9   | AP802H-AGN-N-K9              | Yes            | Cisco 819 Secure Hardened M2M<br>GW (non-US) 3.7G HSPA + Release<br>7 with SMS/GPS and Dual WiFi<br>Radio with ANZ                |  |
| C819HGW+7-A-A-K9 | AP802H-AGN-A-K9              | <b>Yes</b>     | Cisco 819 Secure Hardened M2M<br>GW (North America) 3.7G HSPA +<br>Release 7 with SMS/GPS and Dual<br>WiFi Radio with FCC for ATT |  |
| C819HGW-V-A-K9   | AP802H-AGN-A-K9              | Yes            | Cisco 819 Secure Hardened Router<br>for Verizon EV-DO Rev A with<br>SMS/GPS and Dual WiFi Radio with<br><b>FCC</b>                |  |
| C819HGW-S-A-K9   | AP802H-AGN-A-K9              | Yes            | Cisco 819 Secure Hardened Router<br>for Sprint EV-DO Rev A with<br>SMS/GPS and Dual WiFi Radio with<br><b>FCC</b>                 |  |
| C819H-K9         |                              |                | Cisco 819 Secure Hardened Router<br>with Serial<br>WLAN and 3G are not supported                                                  |  |
| C819HWD-E-K9     | AP802H-AGN-E-K9              | Yes            | Cisco 819 Secure Hardened Router<br>and Dual WiFi Radio with ETSI<br>3G is not supported                                          |  |
| C819HWD-A-K9     | AP802H-AGN-A-K9              | Yes            | Cisco 819 Secure Hardened Router<br>and Dual WiFi Radio with FCC<br>3G is not supported                                           |  |

 $\blacksquare$ 

**College** 

[Table](#page-25-0) 1-3 lists the different 4G LTE SKUs available for the Cisco 819HG and Cisco 819G ISRs.

<span id="page-25-0"></span>*Table 1-3 Supported 4G LTE SKUs for the Cisco 819HG-4G and Cisco 819G-4G ISRs* 

| <b>SKU ID</b>  | <b>Mode</b>                                     | <b>Operating Regions</b> | <b>Frequency Band</b>                                                                                                    | <b>Description</b>                                                                                                    |
|----------------|-------------------------------------------------|--------------------------|----------------------------------------------------------------------------------------------------|----------------------------------------------------------------------------------------------------|
| C819HG-4G-V-K9 | LTE-DOrA                                        | North America            | 700 MHz (band 13) for LTE<br>800/1900 MHz for CDMA<br>1xRTT, 1xEVDO Rev A                                                                                           | <b>Compact Hardened Cisco</b><br>819 router with<br>multimode LTE feature<br>dedicated to Verizon<br>Wireless networks. This<br>comes with a Sierra<br>Wireless MC7750<br>modem. |
| C819G-4G-V-K9  | LTE-DOrA                                        | North America            | 700 MHz (band 13) for LTE<br>800/1900 MHz for CDMA<br>1xRTT, 1xEVDO Rev A                                                                                           | Compact Non-hardened<br>Cisco 819 router with<br>multimode LTE feature<br>dedicated to Verizon<br>Wireless networks. This<br>comes with a Sierra<br>Wireless MC7750<br>modem.    |
| C819HG-4G-A-K9 | LTE-HSPA+/<br>HSPA/UMTS/<br><b>EDGE/GPRS</b>    | North America            | 700 MHz(band 17)/AWS(band<br>4)/2100MHz(band 1) for LTE<br>800/850/1900/2100 MHz for<br><b>UMTS/HSPA+/HSPA</b><br>850/900/1800/1900 MHz for<br><b>GSM/EDGE/GPRS</b> | <b>Compact Hardened Cisco</b><br>819 router with<br>multimode LTE feature<br>dedicated to AT&T<br>Wireless networks. This<br>comes with a Sierra<br>Wireless MC7700<br>modem.    |
| C819G-4G-A-K9  | $LTE—HSPA+/-$<br>HSPA/UMTS/<br><b>EDGE/GPRS</b> | North America            | 700 MHz(band 17)/AWS(band<br>4)/2100MHz(band 1) for LTE<br>800/850/1900/2100 MHz for<br><b>UMTS/HSPA+/HSPA</b><br>850/900/1800/1900 MHz for<br>GSM/EDGE/GPRS        | Compact Non-hardened<br>Cisco 819 router with<br>multimode LTE feature<br>dedicated to AT&T<br>Wireless networks. This<br>comes with a Sierra<br>Wireless MC7700<br>modem.       |

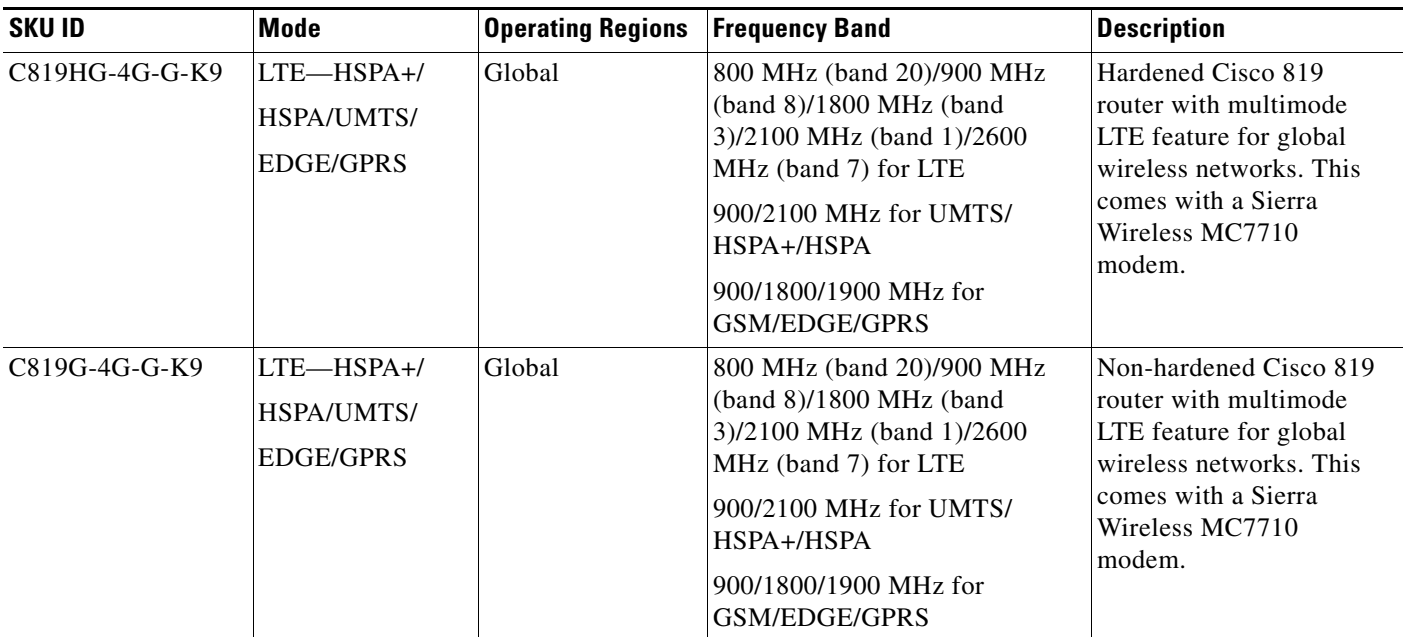

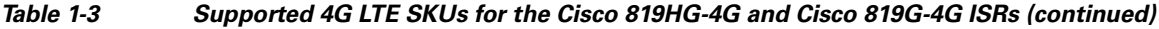

## <span id="page-27-0"></span>**Rebranding of C8xx-B and EHWIC-3G-EVDO-B**

The C881G-B-K9, C819G-B-K9, and EHWIC-EVDO-B (Bharat) SKUs are introduced as an umbrella SKU to cover BSNL, Tata, and Reliance service providers in India.

Software based mechanism is introduced to identify specific carrier.

Carrier ID and name are displayed under "*show cellular <unit> hardware*".

The software mechanism is backward compatible with other existing CDMA SKUs such as HWIC-3G-CDMA(-S,-V) and PCEX-3G-CDMA(-S,-V).

#### **Cisco IOS Requirement**

15.3(2)T, 15.3(3)M or later. New MIB objects for carrier ID and name will be introduced in later release.

#### **Sample CLI Output**

```
Router#show cellular 0/0/0 hardware
Modem Firmware Version = p2813301
Modem Firmware built = 06-24-10
Hardware Version = MC5728V Rev 1.0
Electronic Serial Number (ESN) = 0x60E62C87 [09615084679] Preferred Roaming List (PRL) 
Version = 10 PRI SKU ID = 535479 Carrier ID = 19 Carrier Name = Reliance Current Modem 
Temperature = 30 degrees Celsius Endpoint Port Map = 75
Router#
```

```
Router#show cellular 0/1/0 hardware
Modem Firmware Version = p2813301
Modem Firmware built = 06-24-10
Hardware Version = MC5728V Rev 1.0
Electronic Serial Number (ESN) = 0x60E62431 [09615082545] Preferred Roaming List (PRL) 
Version = 10 PRI SKU ID = 535479 Carrier ID = 29 Carrier Name = Tata Current Modem 
Temperature = 30 degrees Celsius Endpoint Port Map = 75
Router#
```
# <span id="page-27-1"></span>**Hardware Features**

This section provides an overview of the following hardware features for the Cisco 819 ISR.

- [Platform Features for Cisco 819 ISRs, page](#page-28-0) 1-11
- **•** [Antennas, page](#page-29-0) 1-12
- [Power Switch, page](#page-30-0) 1-13
- **•** [Reset Button, page](#page-30-1) 1-13
- **•** [LEDs, page](#page-30-2) 1-13
- **•** [Memory, page](#page-34-0) 1-17
- **•** [Embedded 3G Modem, page](#page-35-0) 1-18
- **•** [Embedded 4G LTE Modem, page](#page-35-1) 1-18
- **•** [SIM Card, page](#page-35-2) 1-18
- **•** [Supported Cisco Antennas and Cables, page](#page-36-0) 1-19
- **•** [Serial Port, page](#page-40-0) 1-23
- **•** [Power Supply, page](#page-41-0) 1-24

**The Contract of the Contract of the Contract of the Contract of the Contract of the Contract of the Contract of the Contract of the Contract of the Contract of the Contract of the Contract of the Contract of the Contract** 

**•** [Accessories, page](#page-42-2) 1-25

 $\mathscr{D}_{\mathbf{a}}$ 

**Note** The WAAS Express feature is not supported. This feature will be supported for 3G and 4G interfaces with later IOS releases.

## <span id="page-28-0"></span>**Platform Features for Cisco 819 ISRs**

[Table](#page-28-1) 1-4 lists the platform features comparison for the Cisco 819 ISRs.

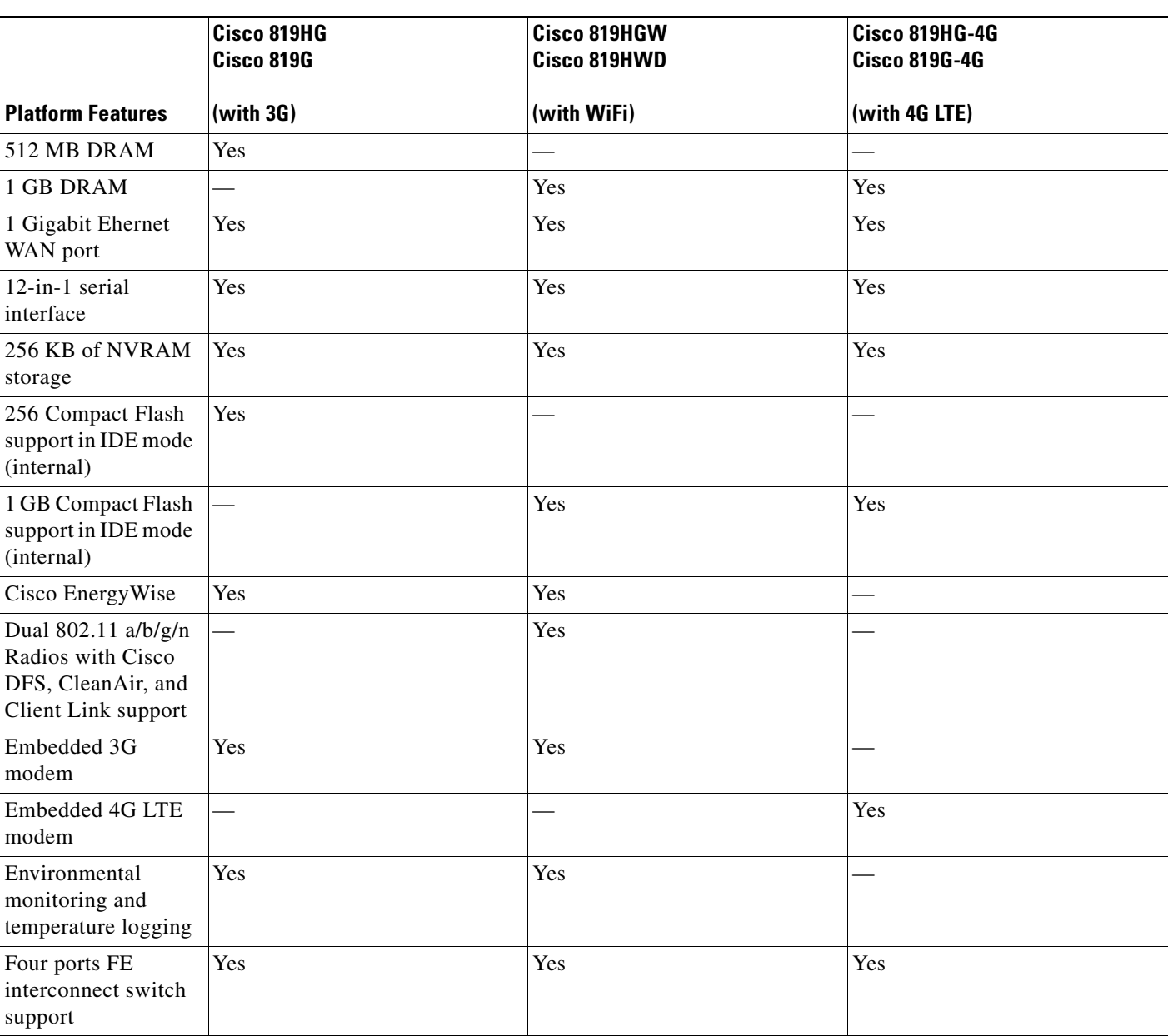

#### <span id="page-28-1"></span>*Table 1-4 Cisco 819 ISRs Platform Features*

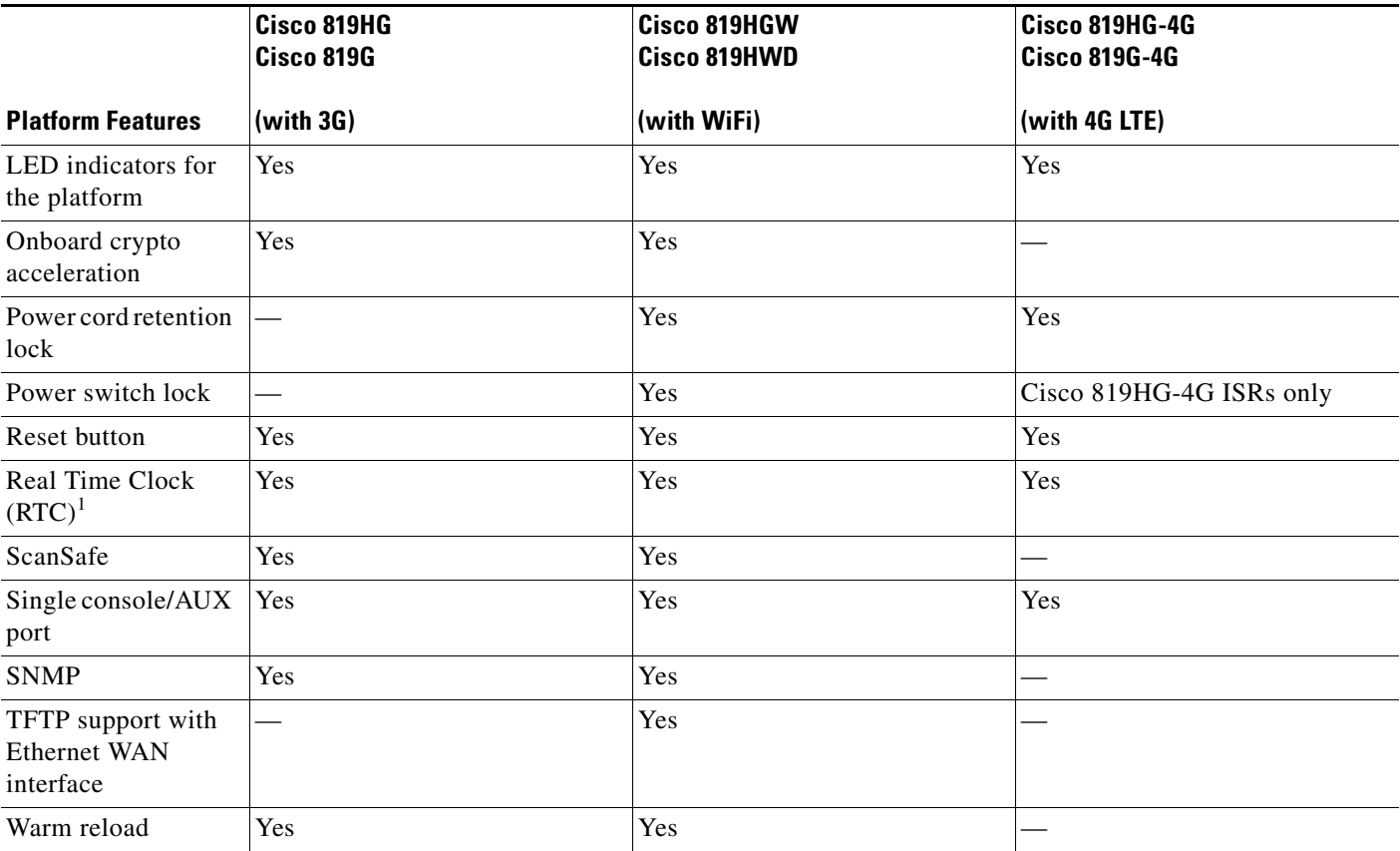

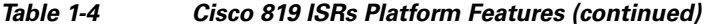

1. A real-time clock (RTC) with battery backup provides date and time when the system is powered on. The RTC is used to verify the validity of the Certification Authority stored on the router.

## <span id="page-29-0"></span>**Antennas**

The Cisco 819 3G routers provide two standard panel-mount TNC connectors to support the 3G antenna and the diversity and GPS external antenna. The main antenna is used for the primary 3G antenna. The second can be used as a diversity receive only 3G antenna or GPS antenna that does not require power supply from the router.

The Cisco 819 4G routers provide two standard panel-mount TNC connectors on the router front panel for the main and diversity antennas. The main antenna connector is used for the primary 4G antenna. The second antenna connector can be used as a diversity receive only 4G antenna. An SMA connector for active GPS antenna is also available on the front panel of the router.

The Cisco 819HGW and Cisco 819HWD ISRs also support Cisco WiFi external antennas. See the ["Supported Cisco Antennas and Cables"section on page](#page-36-0) 1-19 for more information.

## <span id="page-29-1"></span>**WiFi External Antenna**

The external WiFi antenna is used to support better WiFi coverage. All external antenna supports the following:

- **•** Dual 802.11 a/b/g/n radios
- **•** 2x3 MIMO

**•** Omnidirectional

## <span id="page-30-0"></span>**Power Switch**

The power switch shuts down the router. A power switch lock is available to prevent accidental turning off of the router in the hardened SKUs.

## <span id="page-30-1"></span>**Reset Button**

The Reset button resets the router configuration to the default configuration set by the factory. To restore the router configuration to the default configuration set by the factory, use a standard size #1 paper clip with wire gauge 0.033 inch or smaller and simultaneously press the reset button while applying power to the router.

## <span id="page-30-3"></span><span id="page-30-2"></span>**LEDs**

The LEDs are located on the front panel of the router. [Table](#page-30-3) 1-5 describes the 3G LEDs for the Cisco 819 ISR.

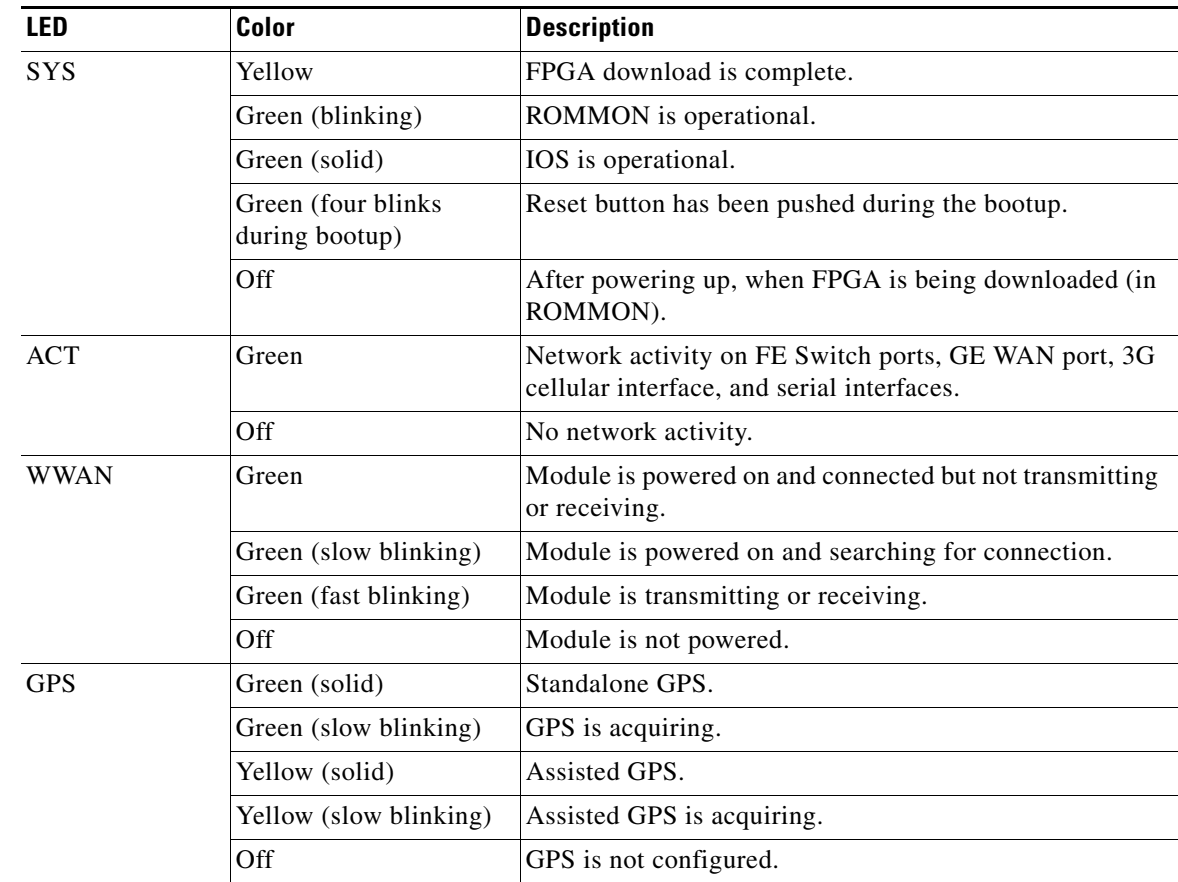

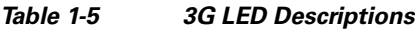

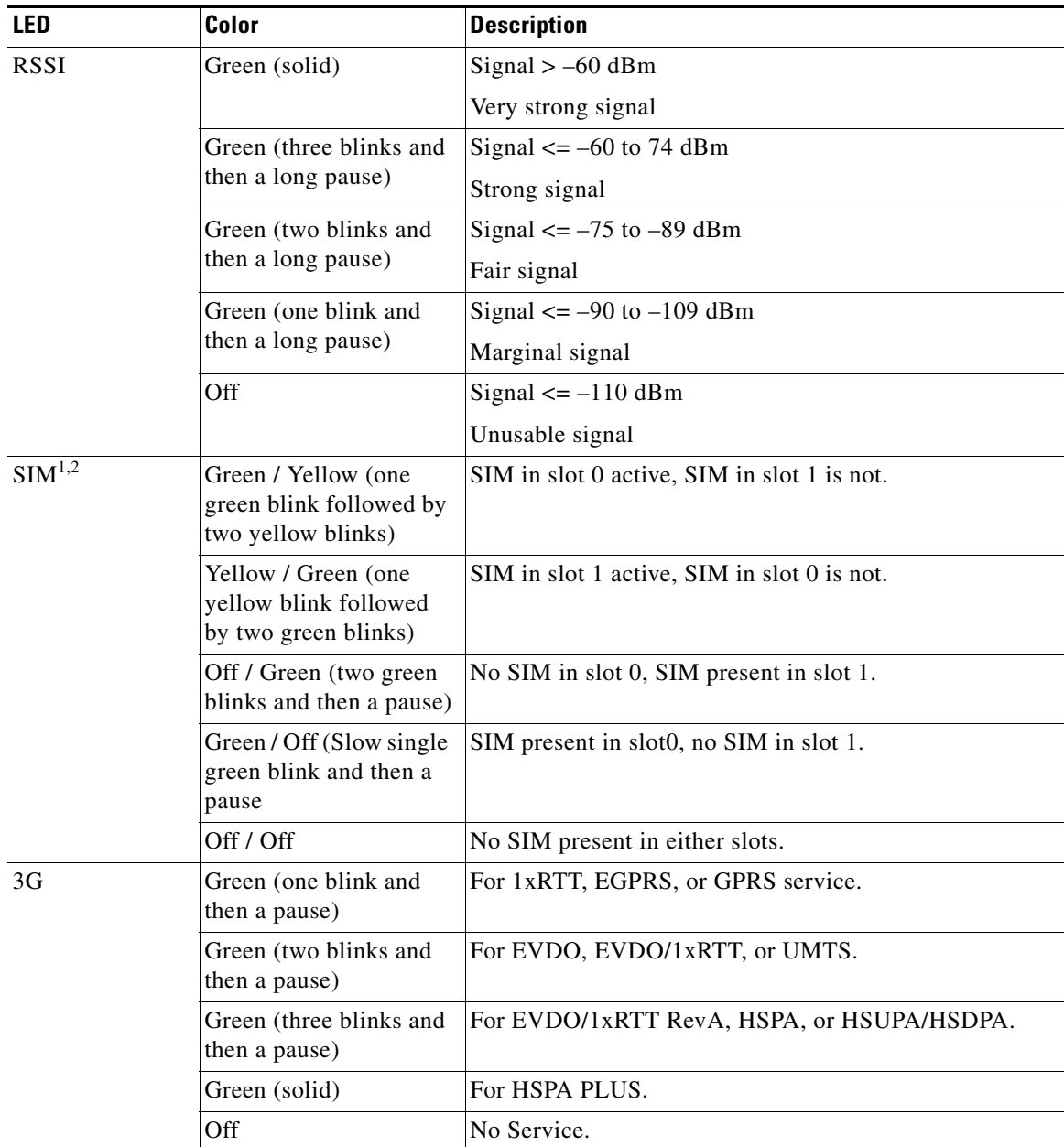

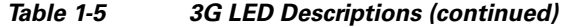

1. Not applicable to Verizon and Sprint EVDO modems.

2. There is only one LED to indicate the status of two SIMs. A one-blink pattern represents the status of the SIM in slot 0, followed by a two-blink pattern for the SIM in slot 1.

[Table](#page-32-0) 1-6 describes the WLAN LEDs for the Cisco 819HGW and Cisco 819HWD ISRs.

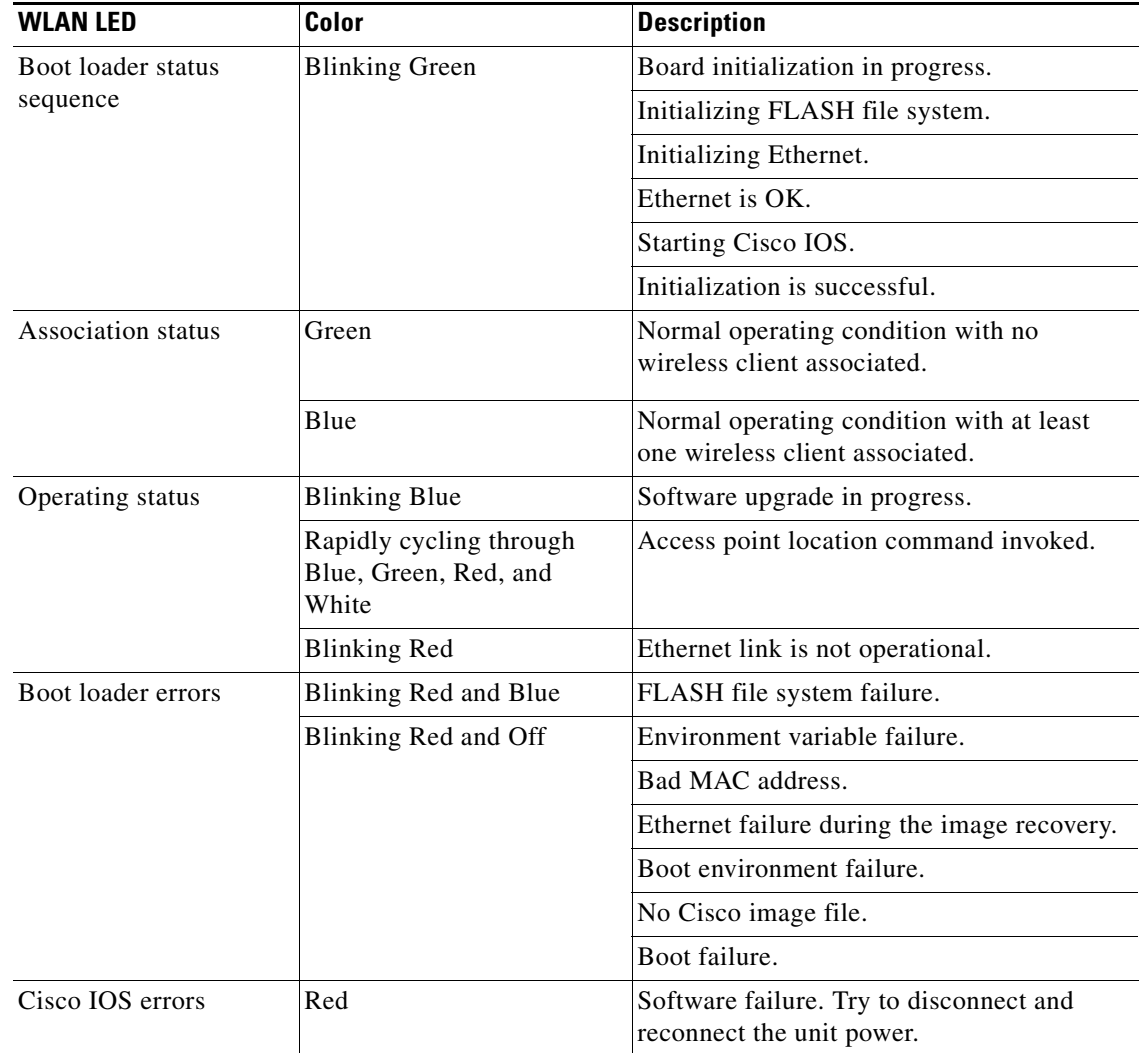

<span id="page-32-0"></span>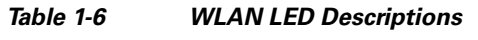

[Table](#page-33-0) 1-7 describes the 4G LTE LEDs for the Cisco 819 ISR.

| Color                                         | <b>Description</b>                                                                                 |  |
|-----------------------------------------------|----------------------------------------------------------------------------------------------------|--|
| Yellow                                        | FPGA download is complete.                                                                         |  |
| Green (blinking)                              | ROMMON is operational.                                                                             |  |
| Green (solid)                                 | IOS is operational.                                                                                |  |
| Green (four blinks<br>during bootup)          | Reset button has been pushed during the bootup.                                                    |  |
| Off                                           | After powering up, when FPGA is being downloaded (in<br>ROMMON).                                   |  |
| Green                                         | Network activity on FE Switch ports, GE WAN port, 3G<br>cellular interface, and serial interfaces. |  |
| Off                                           | No network connectivity.                                                                           |  |
| Green                                         | Module is powered on and connected but not<br>transmitting or receiving.                           |  |
| Green (slow blinking)                         | Module is powered on and searching for connection.                                                 |  |
| Green (fast blinking)                         | Module is transmitting or receiving.                                                               |  |
| Off                                           | Module is not powered.                                                                             |  |
| Green (solid)                                 | Standalone GPS.                                                                                    |  |
| Green (slow blinking)                         | GPS is acquiring.                                                                                  |  |
| Yellow (solid                                 | Assisted GPS.                                                                                      |  |
| Yellow (slow blinking)                        | Assisted GPS is acquiring.                                                                         |  |
| Off                                           | GPS is not configured.                                                                             |  |
| Green (solid)                                 | Signal $> -60$ dBm                                                                                 |  |
|                                               | Very strong signal                                                                                 |  |
| Green (three blinks and<br>then a long pause) | Signal $\leq$ -60 to 74 dBm                                                                        |  |
|                                               | Strong signal                                                                                      |  |
| Green (two blinks and<br>then a long pause)   | Signal $\leq$ -75 to -89 dBm                                                                       |  |
|                                               | Fair signal                                                                                        |  |
| Green (one blink and                          | Signal $\le$ -90 to -109 dBm                                                                       |  |
|                                               | Marginal signal                                                                                    |  |
| Off                                           | Signal $\leq$ -110 dBm                                                                             |  |
|                                               | Unusable signal                                                                                    |  |
|                                               | then a long pause)                                                                                 |  |

<span id="page-33-0"></span>*Table 1-7 4G LTE LED Descriptions* 

٦

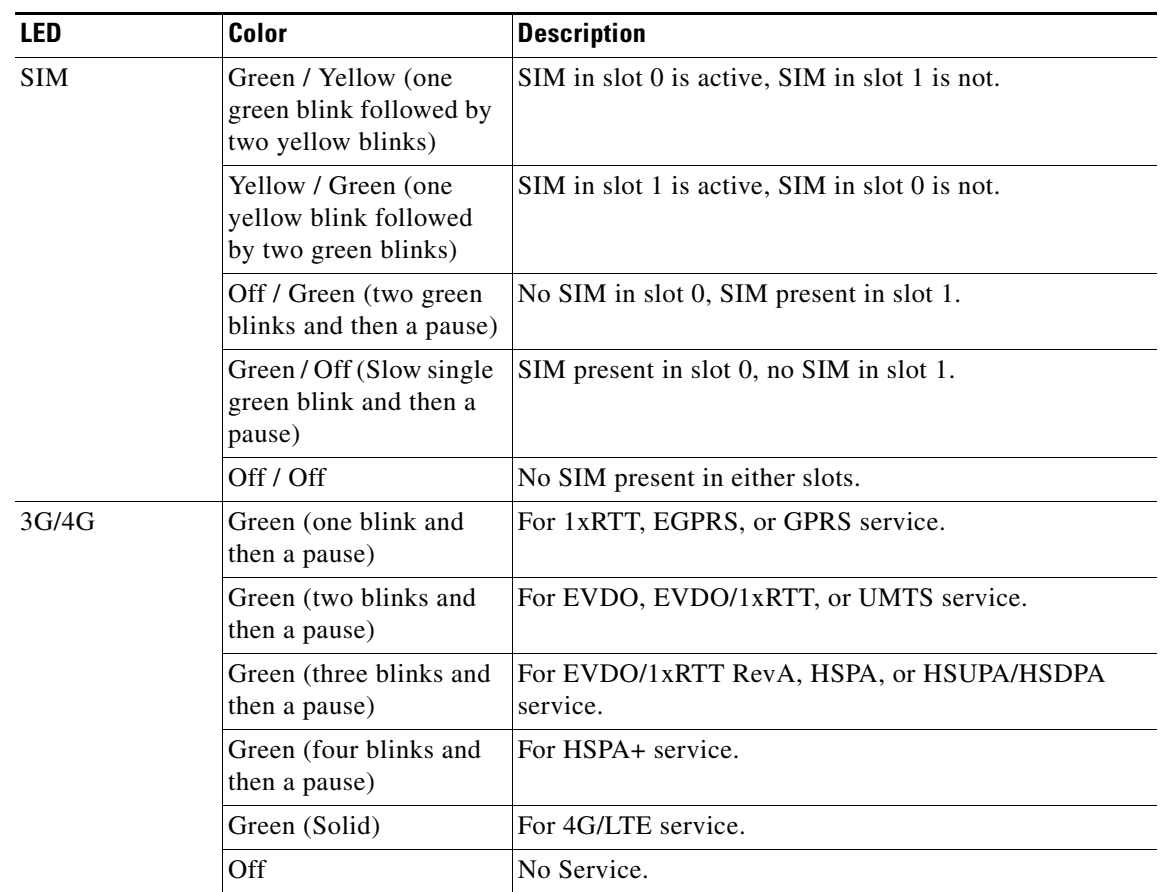

### *Table 1-7 4G LTE LED Descriptions (continued)*

## <span id="page-34-1"></span><span id="page-34-0"></span>**Memory**

The Cisco 819HG and Cisco 819G ISRs uses non-upgradable flash memory and main memory. The onboard flash memory contains the Cisco IOS software image and the boot flash contains the ROMMON boot code. [Table](#page-34-1) 1-8 lists the memory requirements for Cisco 819 ISRs.

### *Table 1-8 Memory Requirements for Cisco 819 ISRs*

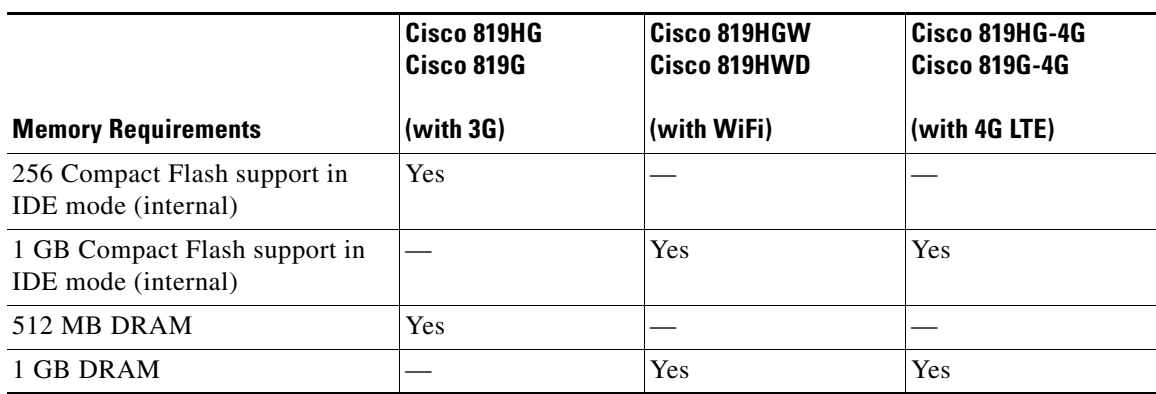

## <span id="page-35-0"></span>**Embedded 3G Modem**

The 3G cellular interface is the primary WAN data link, but it can also be used as a backup data link. The 3G technology is third-generation wide-area cellular technology that is used in broadband wireless data in a mobile environment.

## <span id="page-35-1"></span>**Embedded 4G LTE Modem**

The Cisco 819HG-4G and Cisco 819G-4G routers have an embedded 4G LTE modem provided by Sierra Wireless. The Verizon SKUs come with an MC7750 modem, the AT&T SKUs come with an MC7700 modem, and the Global SKUs come with an MC7710 modem.

## <span id="page-35-3"></span><span id="page-35-2"></span>**SIM Card**

[Table](#page-35-3) 1-9 lists the SIM Card slots available for Cisco the 819 ISRs.

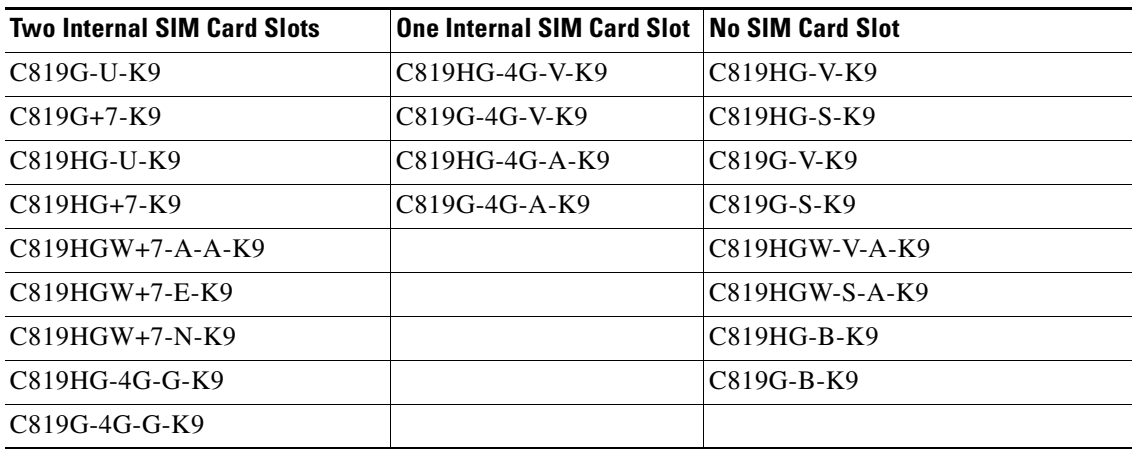

### *Table 1-9 SIM Card Slot*
## **Supported Cisco Antennas and Cables**

The Cisco 819 ISR provides two standard panel-mount TNC connectors to support the 3G antenna and the diversity and GPS external antenna. The main antenna is used for the primary 3G antenna. The second can be used as a diversity receive only 3G antenna or GPS antenna that does not require power supply from the router.

[Table](#page-36-0) 1-10 lists the Cisco 3G antennas that are supported for use on Cisco 819 ISRs.

<span id="page-36-0"></span>*Table 1-10 Supported Cisco 3G Antennas*

| <b>Cisco Part Number</b>              | <b>Antenna Type</b>                           | <b>Maximum Gain and</b><br><b>Frequency Range</b>                                  | <b>Description</b>                                                                                                    |  |
|---------------------------------------|-----------------------------------------------|------------------------------------------------------------------------------------|----------------------------------------------------------------------------------------------------|--|
| 3G-ANTM1919D                          | Dipole<br>omnidirectional                     | $0$ dBi<br>$(806 - 960 \text{ MHz})$<br>$0$ dBi<br>$(1710 - 2170 \text{ MHz})$     | This is the default antenna with dual faceplate mount.<br>Multiband faceplate-mounted dipole antenna. For more<br>information, see Cisco Multiband Swivel Mount Dipole<br>Antenna (3G-ANTM1919D).                                                           |  |
| 3G-ANTM1916-CM                        | High-gain<br>ceiling-mount<br>omnidirectional | $1.5$ dBi<br>$(806 - 960 \text{ MHz})$<br>$2.5$ dBi<br>$(1710 - 2170 \text{ MHz})$ | Multiband ceiling-mounted omnidirectional antenna.<br>For more information, see Cisco Multiband<br><b>Omnidirectional Ceiling Mount Antenna</b><br>$(3G-ANTM1916$ -CM).                                                                                     |  |
| 3G-AE015-R<br>(Antenna Extension)     | <b>Extension</b> base                         | $0.8 - 6.0$ GHz                                                                    | This antenna extension is a base with a 15-foot cable<br>included for use with a dipole omnidirectional antenna.<br>For more information, see Cisco Single-Port Antenna<br><b>Stand for Multiband TNC Male-Terminated Portable</b><br>Antenna (3G-AE015-R). |  |
| 3G-ANTM-OUT-OM                        | Outdoor<br>Omnidirectional                    | $+2$ dBi<br>800/900 MHz<br>$+4$ dBi<br>1800/1900/2100<br><b>MHz</b>                | This is an outdoor low-profile omindirectional mast<br>antenna. For more information, see Cisco 3G<br><b>Omnidirectional Outdoor Antenna</b><br>$(3G-ANTM-OUT-OM).$                                                                                         |  |
| 3G-ANTM-OUT-LP                        | Low Profile Stick<br>Antenna                  | $-1.5$ dBi<br>850, 900 MHz<br>$-2.5$ dBi<br>1800, 1900, 2100<br><b>MHz</b>         | This is an omindirectional stick antenna. For more<br>information, see Cisco 3G Low Profile Outdoor Antenna<br>$(3G-ANTM-OUT-LP).$                                                                                                    |  |
| 3G-ACC-OUT-LA<br>(Lightning Arrestor) | <b>Lightning Arrestor</b>                     | 800-2200 MHz                                                                       | This is a quarter-wave lightning protector with<br>integrated high-pass filter. For more information, see<br>Cisco 3G Lightning Arrestor (3G-ACC-OUT-LA).                                                                                                   |  |

.

[Table](#page-37-0) 1-11 lists the supported Cisco WiFi antenna for Cisco 819HGW and Cisco 819HWD ISRs.

<span id="page-37-0"></span>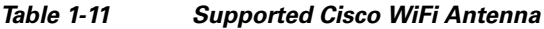

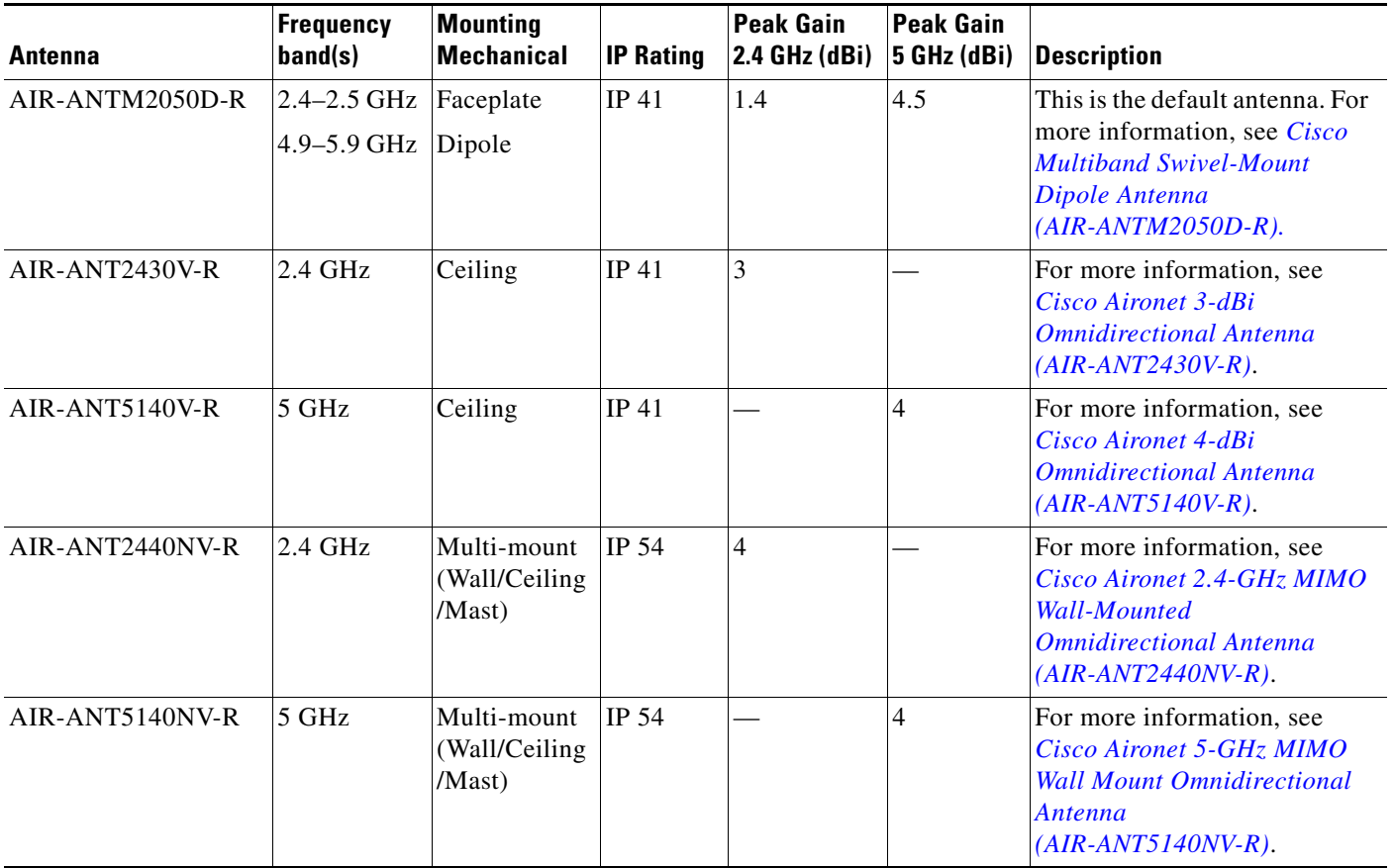

a s

[Table](#page-38-0) 1-12 lists the Cisco 4G LTE antennas that are supported for use on Cisco 819 ISRs.

<span id="page-38-0"></span>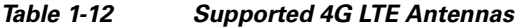

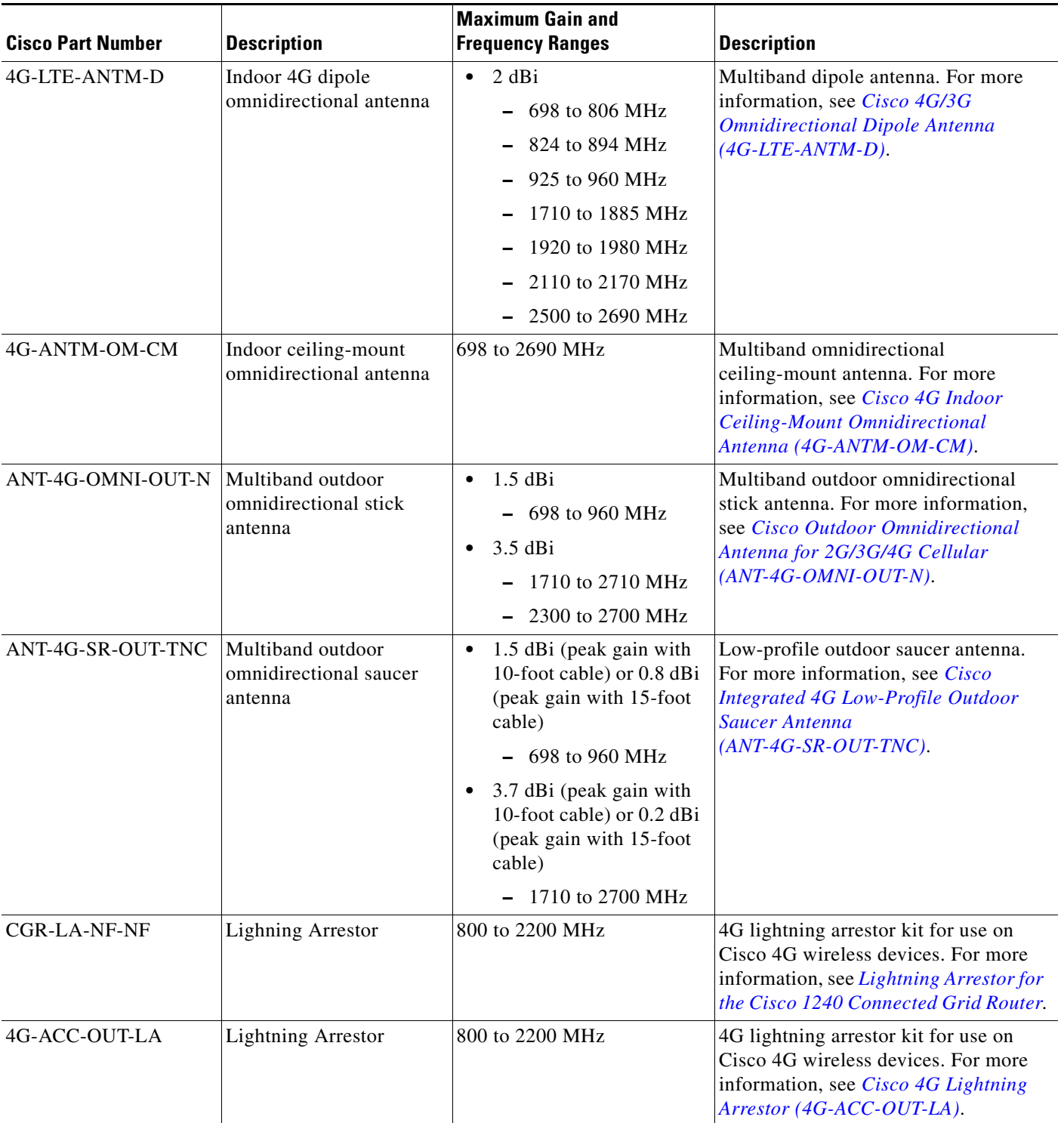

[Table](#page-39-0) 1-13 to [Table](#page-39-1) 1-15 list the extension cables for use with 3G, WiFi, and 4G LTE antennas. The tables include the insertion loss information for the ultra-low-loss (ULL) LMR 400 extension cables.

<span id="page-39-0"></span>

| <b>Cisco Product Number</b> | <b>Cable Length</b>             | <b>Insertion Loss</b> | <b>Frequency (MHz)</b> |
|-----------------------------|---------------------------------|-----------------------|------------------------|
| 3G-CAB-ULL-20               | $20 \text{ ft} (6 \text{ m})$   | $1.50$ dB max         | 2100                   |
| 3G-CAB-ULL-50               | 50 ft $(15 \text{ m})$          | $3.50$ dB max         | 2100                   |
| 3G-CAB-LMR240-25            | $25 \text{ ft} (7.5 \text{ m})$ | $3.50$ dB max         | 2200                   |
| 3G-CAB-LMR240-50            | 50 ft $(15 \text{ m})$          | $6.90$ dB max         | 2200                   |
| 3G-CAB-LMR240-75            | 75 ft (23 m)                    | $10.5$ dB max         | 2200                   |

*Table 1-13 Cisco Extension Cables for Use with 3G Antennas* 

*Table 1-14 Cisco Extension Cables for Use with WiFi Antennas*

| <b>Cisco Product Number</b><br><b>Cable Length</b> |                                       | <b>Insertion Loss</b> | <b>Frequency (MHz)</b> |
|----------------------------------------------------|---------------------------------------|-----------------------|------------------------|
| AIR-CAB005LL-R                                     | 5 ft $(1.524 \text{ m})$              | $0.5$ dB              | 2400                   |
|                                                    | (one RP-TNC plug,<br>one RP-TNC jack) | $0.8$ dB              | 5800                   |
| $AIR-CAB020LL-R$<br>$20 \text{ ft} (6 \text{ m})$  |                                       | $1.3 \text{ dB}$      | 2400                   |
|                                                    | (one RP-TNC plug,<br>one RP-TNC jack) | $2.5 \text{ dB}$      | 5800                   |
| AIR-CAB050LL-R<br>50 ft $(15.24 \text{ m})$        |                                       | 3.4 dB                | 2400                   |
|                                                    | (one RP-TNC plug,<br>one RP-TNC jack) | 5.75 dB               | 5800                   |

<span id="page-39-1"></span>*Table 1-15 Cisco Extension Cables for Use with 4G LTE Antennas* 

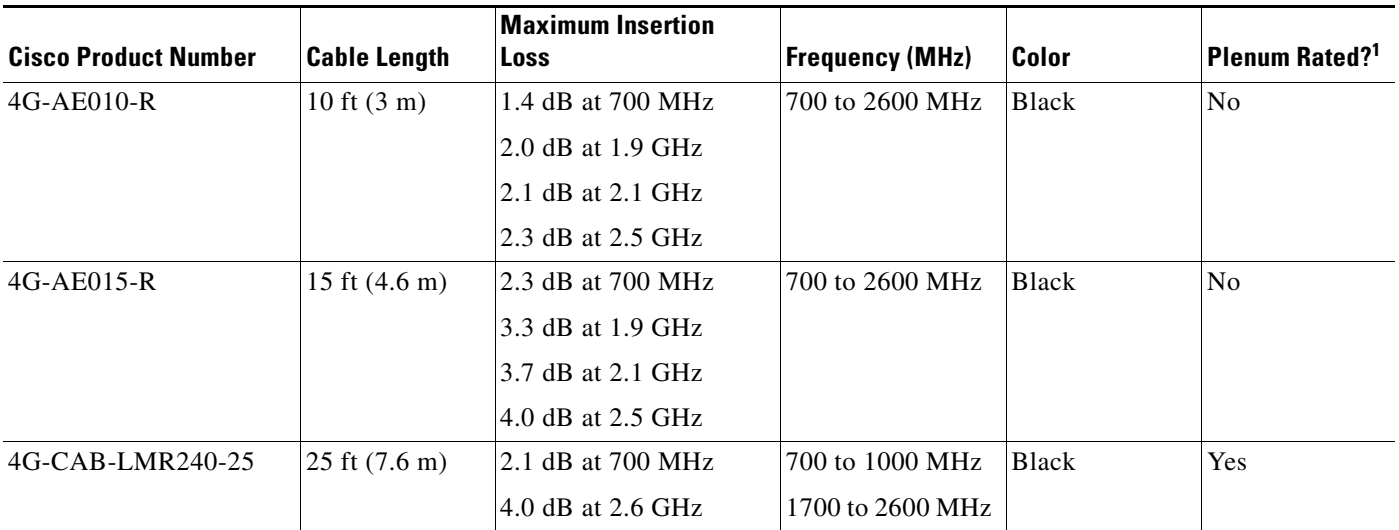

| <b>Cisco Product Number</b> | <b>Cable Length</b>             | <b>Maximum Insertion</b><br><b>Loss</b> | <b>Frequency (MHz)</b> | Color        | Plenum Rated? <sup>1</sup> |
|-----------------------------|---------------------------------|-----------------------------------------|------------------------|--------------|----------------------------|
| 4G-CAB-LMR240-50            | 50 ft (15 m)                    | 4.1 dB at 700 MHz                       | 700 to 1000 MHz        | <b>Black</b> | <b>Yes</b>                 |
|                             |                                 | 7.4 dB at 2.6 GHz                       | 1700 to 2600 MHz       |              |                            |
| 4G-CAB-LMR240-75            | 75 ft (23 m)                    | 6.1 dB at 700 MHz                       | 700 to 1000 MHz        | <b>Black</b> | Yes                        |
|                             |                                 | 11.0 dB at 2.6 GHz                      | 1700 to 2600 MHz       |              |                            |
| 4G-CAB-LMR240-25N           | $25 \text{ ft} (7.6 \text{ m})$ | 2.1 dB at 700 MHz                       | 700 to 1000 MHz        | <b>Black</b> | No                         |
|                             |                                 | 4.0 dB at 2600 MHz                      | 1700 to 2600 MHz       |              |                            |
| 4G-CAB-ULL-20               | $20 \text{ ft} (6 \text{ m})$   | $1.8 \text{ dB}$                        | 700 to 2600 MHz        | <b>Black</b> | Yes                        |
| 4G-CAB-ULL-50               | 50 ft $(15 \text{ m})$          | $4.2 \text{ dB}$                        | 700 to 2600 MHz        | <b>Black</b> | Yes                        |
| $CAB-L400-20-TNC-N$         | $20 \text{ ft} (6 \text{ m})$   | $1.75$ dB                               | 700 to 2600 MHz        | <b>Black</b> | N <sub>0</sub>             |
| $CAB-L400-50-TNC-N$         | 50 ft $(15 \text{ m})$          | $4.0 \text{ dB}$                        | 700 to 2600 MHz        | <b>Black</b> | No.                        |
| $CAB-L400-20-N-N$           | $20 \text{ ft} (6 \text{ m})$   | $2.75$ dB                               | 700 to 2600 MHz        | <b>Black</b> | No                         |

*Table 1-15 Cisco Extension Cables for Use with 4G LTE Antennas (continued)*

1. Cable can be routed within building plenum spaces.

## **Serial Port**

The Cisco standard High Speed Smart Serial 12-in-1 connector allows the highest flexibility of connections to various DTE/DCE devices. The 12-in-1 serial interface pins connect to the FPGA. The FPGA configures the pin directions based on the cable type used. [Figure](#page-41-0) 1-6 shows the magnified view of the 12-in-1 serial port. For more information, see *[About Serial Connections](http://www.cisco.com/en/US/docs/routers/access/interfaces/nm/hardware/installation/guide/ConntSer.html#wp1022409)*.

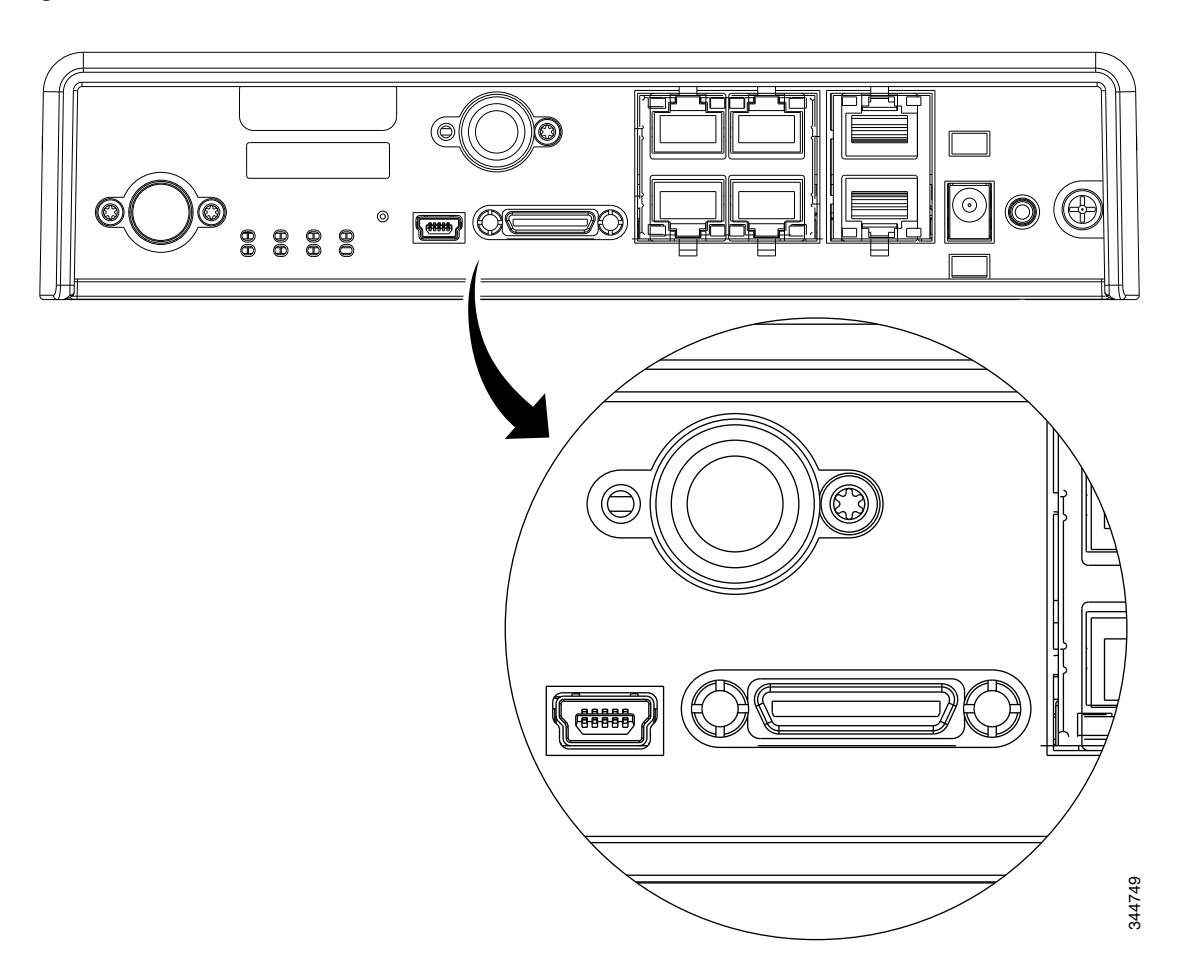

#### <span id="page-41-0"></span>*Figure 1-6 12-in-1 Serial Port*

### **Power Supply**

All SKUs require a 5 VDC power source. Cisco 819HG and Cisco 819G ISRs have a self-locking Molex mini-fit connector. Cisco 819HGW and Cisco 819HWD ISRs use a 5.5 mm barrel-type connector with separate locking clip. An external AC power adapter is supported by default. The optional external power adapters are available to support a variety of DC power sources, suitable for fixed, vehicle, or railway installations. The 5 VDC power input of the router is protected from over-voltage up to 20 VDC. The router will not power up if excessive voltage (for example, a 12 VDC adapter) is connected.

#### **AC Power Adapter**

The default configuration includes an external AC adapter that supplies up to 20 W of power. The AC power connection is a two-pin IEC 320 C8 receptacle. A mating AC power cord is supplied. The AC adapter does not provide chassis grounding to the router. A 1.3-meter long output cable connects to the router.

#### **DC Power Adapters**

The optional external DC power adapters are available for 12 VDC and 24 VDC nominal vehicle power.

- **•** 12 VDC vehicle adapter has a 10 VDC to 36 VDC operating range
- **•** 24 VDC vehicle adapter has an 18 VDC to 75 VDC operating range

The vehicle power adapters may be used for fixed or mobile installations. They do not provide electrical isolation; the input negative is connected to the output negative (chassis ground). Input cable is 1-meter long with stripped and tinned bare wire connections. The input positive connection is a white wire and the input negative is a black wire.

**Note** The 24 VDC vehicle adapters will be available on Q1CY13.

#### **Railway Power Adapters**

The optional external power adapters meeting Railway Standards are available from a third-party supplier, Martek Power. Contact Martek Power directly to order and for detailed specifications. The use of Martek Power adapters listed in the ["Supported Power Adapters"section on page](#page-81-0) A-6 will maintain Cisco warranty and support of the router; the power adapter itself is covered by Martek warranty. Input connection to the railway adapters is by a 1-meter long wire with stripped and tinned bare wire connection. A 1.3-meter long output cable connects to the router.

### <span id="page-42-0"></span>**Accessories**

[Table](#page-42-0) 1-16 lists the accessories available for the Cisco 819 ISRs. For a complete list of SKUs that support these accessories, see the ["Platform Features for Cisco 819 ISRs"section on page](#page-28-0) 1-11.

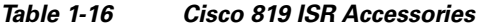

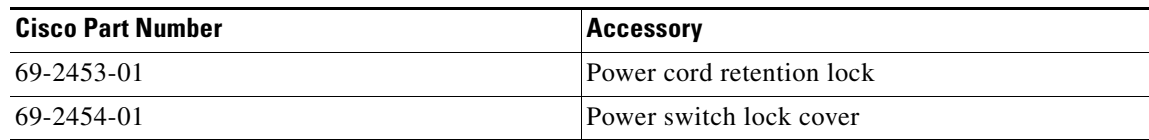

Г

H.

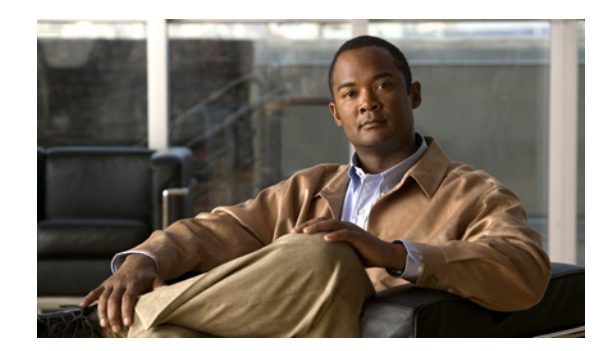

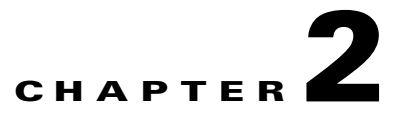

# **Installing the Router**

This chapter describes the equipment and the procedures for successfully installing the Cisco 819 ISR and contains the following sections:

- **•** [Equipment, Tools, and Connections, page](#page-45-0) 2-2
- [Installing the Router, page](#page-47-0) 2-4
- **•** [Mounting the DC Power Supply, page](#page-60-0) 2-17

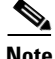

**Note** For compliance and safety information, see the *Regulatory Compliance and Safety Information Roadmap* that ships with the router and the *[Regulatory Compliance and Safety Information for Cisco 800](http://www.cisco.com/en/US/docs/routers/access/800/rcsi/800srcsi.html)  [Series and SOHO Series Routers](http://www.cisco.com/en/US/docs/routers/access/800/rcsi/800srcsi.html)*.

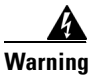

**Warning Read the installation instructions before connecting the system to the power source.** Statement 1004

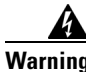

**Warning This equipment must be grounded. Never defeat the ground conductor or operate the equipment in the absence of a suitably installed ground conductor. Contact the appropriate electrical inspection authority or an electrician if you are uncertain that suitable grounding is available.** Statement 1024

**Warning Only trained and qualified personnel should be allowed to install, replace, or service this equipment.**  Statement 1030

**Warning No user-serviceable parts inside. Do not open.** Statement 1073

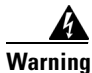

**Warning Ultimate disposal of this product should be handled according to all national laws and regulations.**  Statement 1040

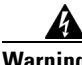

**Warning Read the wall-mounting instructions carefully before beginning installation. Failure to use the correct hardware or to follow the correct procedures could result in a hazardous situation to people and damage to the system.** Statement 378

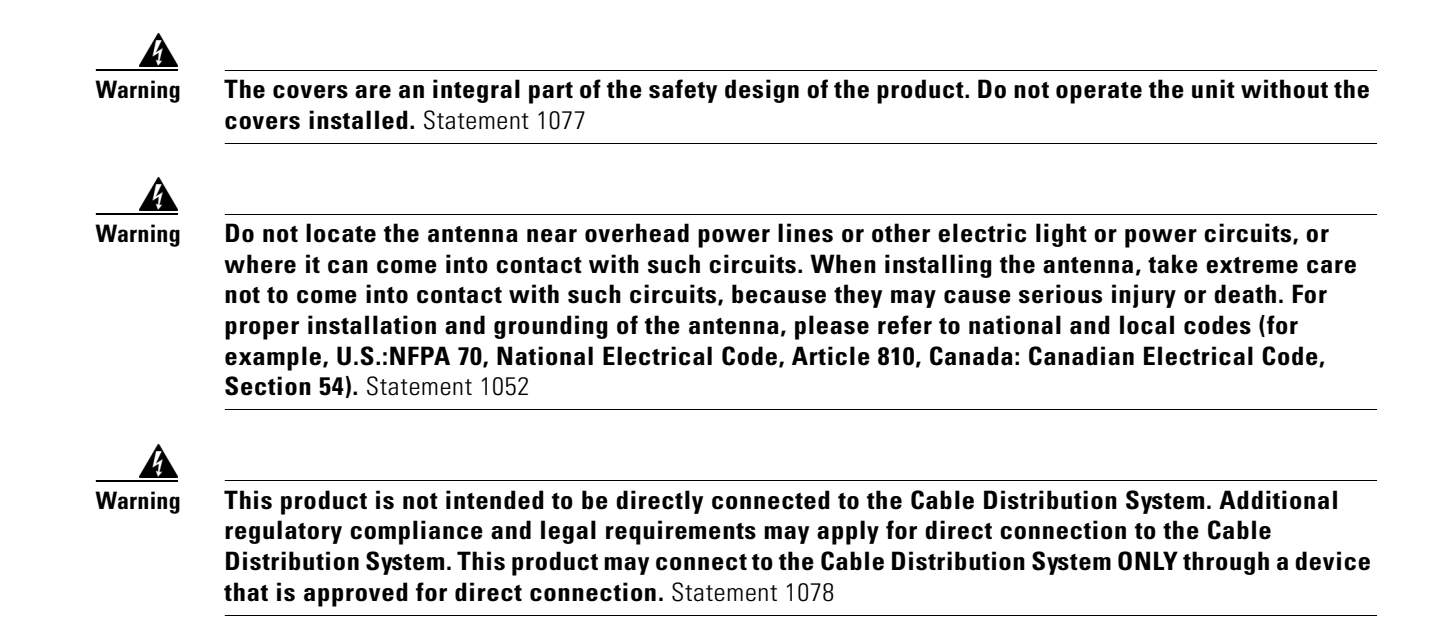

## <span id="page-45-0"></span>**Equipment, Tools, and Connections**

This section describes the equipment, tools, and connections necessary for installing your Cisco 819 ISR. It contains the following topics:

- **•** [Items Shipped with your Router, page](#page-46-0) 2-3
- [Additional Items, page](#page-46-1) 2-3
- **•** [Connections, page](#page-46-2) 2-3
- **•** [Ethernet Devices, page](#page-47-1) 2-4

### <span id="page-46-0"></span>**Items Shipped with your Router**

Unpack the box and verify that all items listed on the invoice were shipped with the Cisco 819 ISR. The following items are shipped with your router:

- **•** AC power supply (default)
- **•** AC power supply cable (default)
- **•** Cisco Configuration Professional (Cisco CP) CD
- **•** DC power supply (optional)
- **•** Power cord retention lock (available in Cisco 819HGW, Cisco 819HWD, Cisco 819HG-4G, and Cisco 819G-4G ISRs only)
- Power switch lock (available in Cisco 819HGW, Cisco 819HWD, and Cisco 819HG-4G ISRs only)
- **•** RJ-45-to-DB-9 console cable.
- **•** Straight-through RJ-45 Ethernet cable
- **•** Two cellular multiband swivel mount dipole antennas
- **•** Three WiFi antennas for Cisco 819HGW and Cisco 819HWD ISRs

**Note** AC or DC Power supply is included based on what is ordered.

### <span id="page-46-1"></span>**Additional Items**

The following items are not shipped with the router but are required for installation:

- **•** ESD-preventive cord and wrist strap.
- **•** Screws for mounting the router on a wall.
- **•** Two number-10 wood screws (round- or pan-head) with number-10 washers or two number-10 washer-head screws, for mounting on a wall stud. The screws must be long enough to penetrate at least 3/4 inch (20 mm) into the supporting wood or metal wall stud.
- **•** Two number-10 wall anchors with washers, for mounting the router on a hollow wall.
- **•** Wire crimper for chassis grounding.
- **•** Wire for connecting the chassis to an earth ground.
- **•** AWG 14 (2 mm2) or larger wire for NEC-compliant chassis grounding.
- **•** AWG 18 (1 mm2) or larger wire for EN/IEC 60950–compliant chassis grounding.
- **•** Ring terminal with an inner diameter of 1/4 inch. (5 to 7 mm) for NEC-compliant chassis grounding.
- **•** Ethernet cables for connecting to the Fast Ethernet (FE) WAN and LAN ports.

### <span id="page-46-2"></span>**Connections**

Obtain a broadband or Ethernet connection from your service provider.

### <span id="page-47-1"></span>**Ethernet Devices**

Identify the Ethernet devices that you will connect to the router: hub, servers, and workstations or PCs. Ensure that each device has a network interface card (NIC) for connecting to Ethernet ports.

If you plan to configure the software using Cisco IOS commands through the console port, provide an ASCII terminal or a PC that is running terminal emulation software to connect to the console port.

If you plan to connect a modem, provide the modem and modem cable.

## <span id="page-47-3"></span><span id="page-47-0"></span>**Installing the Router**

This section describes how to install the Cisco 819 ISR. These routers can be installed on a table top or other flat horizontal surface mounted on a wall or DIN rail.

The recommended clearance when horizontally mounted is 1.5 inches on both sides for floor mount bracket clearance and 2 inches on top. Top clearance is not required but stacking heat-dissipating objects on top of the router is not allowed. I/O side clearance is needed as it is required to access the cable connections. Clearance is not required on the backside (opposite side from I/O face) unless DIN rail mounting is required. Clearance is required to attach and mount the DIN rail bracket. The same clearances apply when mounted vertically.

This section also describes how to attach external antennas to the routers and contains the following topics:

- **•** [Warnings, page](#page-47-2) 2-4
- **•** [Accessing the SIM Card, page](#page-48-0) 2-5
- [Installing Antennas, page](#page-49-0) 2-6
- **•** [Installing a WiFi External Antenna, page](#page-50-0) 2-7
- **•** [Installing on a Table, page](#page-51-0) 2-8
- **•** [Mounting on a Wall, page](#page-51-1) 2-8
- **•** [Installing a DIN Rail, page](#page-53-0) 2-10
- **•** [Installing the Router Ground Connection, page](#page-55-0) 2-12
- **•** [Installing the Power Cord Retention Lock, page](#page-56-0) 2-13
- **•** [Installing the Power Switch Lock, page](#page-58-0) 2-15

### <span id="page-47-2"></span>**Warnings**

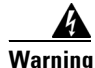

**Warning This equipment needs to be grounded. Use a green and yellow 12 to 14 AWG ground wire to connect the host to earth ground during normal use.** Statement 242

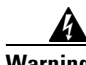

**Warning This equipment must be grounded. Never defeat the ground conductor or operate the equipment in the absence of a suitably installed ground conductor. Contact the appropriate electrical inspection authority or an electrician if you are uncertain that suitable grounding is available.** Statement 1024

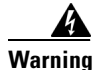

**Warning Read the wall-mounting instructions carefully before beginning installation. Failure to use the correct hardware or to follow the correct procedures could result in a hazardous situation to people and damage to the system.** Statement 378

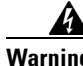

**Warning Do not cover or obstruct the router vents located on both sides of the router; otherwise, overheating could occur and cause damage to the router.**

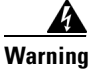

**Warning Do not place anything on top of the router that weighs more than 10 pounds (4.5 kilograms), and do not stack routers on a desktop. Excessive weight on top of the router could damage the chassis.**

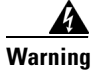

**Warning Do not install the router or power supplies next to a heat source of any kind, including heating vents.**

### <span id="page-48-0"></span>**Accessing the SIM Card**

This section describes how to install and replace the SIM card. Ensure that the router is not mounted to a wall, floor, or DIN rail.

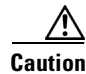

**Caution** Do not touch any part of the exposed PCB circuit area when the SIM cover is removed.

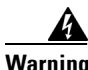

**Warning Hot surface.** Statement 1079

To access the SIM card in the Cisco 819 ISR, follow these steps:

- **Step 1** Power off the router and disconnect the power cable from the power source.
- **Step 2** Place the router on its side and ensure that any installed antennas are carefully oriented.
- **Step 3** Remove the SIM access panel using four flat head #6 screws. (See [Figure](#page-49-1) 2-1.)
- **Step 4** Remove the SIM card and install the new cards.

#### <span id="page-49-1"></span>*Figure 2-1 Accessing the SIM Cards*

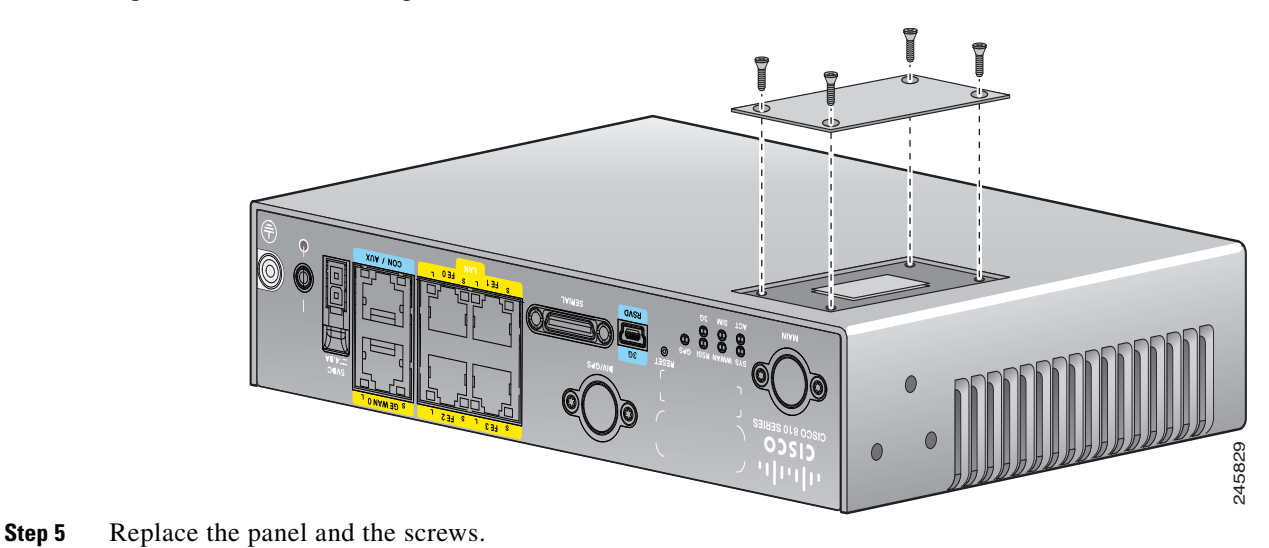

## <span id="page-49-0"></span>**Installing Antennas**

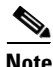

**Note** Before you install the Cisco 819 ISR on a table, wall, or DIN rail, install the antennas on the front panel. It is difficult to install the antennas after the router is installed.

Orient the antennas. For optimum wireless performance, the antennas should be perpendicular with respect to the floor.

If the router is being mounted on a desk, orient the antennas straight up.

To attach the radio antennas to your wireless router, follow these steps:

**Step 1** Manually screw the antenna tight to the TNC connectors on the back of the router. (See [Figure](#page-50-1) 2-2.)

 $\mathbf{I}$ 

a ka

<span id="page-50-1"></span>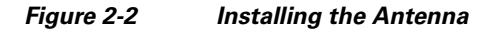

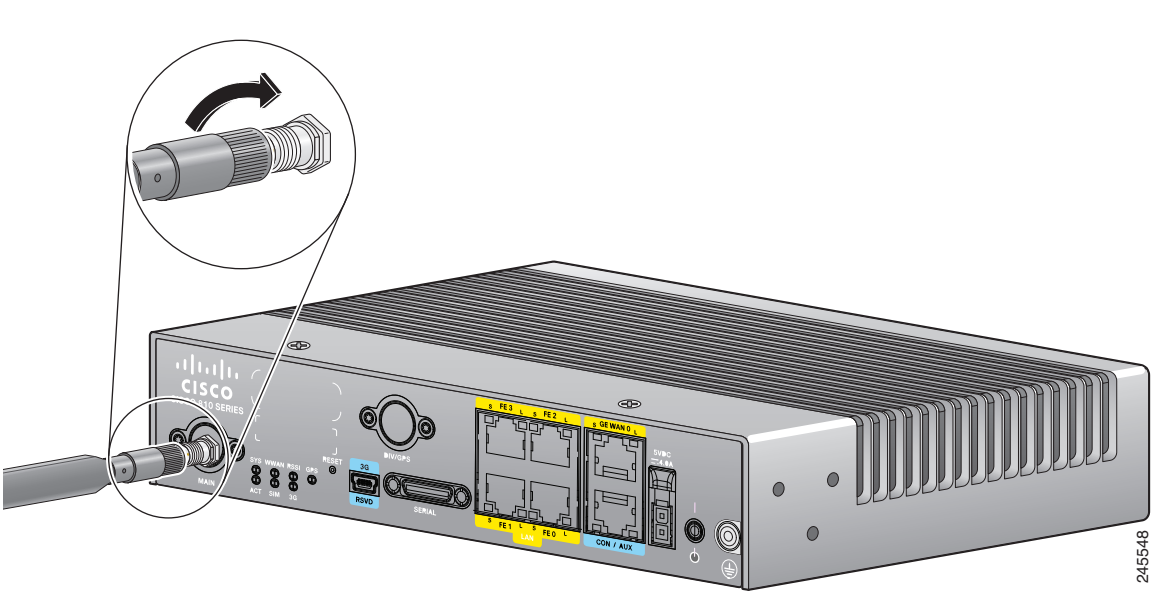

**Step 2** Orient the antennas. For optimum wireless performance, antennas should be generally perpendicular to each other.

## <span id="page-50-0"></span>**Installing a WiFi External Antenna**

This section describes how to install a WiFi external antenna.

- **Step 1** Install the lightning arrestor. For details in installing lightning arrestor, see *[Cisco Aironet Lightning](http://www.cisco.com/en/US/docs/wireless/lightning_arrestor/installation/guide/hslar.html)  [Arrestor \(AIR-ACC245LA-R\)](http://www.cisco.com/en/US/docs/wireless/lightning_arrestor/installation/guide/hslar.html)*.
- **Step 2** Rotate the knurled portion of the WiFi external antenna clockwise to screw the antenna to the RP-TNC. (See [Figure](#page-51-2) 2-3.)

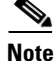

**Note** WiFi antennas should be generally perpendicular to each other to achieve best coverage.

<span id="page-51-2"></span>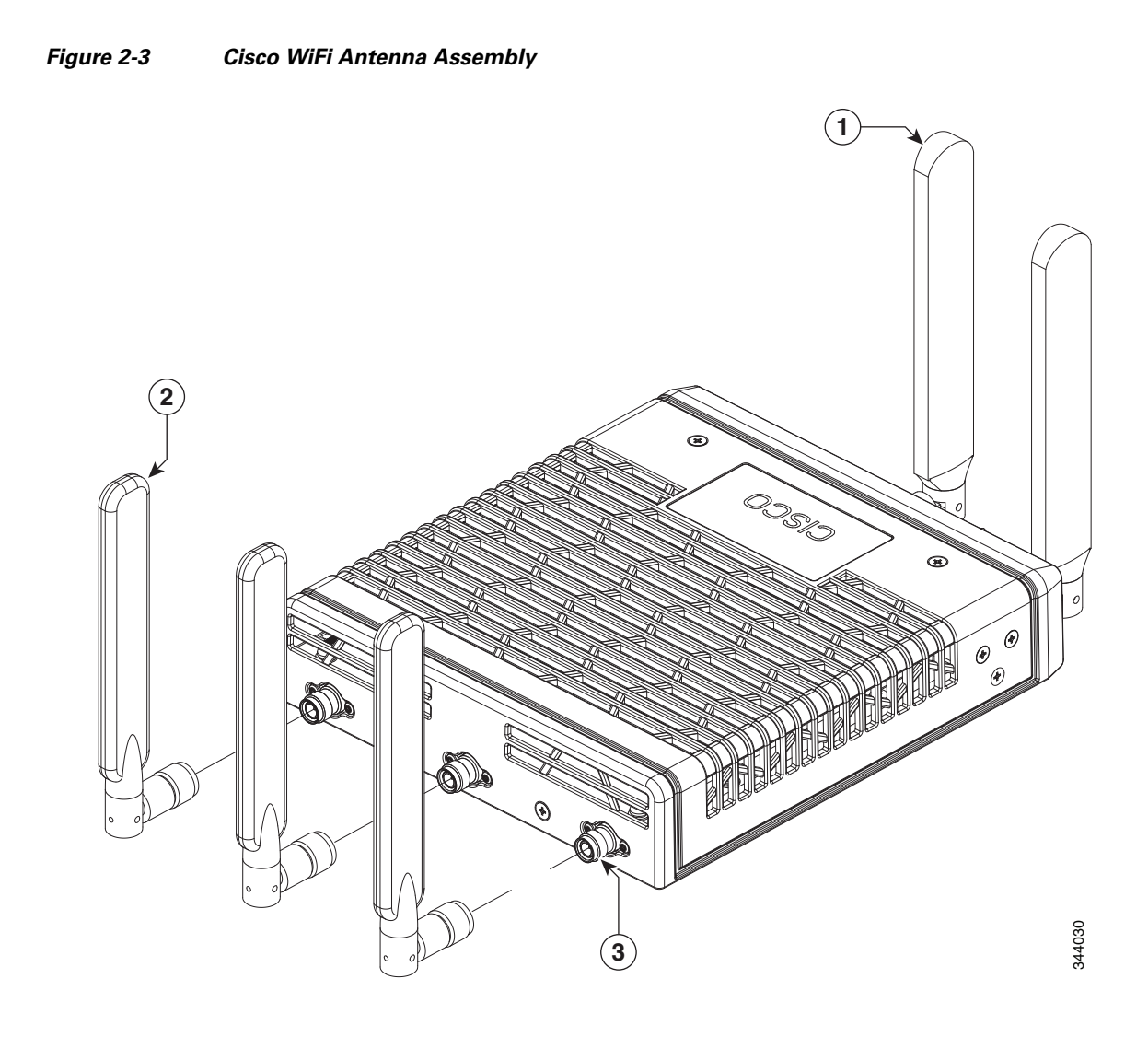

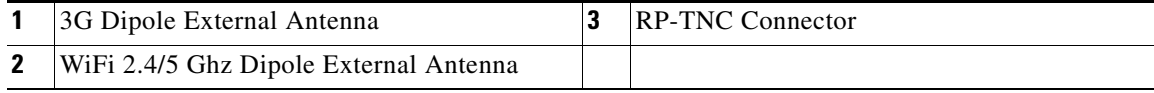

## <span id="page-51-0"></span>**Installing on a Table**

To install the router on a table or other flat horizontal surface, firmly place the router on a table or other horizontal surface. Keep at least 1 inch (2.5 centimeters) of clear space for heat dissipation.

Connect the chassis to a reliable earth ground. For the chassis ground connection procedures, see the ["Installing the Router Ground Connection" section on page](#page-55-0) 2-12.

### <span id="page-51-1"></span>**Mounting on a Wall**

The Cisco 819 ISR has mounting holes on the bottom of the chassis for mounting the unit on a wall or other vertical surface. The attachment hardware is provided.

**Tip** When choosing a location for wall-mounting the router, consider cable limitations and wall structure.

To mount the router on a wall, follow these steps:

- **Step 1** Remove the screws on the sides of the routers.
- **Step 2** Attach the standard brackets to the chassis using the three screws provided for each bracket. (See [Figure](#page-52-0) 2-4.)

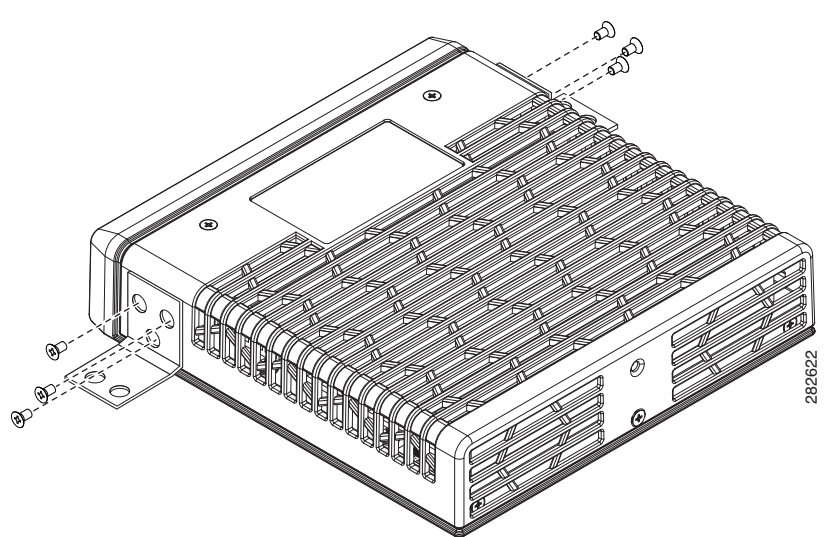

<span id="page-52-0"></span>*Figure 2-4 Attaching the Standard Brackets*

**Step 3** Install the router to a wall stud using two number-10 wood screws, round- or pan-head, with number-10 washers or two number-10 washer-head screws. The screws must be long enough to penetrate at least 1.0 inch (25.4 mm) into the supporting wood or metal wall stud. (See [Figure](#page-53-1) 2-5.)

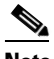

**Note** The orientation of the Cisco 819 ISR products is critical when wall-mounting. The router must be oriented as shown in [Figure](#page-53-1) 2-5 with the left side of the router rotated up (as viewed from the IO side) to comply with IP41 and safety criteria. No other wall mounting orientation is supported.

<span id="page-53-1"></span>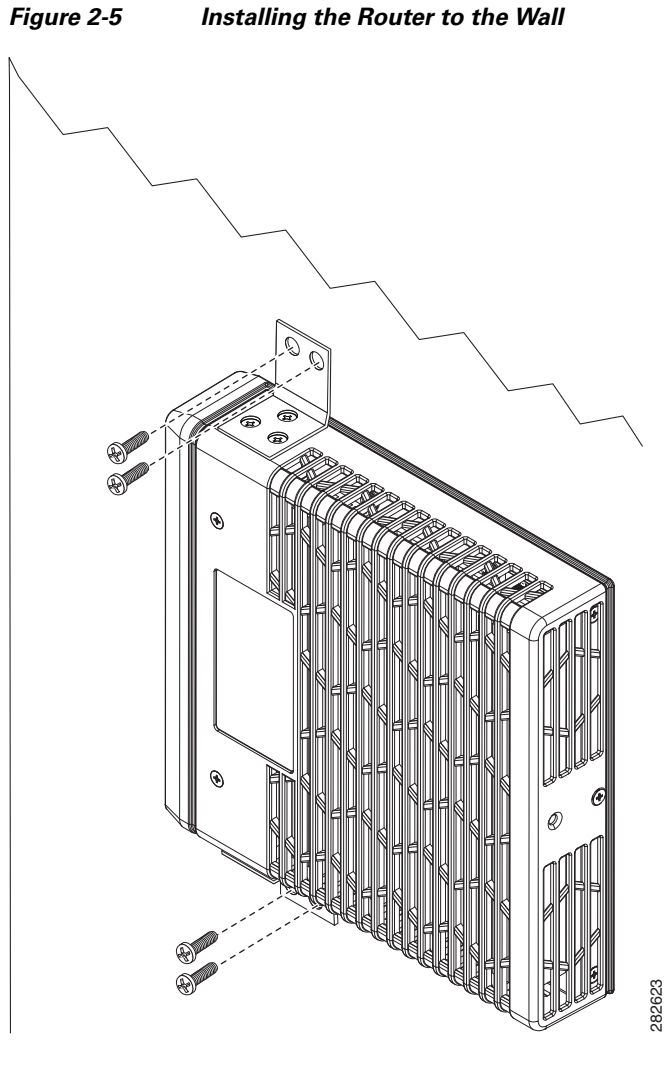

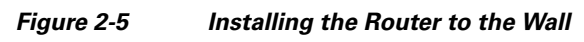

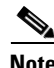

**Note** For hollow-wall mounting, each bracket requires two wall anchors with washers. Wall anchors and washers must be size number 10.

**Step 4** Route the cables so that they do not put a strain on the connectors or mounting hardware. To comply with IP 41, cables should be routed down relative to the router to prevent water from travelling on the cables.

## <span id="page-53-0"></span>**Installing a DIN Rail**

You can use either the 7.5-mm or the 15-mm thick DIN rail for the Cisco 819 ISR. Secure the DIN rail to the mounting surface approximately every 7.8 inches (200 mm) and use end-anchors appropriately.

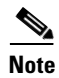

**Note** DIN rail mounting is not supported on Cisco 819HGW and Cisco 819HWD ISRs.

To attach the Cisco 819 ISR to a 35-mm wide DIN rail, follow these steps.

**Step 1** Attach the DIN rail to the back of the router using the three screws provided. (See [Figure](#page-54-0) 2-6.)

Œ

<span id="page-54-0"></span>*Figure 2-6 Attaching the DIN Rail to the Cisco 819 ISR*

**Step 2** Find the tab on the end of the DIN rail that extends past the router. (See [Figure](#page-54-1) 2-7.) Press the tab in and slide the DIN rail out while the tab is pressed down.

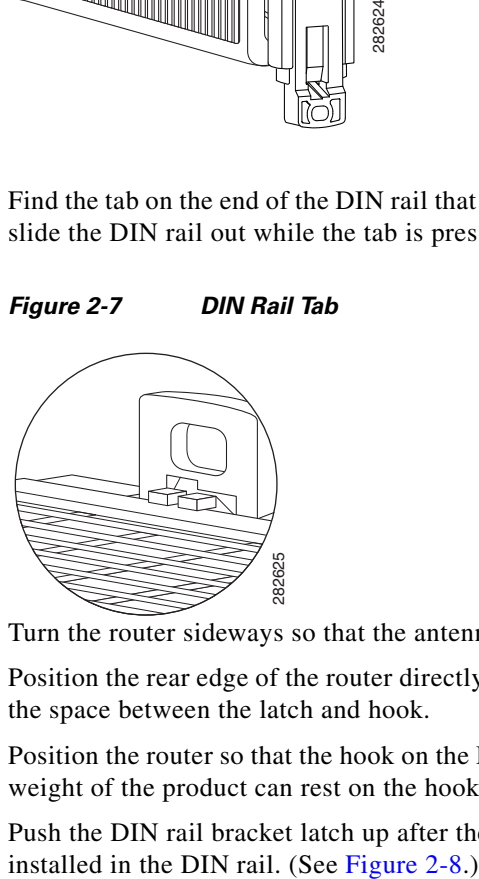

<span id="page-54-1"></span>*Figure 2-7 DIN Rail Tab*

- **Step 3** Turn the router sideways so that the antenna is at the top.
- **Step 4** Position the rear edge of the router directly in front of the DIN rail, making sure that the DIN rail fits in the space between the latch and hook.
- **Step 5** Position the router so that the hook on the DIN rail bracket hooks onto the top edge of the DIN rail. The weight of the product can rest on the hook temporarily while the DIN rail bracket latches are secured.
- **Step 6** Push the DIN rail bracket latch up after the router is over the DIN rail to secure it. The router is now

Г

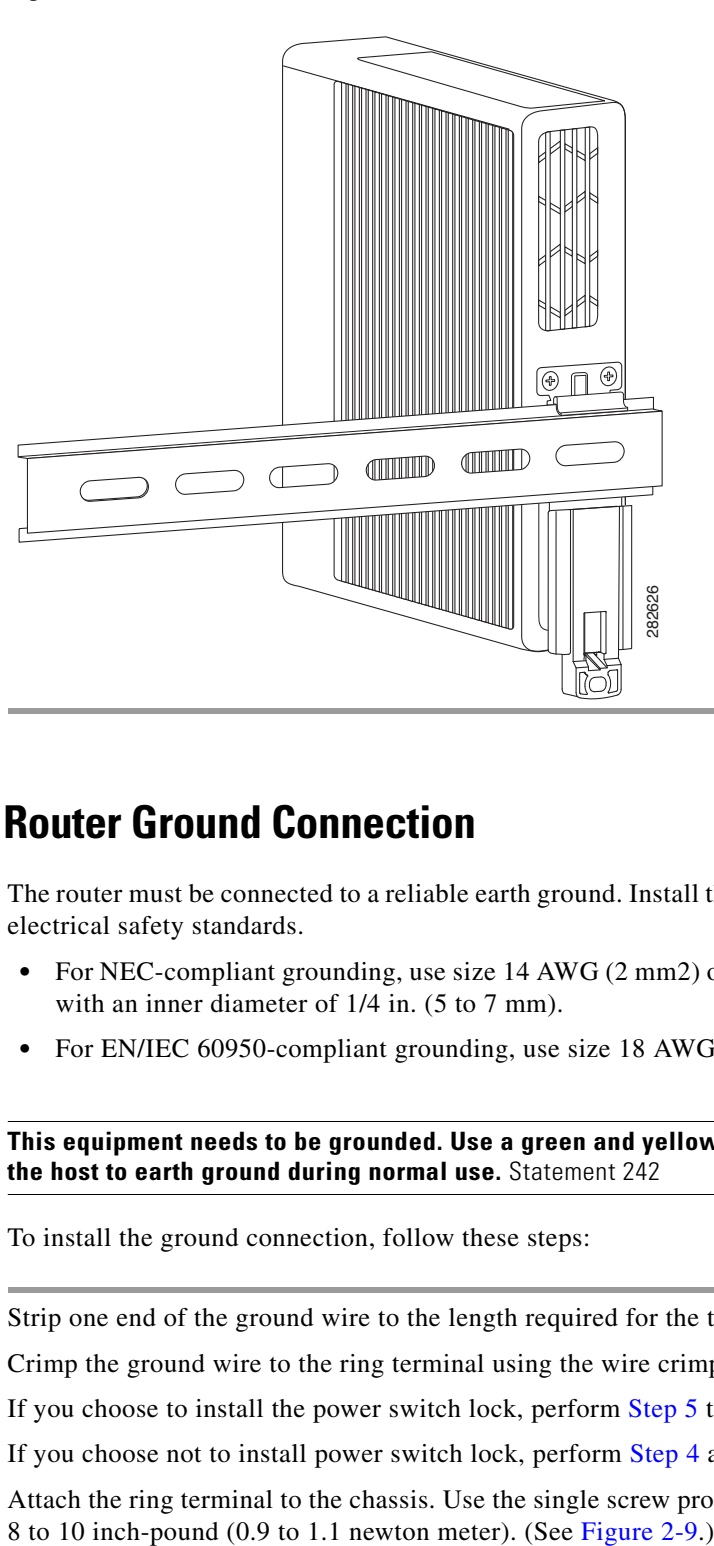

<span id="page-55-1"></span>*Figure 2-8 Cisco 819 ISR Installed with the DIN Rail*

## <span id="page-55-0"></span>**Installing the Router Ground Connection**

The router must be connected to a reliable earth ground. Install the ground wire in accordance with local electrical safety standards.

- For NEC-compliant grounding, use size 14 AWG (2 mm2) or larger copper wire and a ring terminal with an inner diameter of  $1/4$  in. (5 to 7 mm).
- **•** For EN/IEC 60950-compliant grounding, use size 18 AWG (1 mm2) or larger copper wire.

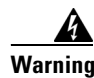

**Warning This equipment needs to be grounded. Use a green and yellow 12 to 14 AWG ground wire to connect the host to earth ground during normal use.** Statement 242

To install the ground connection, follow these steps:

- **Step 1** Strip one end of the ground wire to the length required for the terminal.
- **Step 2** Crimp the ground wire to the ring terminal using the wire crimper.
- **Step 3** If you choose to install the power switch lock, perform [Step](#page-56-2) 5 to Step 7.

If you choose not to install power switch lock, perform [Step](#page-55-2) 4 and [Step](#page-56-3) 6 to [Step](#page-56-2) 7.

<span id="page-55-2"></span>**Step 4** Attach the ring terminal to the chassis. Use the single screw provided. Tighten the screws to a torque of

<span id="page-56-4"></span>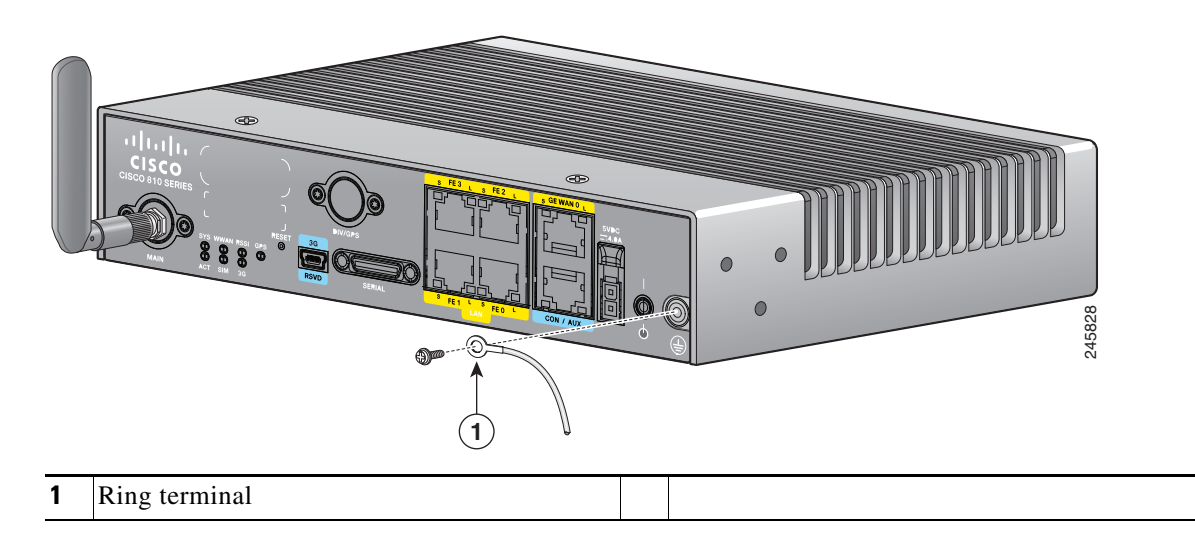

*Figure 2-9 Chassis Ground Connection Using Ring Terminal*

- <span id="page-56-1"></span>**Step 5** Install the power switch lock, see the ["Installing the Power Switch Lock" section on page](#page-58-0) 2-15. Tighten the screws to a torque of 8 to 10 in-lb (0.9 to 1.1 N-m). Torque the hex standoff to the same torque.
- <span id="page-56-3"></span>**Step 6** Connect the other end of the ground wire to a known reliable earth ground point at your site.
- <span id="page-56-2"></span>**Step 7** If you are using this router in a vehicle, attach the ring terminal to the chassis using one of the screws provided and the green or green and yellow striped wire. Connect the other end of the wire to the vehicle ground.

After you install and properly ground the router, you can connect the power wiring, the LAN cables, and the cables for administrative access as required for your installation.

### <span id="page-56-0"></span>**Installing the Power Cord Retention Lock**

The Cisco 819 ISRs have a power cord retention mechanism as an accessory. It locks the power cord to the router so when a user accidentally pulls out the power cord, the power cord will not come out from the router. For the complete list of Cisco 819 ISRs that support power cord retention lock, see [Table](#page-28-1) 1-4.

This section describes how to install the power cord retention lock.

**Step 1** Pre-assemble the o-ring onto the barrel of the power cord as shown in [Figure](#page-57-0) 2-10.

Г

<span id="page-57-0"></span>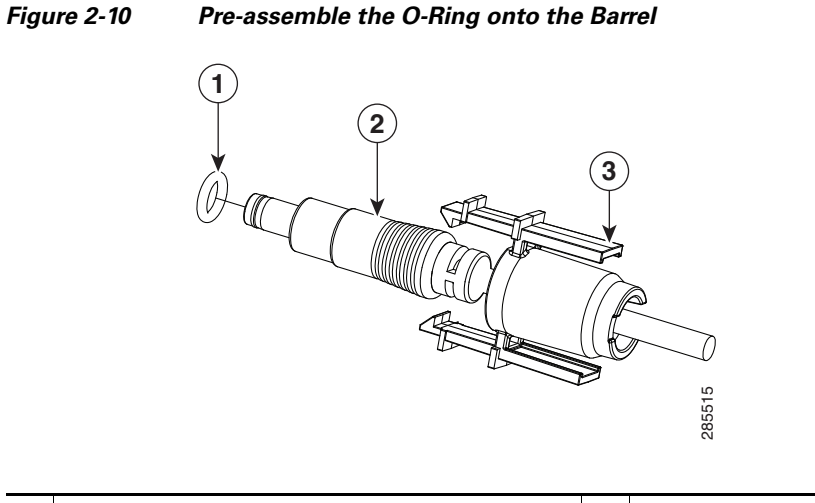

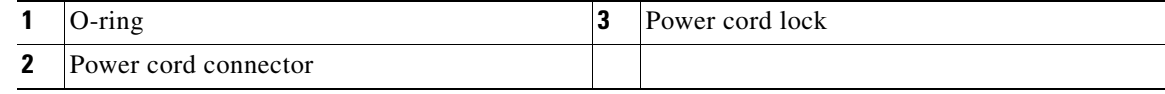

**Step 2** Place the power cord lock onto the power cord behind the connector overmold as shown in [Figure](#page-57-1) 2-11. Slide the power cord lock forward so that it captures the overmold and is fully seated.

#### <span id="page-57-1"></span>*Figure 2-11 Place the Power Cord Lock onto the Power Cord*

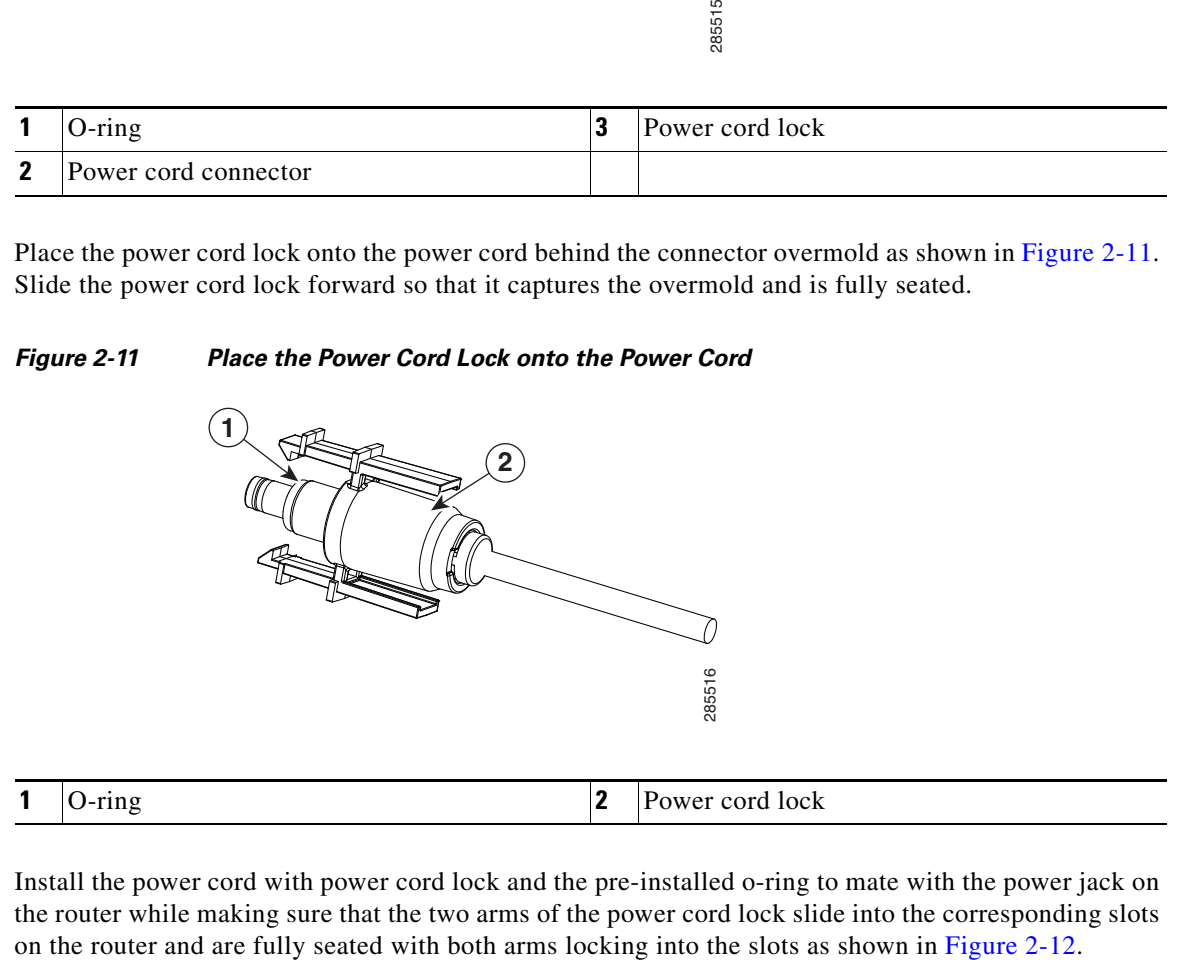

**Step 3** Install the power cord with power cord lock and the pre-installed o-ring to mate with the power jack on the router while making sure that the two arms of the power cord lock slide into the corresponding slots

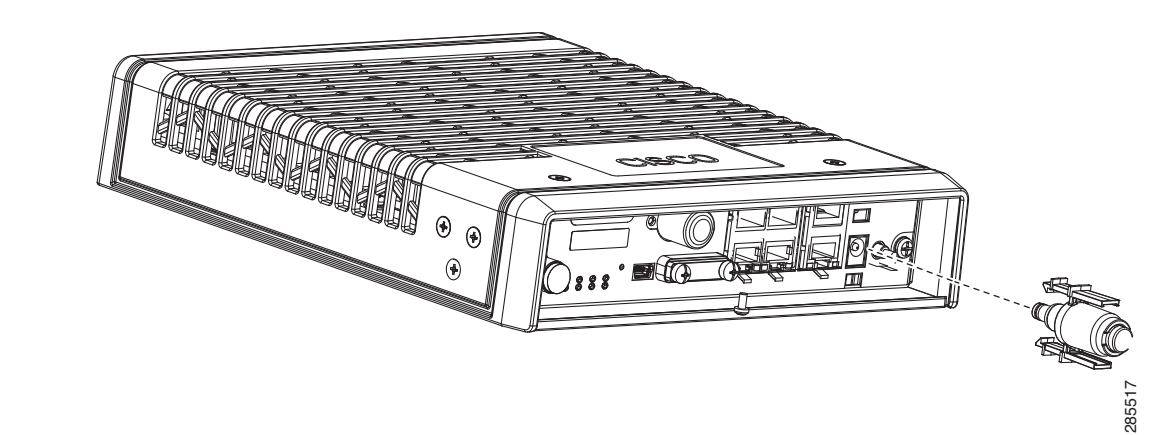

<span id="page-58-1"></span>*Figure 2-12 Installing Power Cord Lock onto the Router*

**Step 4** To remove the power cord lock, use your thumb and index fingers to squeeze ends of tabs while pulling away from the router. (See [Figure](#page-58-2) 2-13.)

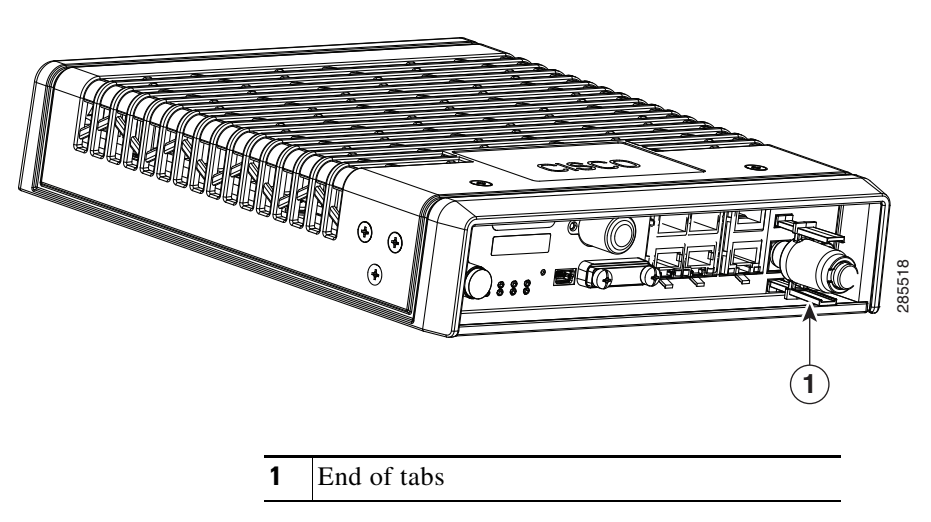

<span id="page-58-2"></span>*Figure 2-13 End of Tabs*

## <span id="page-58-0"></span>**Installing the Power Switch Lock**

The Cisco 819 ISRs have a power switch lock as an accessory. The power switch lock prevents unauthorized access to a tampered proof router (for example, router in a bus). For the complete list of Cisco 819 ISRs that support power switch lock, see [Table](#page-28-1) 1-4.

This section describes how to install the power switch lock.

**Step 1** Install the power switch lock by following the parts listed in [Figure](#page-59-1) 2-14. All these parts are in the accessory kit in their own bag. The ring terminal does not have to be installed. [Figure](#page-59-0) 2-15 shows the power switch lock installed.

П

<span id="page-59-1"></span>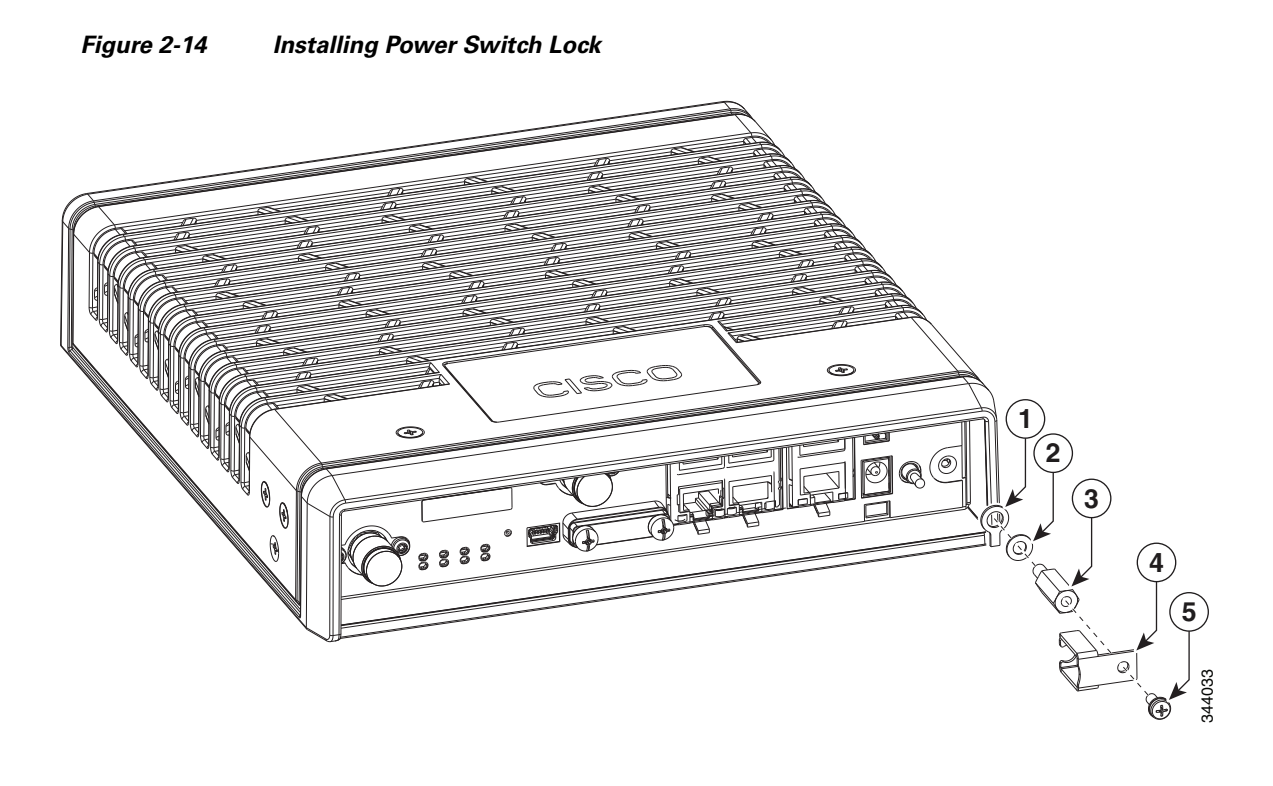

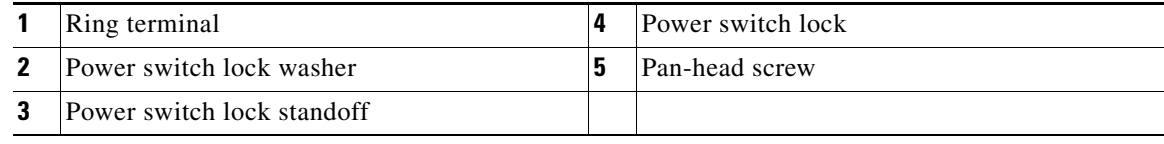

#### <span id="page-59-0"></span>*Figure 2-15 Power Switch Lock Installed*

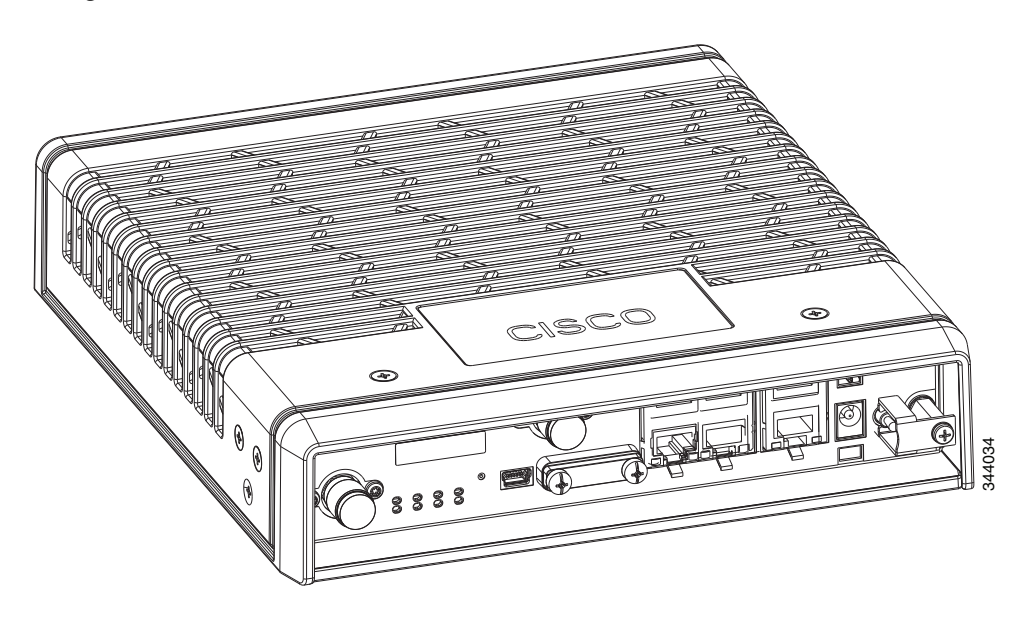

## <span id="page-60-0"></span>**Mounting the DC Power Supply**

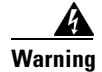

**Warning Read the wall-mounting instructions carefully before beginning installation. Failure to use the correct hardware or to follow the correct procedures could result in a hazardous situation to people and damage to the system.** Statement 378

The Cisco 800 ISR DC power supply may be mounted to a wall using four #6 pan- or round-head wood screws for the mounting holes on the supply.

**Caution** Each mounting screw must go into a wall stud (wood) or a wall anchor of the appropriate type for the wall. Screws into drywall is not sufficient to support the DC power supply.

For attaching to a wall stud, the power supply requires #6 wood screws (round- or pan-head). The screws must be long enough to penetrate and tap at least 0.75 inches (19.1 mm) into the supporting wood or metal wall stud.

For hollow-wall mounting, the power supply requires the use of appropriate-sized wall anchors that work with the drywall thickness the unit is to be installed in. Use hollow-wall anchors that support using #6 screws and use #6 pan- or round-head screws to secure the power supply to the wall. Each wall anchor should be rated for at least 30 lbs.

**Caution** If the screws are not properly anchored, the strain of the DC supply cables could pull the router from the wall.

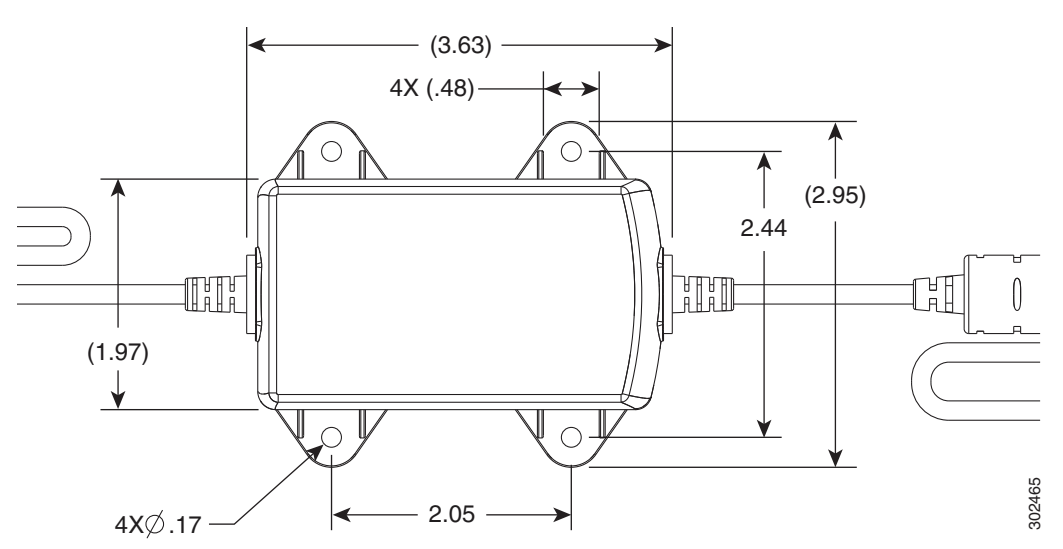

#### <span id="page-60-1"></span>*Figure 2-16 DC Power Supply Wall-Mounting Features*

To mount the DC power supply to the wall, follow these instructions:

- **Step 1** Install the four screws into the mounting holes on the DC power supply (see [Figure](#page-60-1) 2-16) before being secured to the wall studs or wall anchors.
- **Step 2** Hang the DC power supply by securing the screws to the wall stud or into the wall anchors.

Г

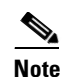

**Note** The DC supply is IP 41 compliant in all six orthogonal directions. The mounting orientation will not affect IP 41 compliance.

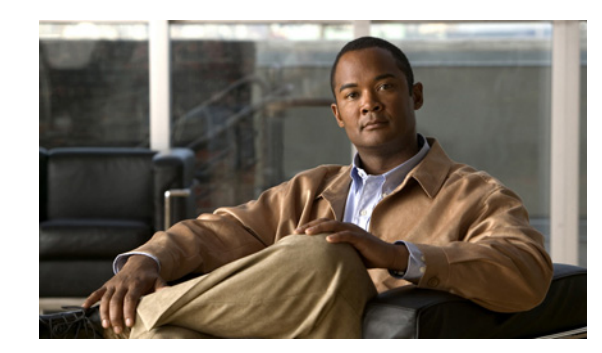

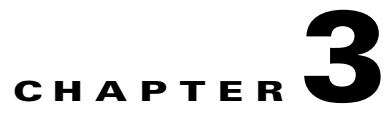

# **Connecting the Router**

This chapter describes how to connect Cisco 819 Integrated Services Router (ISRs) to Ethernet devices and a network. The chapter contains the following sections:

- **•** [Preparing to Connect the Router, page](#page-62-0) 3-1
- **•** [Connecting a PC, Server, or Workstation, page](#page-63-0) 3-2
- **•** [Connecting an External Ethernet Switch, page](#page-63-1) 3-2
- **•** [Connecting a Terminal or PC to the Console Port, page](#page-65-0) 3-4
- **•** [Connecting a Modem to the Console Port, page](#page-66-0) 3-5
- **•** [Connecting the AC Adapter, page](#page-67-0) 3-6
- **•** [Connecting the DC Adapter, page](#page-67-1) 3-6
- **•** [Verifying Connections, page](#page-69-0) 3-8

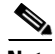

**Note** For compliance and safety information, see the Regulatory Compliance and Safety Information Roadmap that ships with the router and *[Regulatory Compliance and Safety Information for Cisco](http://www.cisco.com/en/US/docs/routers/access/800/rcsi/800srcsi.html) 800 [Series and SOHO Series Routers.](http://www.cisco.com/en/US/docs/routers/access/800/rcsi/800srcsi.html)*

## <span id="page-62-0"></span>**Preparing to Connect the Router**

Before you connect the router to the devices, install the router according to the instructions in the ["Installing the Router" section on page](#page-47-3) 2-4.

### **Preventing Damage to the Router**

To prevent damage to your router, follow these guidelines when connecting devices to your router:

• Turn off power to the devices and to the router until all connections are completed.

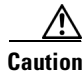

**Caution** Do not turn on the devices until after you have completed all connections to the router.

**•** If you must supply your own cable, see the ["Technical Specifications" section on page](#page-76-0) A-1 for cabling specifications. If this appendix does not provide specifications for a particular cable, we strongly recommend ordering the cable from Cisco.

## <span id="page-63-0"></span>**Connecting a PC, Server, or Workstation**

To connect a PC (or other Ethernet devices) to an Ethernet switch port, follow these steps:

**Step 1** Connect one end of the yellow Ethernet cable to an Ethernet switch port on the router. See [Figure](#page-63-2) 3-1.

<span id="page-63-2"></span>*Figure 3-1 Connecting a Server, PC, or Workstation*

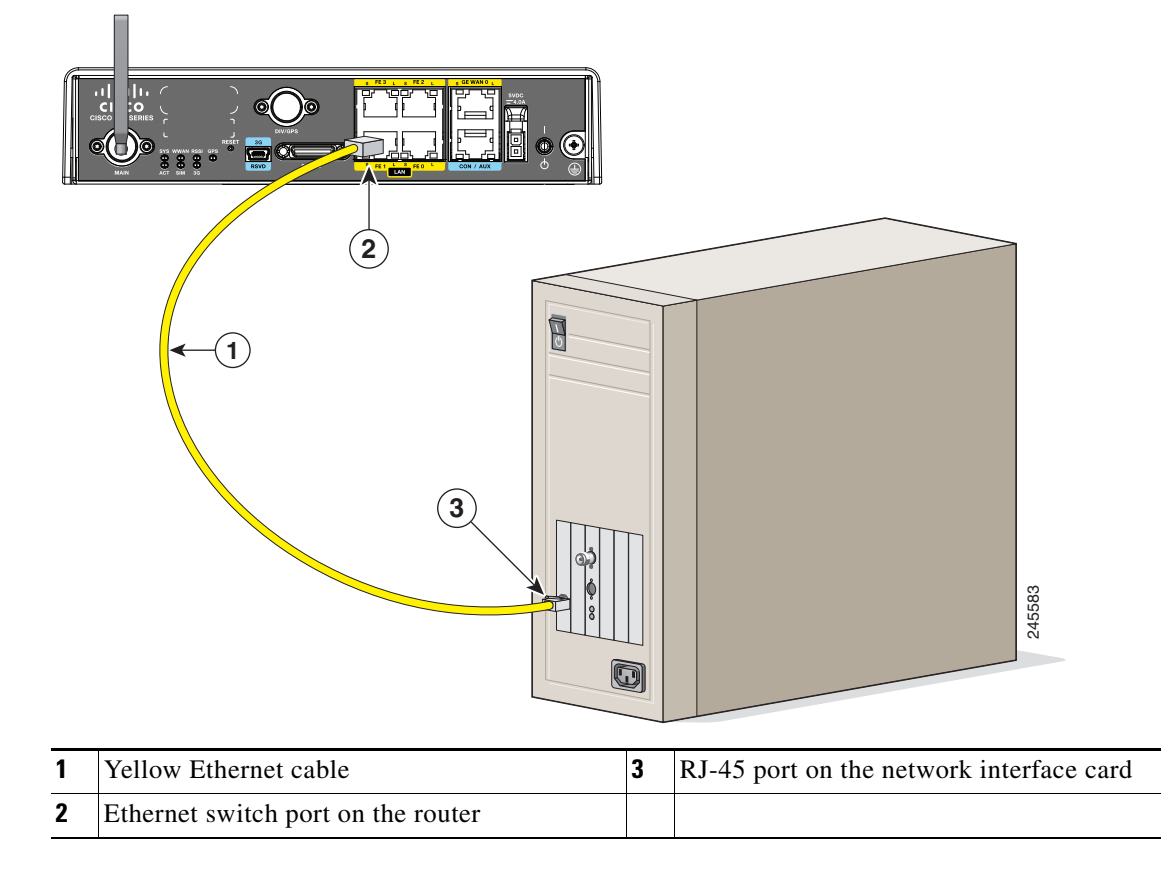

- **Step 2** Connect the other end of the cable to the RJ-45 port on the network interface card (NIC) that is installed in the PC, server, or workstation.
- **Step 3** (Optional) Connect additional servers, PCs, or workstations to the other Ethernet switch ports.

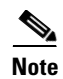

**Note** Use the Cisco Configuration Express to configure the Internet connection settings. See *[C](http://www.cisco.com/en/US/docs/net_mgmt/cisco_configuration_professional/guides/CiscoCPqsg.html)isco [Configuration](http://www.cisco.com/en/US/docs/net_mgmt/cisco_configuration_professional/guides/CiscoCPqsg.html) Professional Quick Start Guide* for more information.

## <span id="page-63-1"></span>**Connecting an External Ethernet Switch**

If more than four PCs in an office must be connected to each other, you can add Ethernet connections to the router by connecting an external Ethernet switch to the Ethernet switch on the router.

To connect an external Ethernet switch to an Ethernet switch port on the router, complete the following steps:

**Step 1** Connect one end of the yellow Ethernet cable to an Ethernet switch port on the router. (See [Figure](#page-64-0) 3-2.)

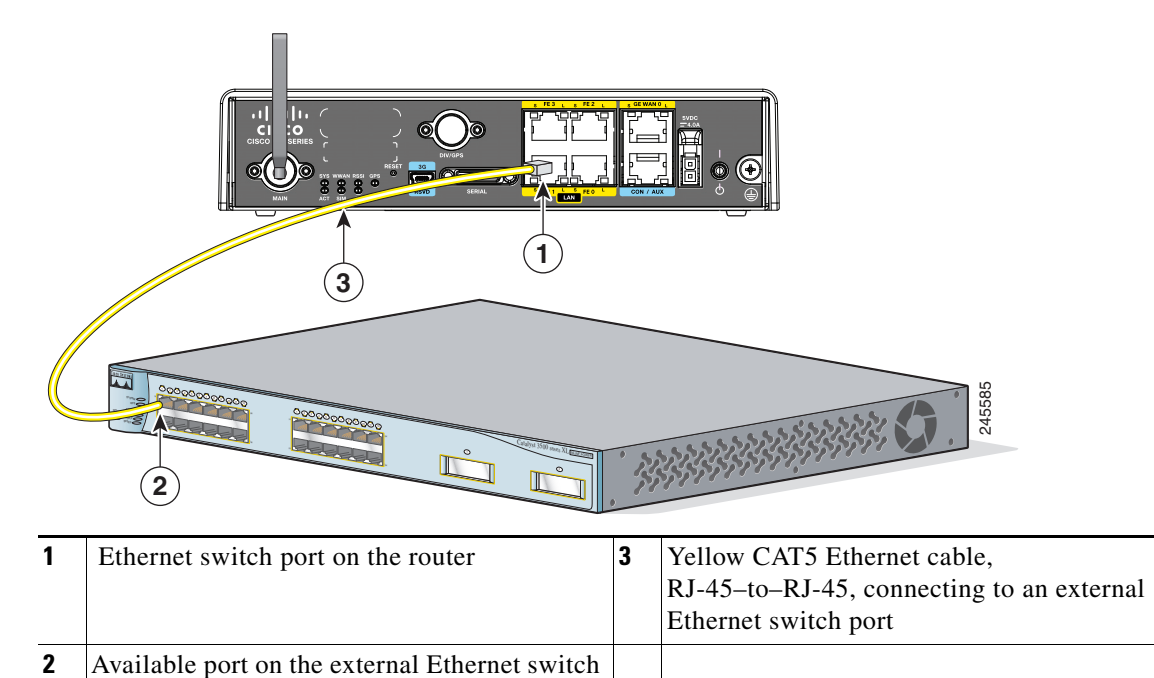

<span id="page-64-0"></span>*Figure 3-2 Connecting to an Ethernet Switch*

- **Step 2** Connect the other end of the cable to the available port on the Ethernet switch to add additional Ethernet connections.
- **Step 3** Turn on the Ethernet switch.

## <span id="page-65-2"></span><span id="page-65-0"></span>**Connecting a Terminal or PC to the Console Port**

Connect a terminal or PC to the Console port either to configure the software by using the CLI or to troubleshoot problems with the router.

To connect a terminal or PC to the console port on the router and access the CLI, follow these steps:

**Step 1** Connect the RJ-45 end of a DB-9-to-RJ-45 serial cable to the RJ-45 Console port on the router. [Figure](#page-65-1) 3-3 shows the RJ-45 end of the serial cable connected to the Console port on the router.

**1** RJ-45 connector to the Console Aux port on the router **2** DB-9 connector **1 2**

<span id="page-65-1"></span>*Figure 3-3 Connecting a Terminal or PC to the Console Port*

**Step 2** Connect the DB-9 end of the DB-9-to-RJ-45 serial cable to the COM port on your laptop or PC.

## $\mathscr{P}$

**Note** Some laptops and PCs do not come with DB-9 serial port connectors and may require a USB-to-serial port adapter.

**Step 3** To communicate with the router, start a terminal emulator application.

**3-4**

## **Terminal Emulator Settings**

Use the following settings for the terminal emulator connection:

- **•** 9600 baud
- **•** 8 data bits, no parity
- **•** 1 stop bit
- **•** No flow control

When the terminal emulator establishes communications, the router prompt is displayed.

For more information on terminal emulation settings, see *[Applying Correct Terminal Emulator Settings](http://www.cisco.com/en/US/tech/tk801/tk36/technologies_tech_note09186a0080094465.shtml)  [for Console Connections.](http://www.cisco.com/en/US/tech/tk801/tk36/technologies_tech_note09186a0080094465.shtml)*

## <span id="page-66-0"></span>**Connecting a Modem to the Console Port**

To connect a modem to the router, follow these steps:

**Step 1** Connect the RJ-45 end of the adapter cable to the Console port on the router as shown in [Figure](#page-66-1) 3-4.

<span id="page-66-1"></span>*Figure 3-4 Connecting a Modem to the Console Port*

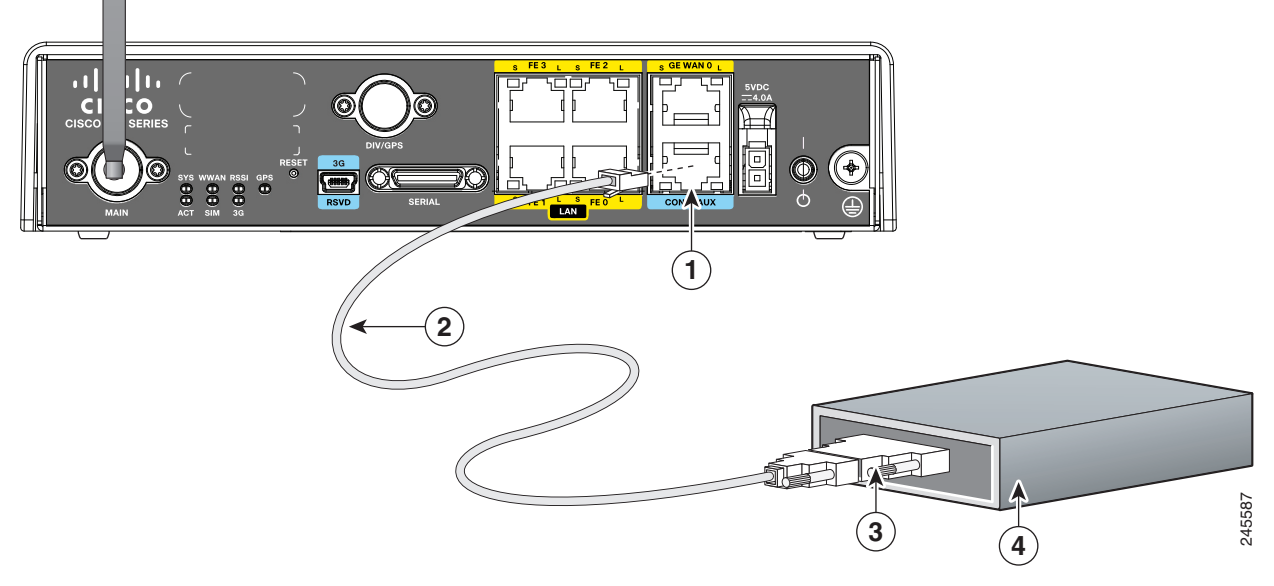

- **Step 2** Connect the DB-9 end of the console cable to the DB-9 end of the modem adapter.
- **Step 3** Connect the DB-25 end of the modem adapter to the modem.
- **Step 4** Make sure that your modem and the router console port are configured for the same transmission speed (up to 115200 b/s is supported) and support mode control with data carrier detect (DCD) and data terminal ready (DTR).

Г

## <span id="page-67-0"></span>**Connecting the AC Adapter**

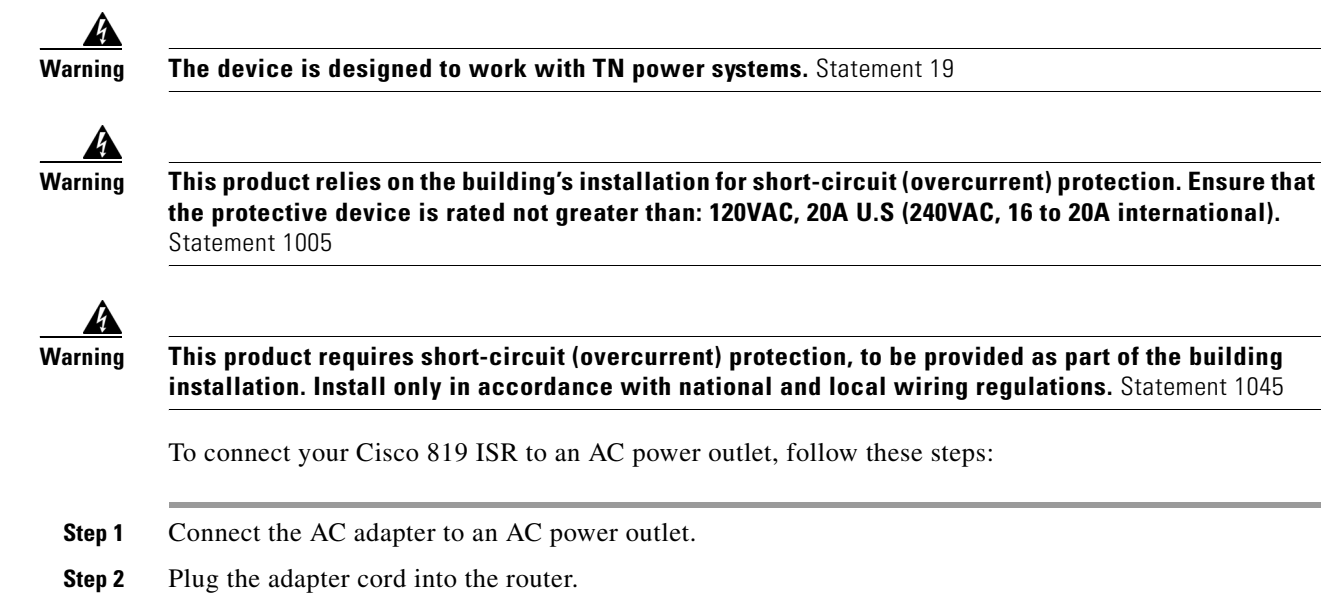

## <span id="page-67-1"></span>**Connecting the DC Adapter**

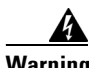

**Warning This product relies on the building's installation for short-circuit (overcurrent) protection. Ensure that the protective device is rated not greater than 36 VDC, 5A** Statement 1005

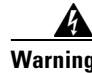

**Warning This product requires short-circuit (overcurrent) protection, to be provided as part of the building installation. Install only in accordance with national and local wiring regulations.** Statement 1045

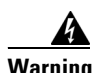

**Warning The device is designed to work with TN power systems.** Statement 19

To connect the DC power on your Cisco 819 ISR, follow these steps:

**Step 1** Connect the black and white lead wires to a 12 VDC source. The black lead is negative or ground and the white lead is positive. The output cable is 1.3 meters while the input cable is 1 meter in length. (See [Figure](#page-68-0) 3-5 and [Figure](#page-68-1) 3-6.). For the complete list of supported power adapters, see the ["Supported Power](#page-81-0)  [Adapters" section on page](#page-81-0) A-6.

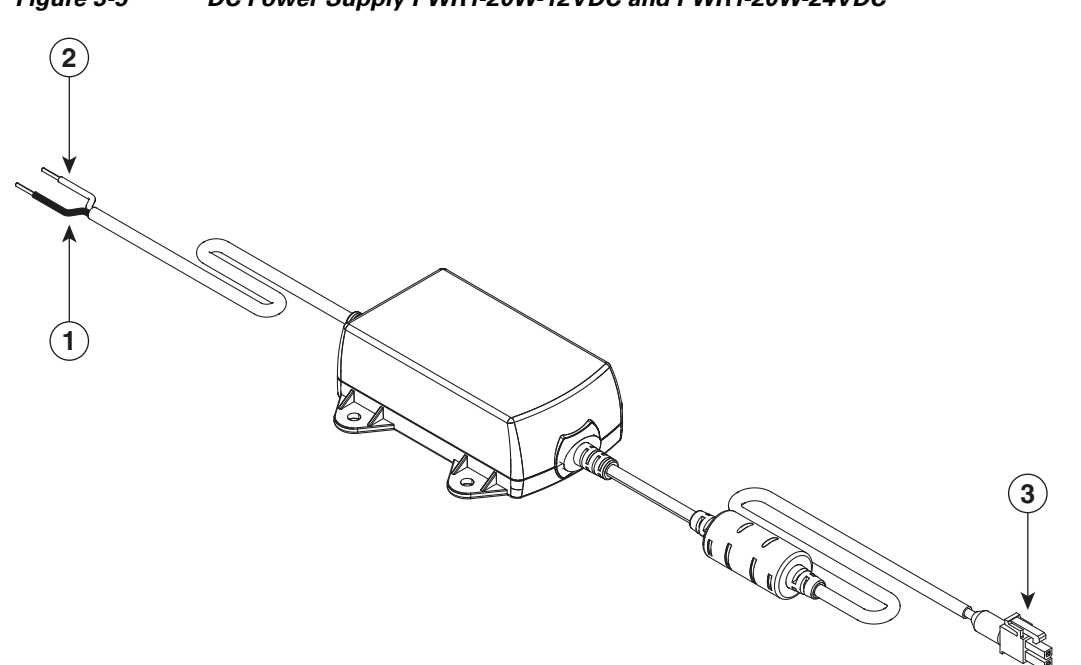

<span id="page-68-0"></span>*Figure 3-5 DC Power Supply PWR1-20W-12VDC and PWR1-20W-24VDC*

<span id="page-68-1"></span>*Figure 3-6 DC Power Supply PWR2-20W-12VDC and PWR2-20W-24VDC*

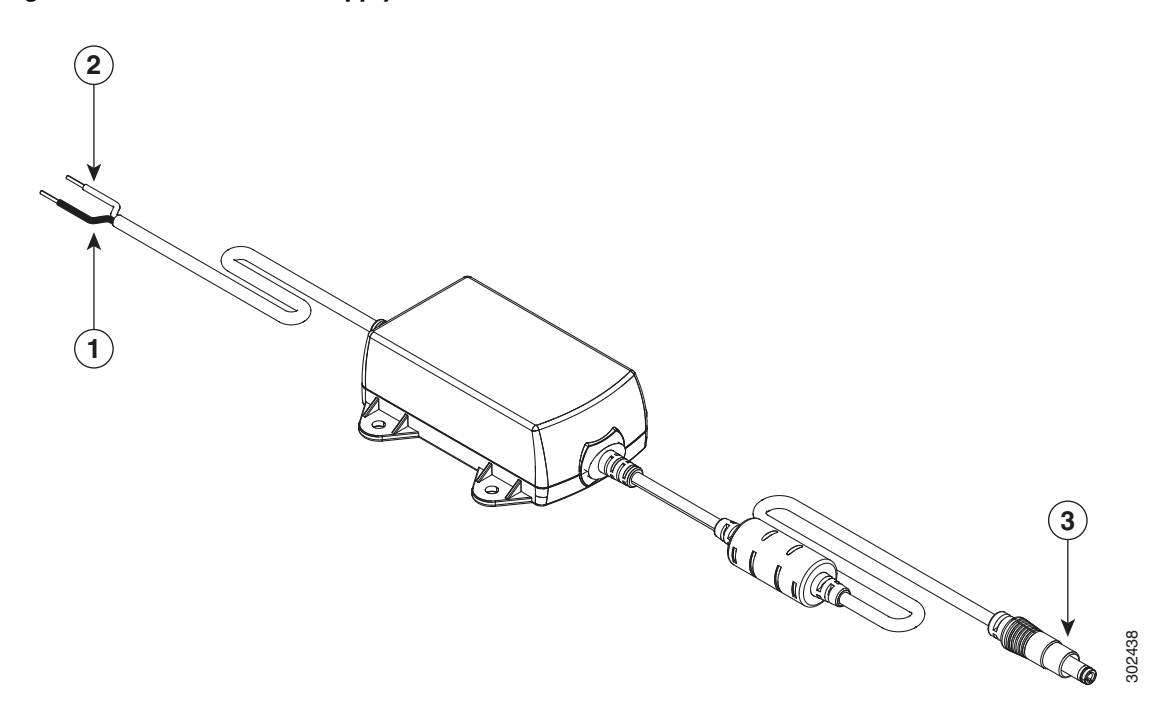

302470

| Black wire (negative) | Adapter |
|-----------------------|---------|
| White wire (positive) |         |

**Step 2** Plug the adapter cord into the router.

# <span id="page-69-1"></span><span id="page-69-0"></span>**Verifying Connections**

To verify that all devices are properly connected to the router, first turn on all the connected devices, then check the LEDs. To verify router operation, refer to [Table](#page-69-1) 3-1.

For full LED description, see [Table](#page-30-0) 1-5.

*Table 3-1 Verifying the Router Operation*

| <b>Power and Link</b> | <b>LEDs to Check</b> | <b>Normal Patterns</b>                                                                             |
|-----------------------|----------------------|----------------------------------------------------------------------------------------------------|
| <b>SYS</b><br>Yellow  |                      | FPGA download is complete.                                                                         |
|                       | Green (blinking)     | ROMMON is operational.                                                                             |
|                       | Off                  | After powering up, when FPGA is being downloaded (in<br>ROMMON).                                   |
| <b>ACT</b><br>Green   |                      | Network activity on FE Switch ports, GE WAN port, 3G<br>cellular interface, and serial interfaces. |
|                       | Off                  | No network activity.                                                                               |

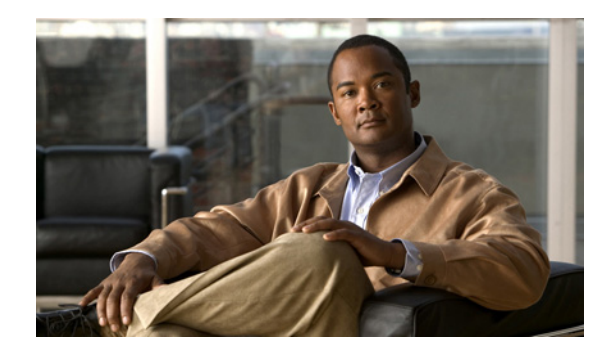

# **CHAPTER 4**

# **Initial Configuration**

This chapter provides instructions for initial configuration of the Cisco 819 Integrated Services Routers (ISRs). For the initial configuration, we recommend using

Cisco Configuration Professional (CP) Express. Cisco CP Express is a web-based GUI that guides you through initial configuration.

You may also initially configure your router by using the Cisco IOS command-line interface (CLI) or by using the setup command facility. To create the initial configuration, the setup command facility prompts you for basic information about your router and network.

This chapter contains the following sections:

- **•** [Cisco Configuration Professional Express, page](#page-70-0) 4-1
- **•** [Cisco IOS CLI, page](#page-70-1) 4-1
- [Setup Command Facility, page](#page-72-0) 4-3
- [Verifying the Initial Configuration, page](#page-74-0) 4-5

## <span id="page-70-0"></span>**Cisco Configuration Professional Express**

After you connect the cables and power up the router, we recommend that you use the Cisco CP Express web-based application to configure the initial router settings.

For instructions on how to use Cisco CP Express to configure the router, see *Cisco [CP Express User's](http://www.cisco.com/en/US/docs/routers/access/Cisco_CP/10/Express/software/user/guide/CCPE10.pdf)  [Guide](http://www.cisco.com/en/US/docs/routers/access/Cisco_CP/10/Express/software/user/guide/CCPE10.pdf)*.

## <span id="page-70-1"></span>**Cisco IOS CLI**

To configure the initial router settings by using the Cisco IOS CLI, you must set up a console connection. For instructions on how to set up a console connection, see the ["Connecting a Terminal or PC to the](#page-65-2)  [Console Port" section on page](#page-65-2) 3-4.

To configure the initial router settings using the Cisco IOS CLI, follow these steps:

**Step 1** Set up a console connection to your router. The following message is displayed:

... router con0 is now available

#### **Step 2** Press **Return**. The following message is displayed:

Cisco Configuration Professional Express (Cisco CP Express) is installed on this device. This feature requires the one-time use of the username "username1" with the password "password1." The default username and password have a privilege level of 15.

Please change these publicly known initial credentials using Cisco CP Express or the Cisco IOS CLI.

Here are the Cisco IOS commands.

username <myuser> privilege 15 secret 0 <mypassword> no username username1

Replace <myuser> and <mypassword> with the username and password you want to use.

For more information about Cisco CP please follow the instructions in the QUICK START GUIDE for your router... ... User Access Verification Username:

- **Step 3** Enter the username **username1** and press **Return** or **Enter**. The following prompt is displayed: Password:
- **Step 4** Enter the password **password1** and press **Return** or **Enter**. The following prompt is displayed:

Router#

A message is displayed that is similar to the first warning message. The message directs you to change the username and password.

You are now in privileged EXEC mode.

 $\mathscr{D}_{\mathbf{z}}$ 

**Note** You must change the username and password before you log off the router. You cannot use the username **username1** or password **password1** after you log off from this session.

**Step 5** To change the username and password, enter the following at the prompt:

**username** *username* **privilege 15 secret 0** *password*

The *username* and *password* are the username and password that you determine.

To continue using the Cisco IOS CLI for initial configuration, see the applicable configuration procedures in *[Cisco 819 Integrated Services Routers Software Configuration Guide](http://www.cisco.com/en/US/docs/routers/access/800/819/software/configuration/Guide/819_SCG.html)*.

 $\mathscr{P}$ 

**Note** Save your configuration changes regularly to avoid losing them during resets, power cycles, or power outages. Use the **copy running-config startup-config** command at the privileged EXEC mode prompt (Router#) to save the configuration to NVRAM.

**Step 6** Verify the initial configuration. See the ["Verifying the Initial Configuration" section on page](#page-74-0) 4-5.
### **Setup Command Facility**

The setup command facility guides you through the configuration process by prompting you for the specific information that is needed to configure your system. Use the setup command facility to configure a hostname for the router, to set passwords, and to configure an interface for communication with the management network.

To use the setup command facility, you must set up a console connection with the router and enter the privileged EXEC mode.

To configure the initial router settings by using the setup command facility, follow these steps:

- **Step 1** Set up a console connection to your router, and enter privileged EXEC mode. For instructions on how to enter privileged EXEC mode, see [Step](#page-70-0) 1 through [Step](#page-71-0) 4 in the ["Cisco IOS CLI" section on page](#page-70-1) 4-1.
- **Step 2** In privileged EXEC mode, at the prompt, enter **setup**.

yourname# **setup**

The following message is displayed:

```
--- System Configuration Dialog ---
```
Continue with configuration dialog? [yes/no]:

You are now in the setup command facility.

The prompts in the setup command facility vary, depending on your router model, on the installed interface modules, and on the software image. The following steps and the user entries (in **bold**) are shown as examples only.

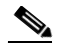

**Note** If you make a mistake while using the setup command facility, you can exit and run the setup command facility again. Press **Ctrl-C** and enter the **setup** command at the privileged EXEC mode prompt (Router#). For more information on using the setup command facility, se[e "The](http://www.cisco.com/en/US/docs/ios/12_2t/fun/command/reference/fft102.html)  [Setup Command"](http://www.cisco.com/en/US/docs/ios/12_2t/fun/command/reference/fft102.html) chapter in *[Cisco IOS Configuration Fundamentals Command Reference,](http://www.cisco.com/en/US/docs/ios/12_2t/fun/command/reference/122tfr.html)  [Release 12.2T](http://www.cisco.com/en/US/docs/ios/12_2t/fun/command/reference/122tfr.html)*.

**Step 3** To proceed using the setup command facility, enter **yes.**

Continue with configuration dialog? [yes/no]: **yes**

**Step 4** When the following messages appear, enter **yes** to enter basic management setup.

At any point you may enter a question mark '?' for help. Use ctrl-c to abort configuration dialog at any prompt.

Default settings are in square brackets '[]'.

Basic management setup configures only enough connectivity for management of the system, extended setup will ask you to configure each interface on the system

Would you like to enter basic management setup? [yes/no]: **yes**

**Step 5** Enter a hostname for the router (this example uses Router).

Configuring global parameters: Enter host name [Router]: **Router**

 $\mathbf I$ 

**Step 6** Enter an enable secret password. This password is encrypted (more secure) and cannot be seen when viewing the configuration.

The enable secret is a password used to protect access to privileged EXEC and configuration modes. This password, after entered, becomes encrypted in the configuration. Enter enable secret: **xxxxxx**

**Step 7** Enter an enable password that is different from the enable secret password. This password is *not* encrypted (less secure) and can be seen when viewing the configuration.

The enable password is used when you do not specify an enable secret password, with some older software versions, and some boot images. Enter enable password: **xxxxxx**

**Step 8** Enter the virtual terminal password, which prevents unauthenticated access to the router through ports other than the console port.

The virtual terminal password is used to protect access to the router over a network interface. Enter virtual terminal password: **xxxxxx**

**Step 9** Respond to the following prompts as appropriate for your network:

Configure SNMP Network Management? [yes]: Community string [public]:

A summary of the available interfaces is displayed.

**Step 10** Choose one of the available interfaces for connecting the router to the management network.

Enter interface name used to connect to the management network from the above interface summary: **fastethernet4**

**Step 11** Respond to the following prompts as appropriate for your network:

Configuring interface FastEthernet0: Use the 100 Base-TX (RJ-45) connector? [yes]: **yes** Operate in full-duplex mode? [no]: **yes** Configure IP on this interface? [yes]: **yes** IP address for this interface: **172.1.2.3** Subnet mask for this interface [255.255.0.0] : **255.255.0.0** Class B network is 172.1.0.0, 26 subnet bits; mask is /16

#### The configuration is displayed:

The following configuration command script was created:

```
hostname Router
enable secret 5 $1$D5P6$PYx41/lQIASK.HcSbfO5q1
enable password xxxxxx
line vty 0 4
password xxxxxx
snmp-server community public
!
no ip routing
!
interface FastEthernet0
no shutdown
speed 100
duplex auto
ip address 172.16.2.3 255.255.0.0
!
```
**Step 12** Respond to the following prompts. Enter **2** to save the initial configuration.

```
[0] Go to the IOS command prompt without saving this config.
[1] Return back to the setup without saving this config.
[2] Save this configuration to nvram and exit.
Enter your selection [2]: 2
Building configuration...
Use the enabled mode 'configure' command to modify this configuration.
Press RETURN to get started! RETURN
The user prompt is displayed.
Router>
```
**Step 13** Verify the initial configuration. See the ["Verifying the Initial Configuration" section on page](#page-74-0) 4-5 for verification procedures.

After the initial configuration file is created, you can use the Cisco IOS CLI to perform additional configuration.

### <span id="page-74-0"></span>**Verifying the Initial Configuration**

To verify that the new interfaces are operating correctly, perform the following tests:

- **•** To verify that the interfaces and line protocol are in the correct state—up or down—enter the **show interfaces** command.
- **•** To display a summary status of the interfaces configured for IP, enter the **show ip interface brief** command.
- **•** To verify that you configured the correct hostname and password, enter the **show configuration** command.

After you complete and verify the initial configuration, you can configure your Cisco router for specific functions.

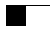

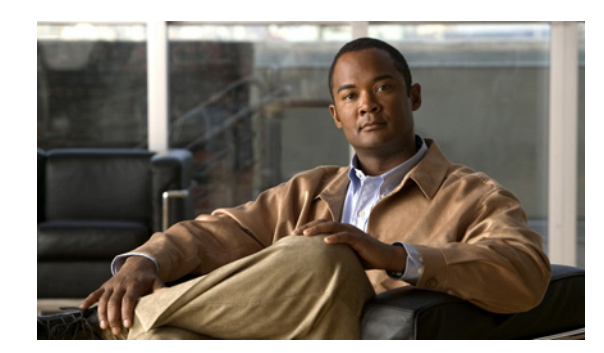

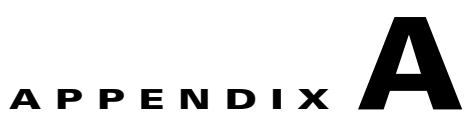

# **Technical Specifications**

This appendix provides router, port, cabling specifications, and power adapters for the Cisco 819 Integrated Services Router (ISRs) and contains the following sections:

- **•** [Router Specifications, page](#page-76-0) A-1
- **•** [Mean Time Between Failure Ground Benign Environment, page](#page-80-0) A-5
- **•** [Supported Power Adapters, page](#page-81-0) A-6

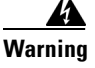

**Warning Ultimate disposal of this product should be handled according to all national laws and regulations.**  Statement 1040

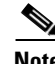

**Note** For compliance and safety information, see the Regulatory Compliance and Safety Information Roadmap that was shipped with the router and *[Regulatory Compliance and Safety Information for](http://www.cisco.com/en/US/docs/routers/access/800/rcsi/800srcsi.html)  Cisco [800 Series and SOHO Series Routers](http://www.cisco.com/en/US/docs/routers/access/800/rcsi/800srcsi.html)*.

# <span id="page-76-0"></span>**Router Specifications**

[Table](#page-76-1) A-1 lists the operational limits of the Cisco 819 ISR. Operating the router outside of the limits specified is not supported. For the complete list of SKUs available for each Cisco 819 ISRs, see the ["SKU Information" section on page](#page-22-0) 1-5.

|                                    | <b>Hardened Design</b><br><b>Specification</b>          | <b>Non-Hardened Design</b><br><b>Specifications</b> |                                                                     |
|------------------------------------|---------------------------------------------------------|-----------------------------------------------------|---------------------------------------------------------------------|
| <b>Description</b>                 | <b>(Cisco 819HG and Cisco)</b><br><b>819HG-4G ISRs)</b> | <b>Cisco 819G and Cisco</b><br>819G-4G ISRs)        | <b>Hardened Design Specifications</b><br>(C819HGW and C819HWD ISRs) |
| <b>Physical Characteristics</b>    |                                                         |                                                     |                                                                     |
| Dimensions $(H \times W \times D)$ | $1.73 \times 7.7 \times 8.1$ in                         | $1.67 \times 7.7 \times 7.2$ in                     | $1.73 \times 7.7 \times 9.0$ in                                     |
|                                    | $(44 \times 196 \times 206 \text{ mm})$                 | $(42 \times 196 \times 183 \text{ mm})$             | $(44 \times 196 \times 229 \text{ mm})$                             |
| Weight                             | $3.2$ lb $(1.5 \text{ kg})$                             | $2.3$ lb $(1.0 \text{ kg})$                         | $3.4$ lb $(1.54 \text{ kg})$                                        |

<span id="page-76-1"></span>*Table A-1 Cisco 819 ISR Specifications*

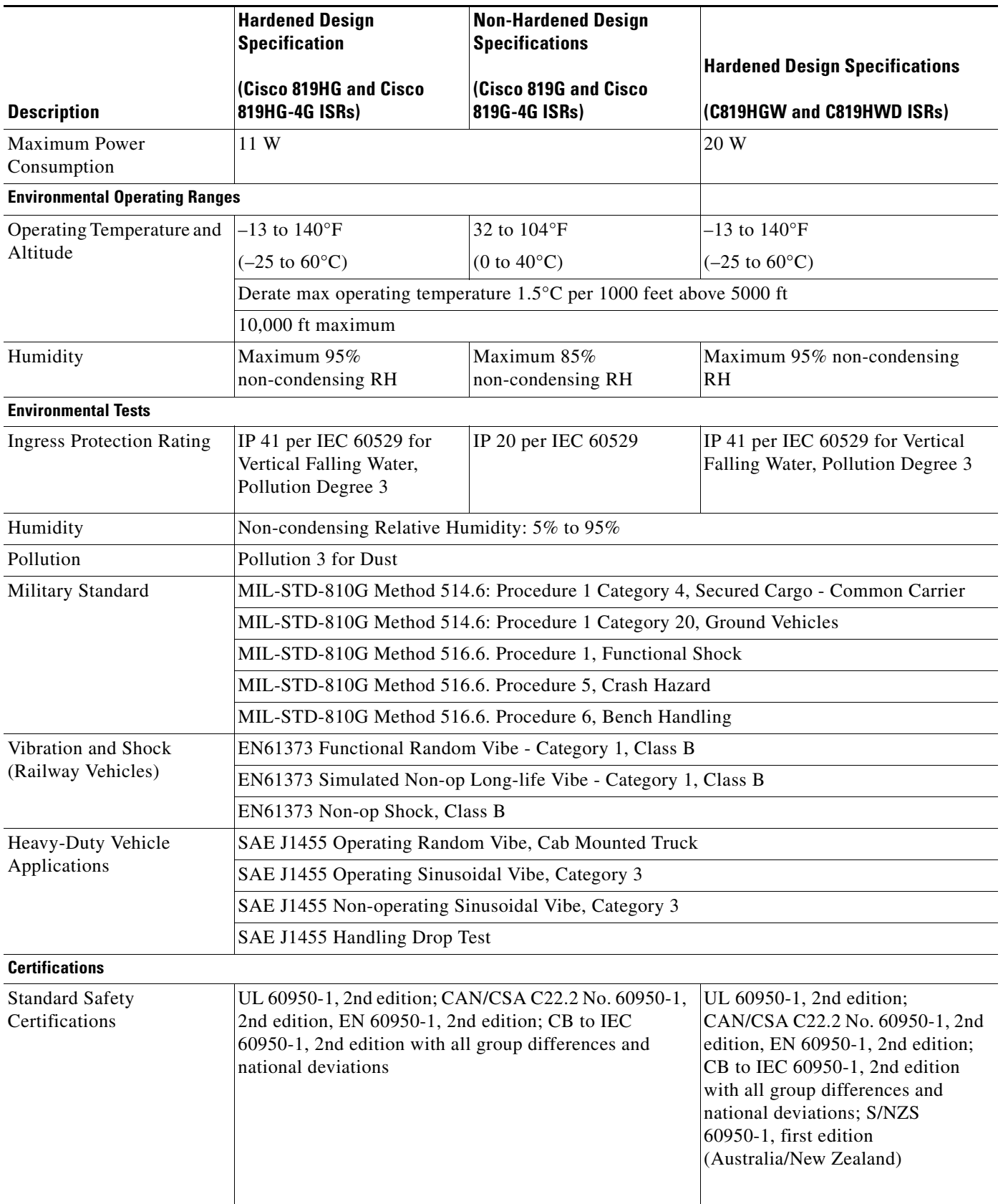

### *Table A-1 Cisco 819 ISR Specifications (continued)*

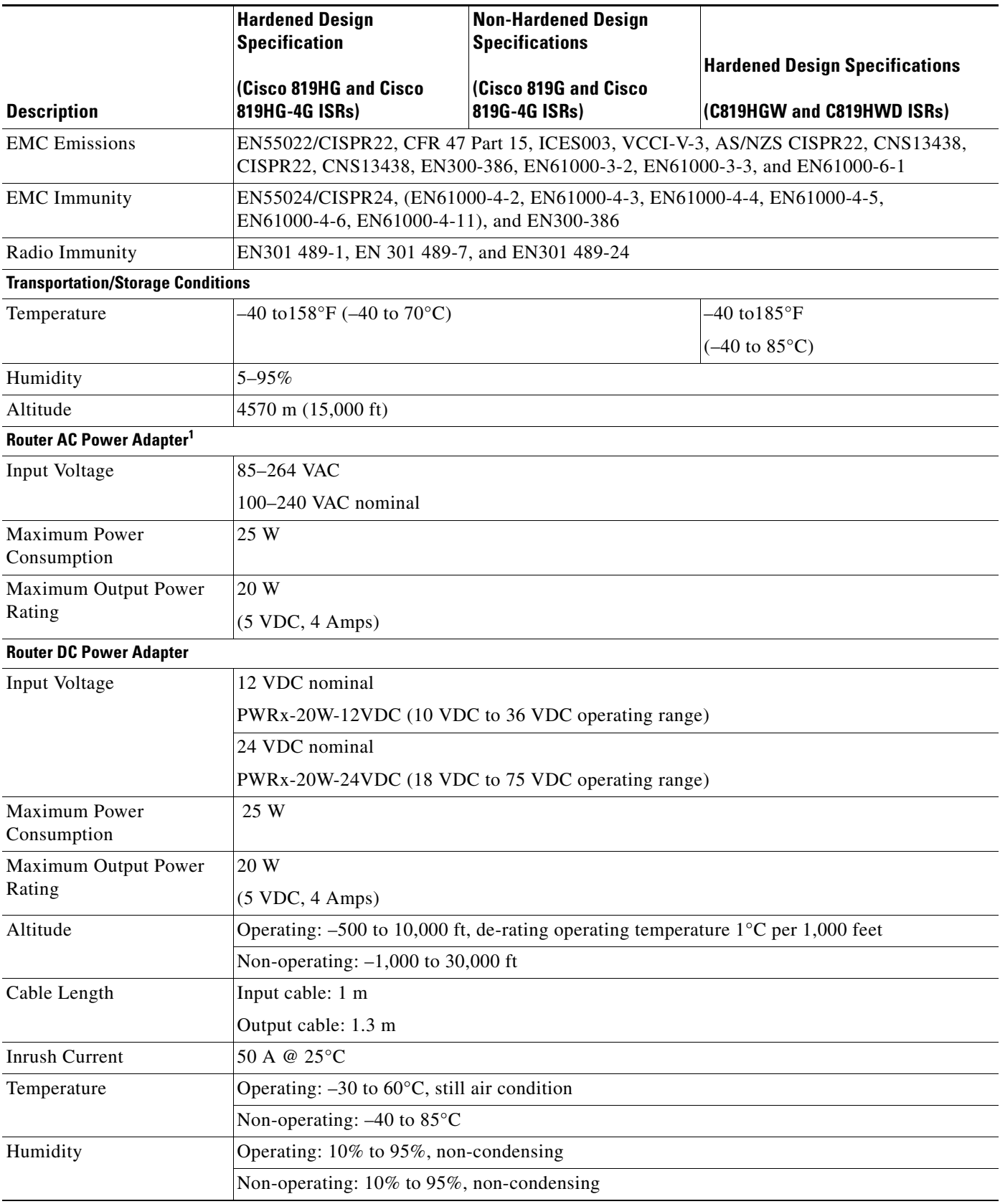

### *Table A-1 Cisco 819 ISR Specifications (continued)*

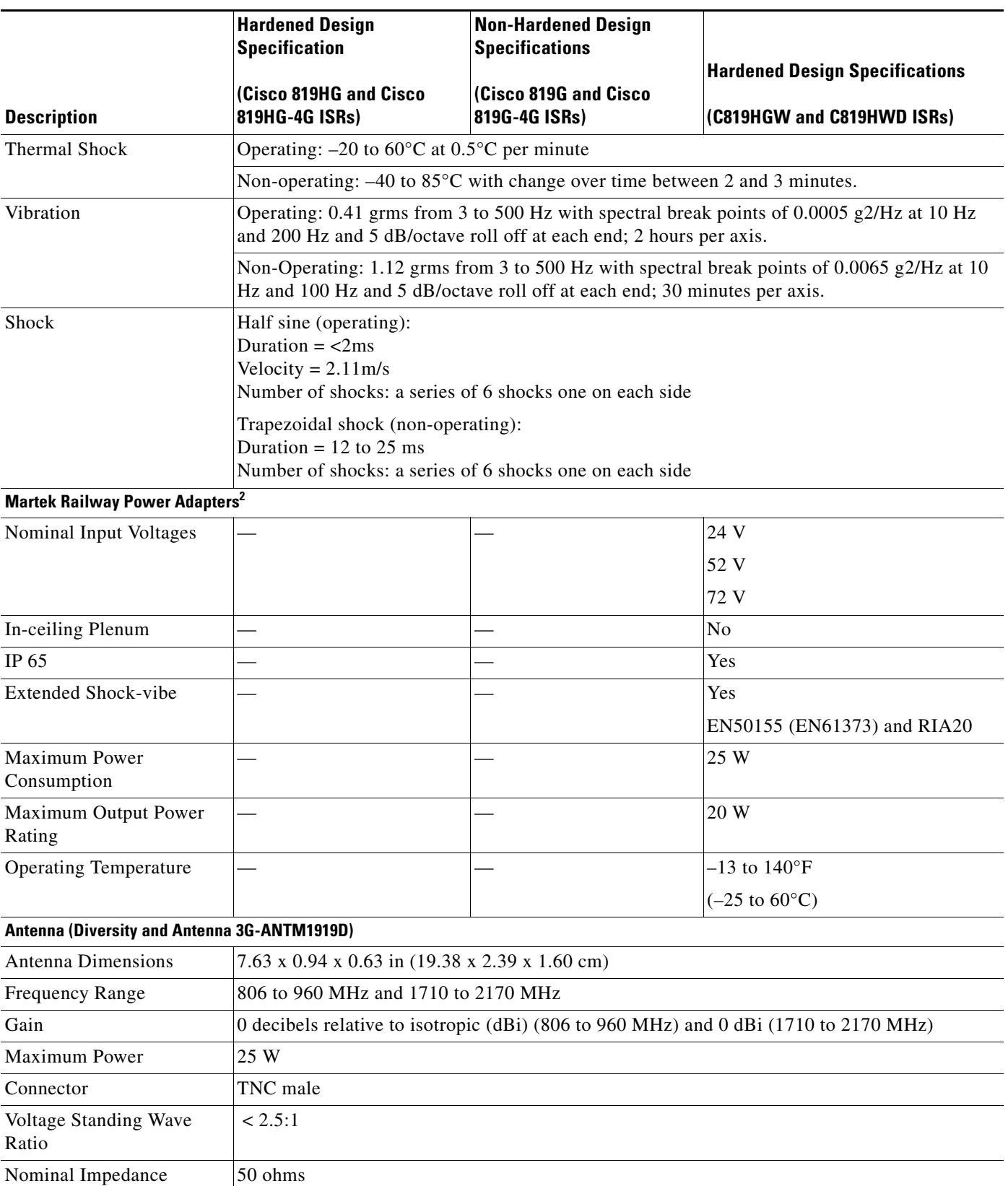

#### *Table A-1 Cisco 819 ISR Specifications (continued)*

 $\blacksquare$ 

- 1. AC Power Adapter is not IP 41 rated. Installation must include protection of the adapter and power plug from water.
- 2. Contact Martek Power directly for details.

 $\overline{a}$ 

## <span id="page-80-0"></span>**Mean Time Between Failure Ground Benign Environment**

[Table](#page-80-1) A-2 lists the Mean Time Between Failire (MTBF) values for Cisco 819 ISRs. The MTBF is calculated based on the Ground Benign condition. The values may be adjusted based on the different router usage.

| <b>SKUs</b>                                     | <b>MTBF (hours)</b> |  |  |
|-------------------------------------------------|---------------------|--|--|
| Cisco 819HG and Cisco 819G ISRs                 |                     |  |  |
| C819HG-U-K9                                     | 380,000             |  |  |
| C819G-U-K9                                      |                     |  |  |
| C819HG+7-A-K9                                   | 420,000             |  |  |
| C819HG+7-K9                                     |                     |  |  |
| C819G+7-A-K9                                    |                     |  |  |
| C819G+7-K9                                      |                     |  |  |
| C819HG-S-K9                                     | 280,000             |  |  |
| C819HG-V-K9                                     |                     |  |  |
| C819HG-B-K9                                     |                     |  |  |
| C819G-S-K9                                      |                     |  |  |
| C819G-V-K9                                      |                     |  |  |
| C819G-B-K9                                      |                     |  |  |
| Cisco 819HGW, Cisco 819HWD, and Cisco 819H ISRs |                     |  |  |
| C819HGW-S-A-K9                                  | 220,000             |  |  |
| C819HGW-V-A-K9                                  |                     |  |  |
| C819HGW+7-E-K9                                  | 293,000             |  |  |
| C819HGW+7-N-K9                                  |                     |  |  |
| C819HGW+7-A-A-K9                                |                     |  |  |
| C819HWD-E-K9                                    | 630,000             |  |  |
| C819HWD-A-K9                                    |                     |  |  |
| C819H-K9                                        | 1,000,000           |  |  |
| Cisco 819HG-4G and Cisco 819G-4G ISRs           |                     |  |  |
| C819HG-4G-V-K9                                  | 214,000             |  |  |
| C819G-4G-V-K9                                   |                     |  |  |

<span id="page-80-1"></span>*Table A-2 MTBF Values* 

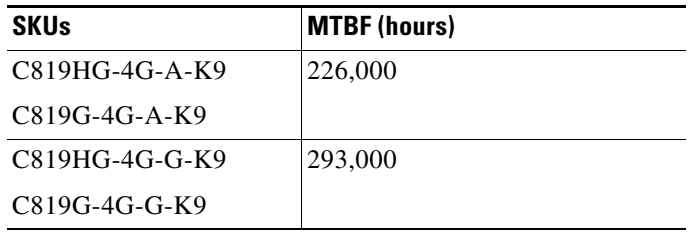

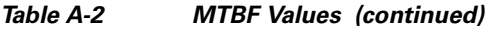

## <span id="page-81-0"></span>**Supported Power Adapters**

[Table](#page-81-1) A-3 and [Table](#page-82-0) A-4 list the supported power adapters for Cisco 819 ISRs. The PWR1 AC and DC adapters uses molex connector while PWR2 uses barrel-type connector.

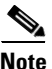

**Note** The 24 VDC and Martek power adapters will be available on Q1CY13<sup>1</sup>.

#### <span id="page-81-1"></span>*Table A-3 Cisco 819G ISR Power Adapters*

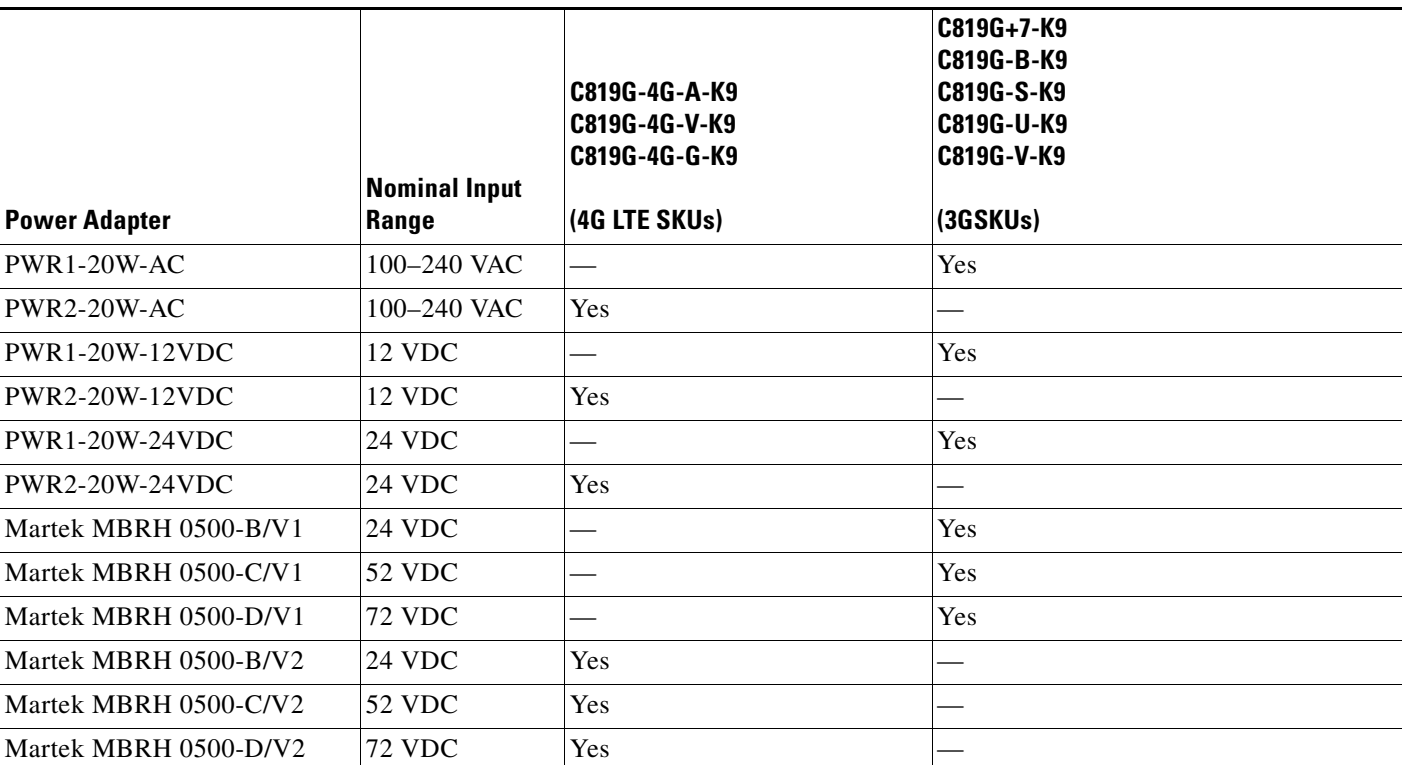

1. Quarter 1 Calendar Year 2013.

#### <span id="page-82-0"></span>*Table A-4 Cisco 819H ISR Power Adapters*

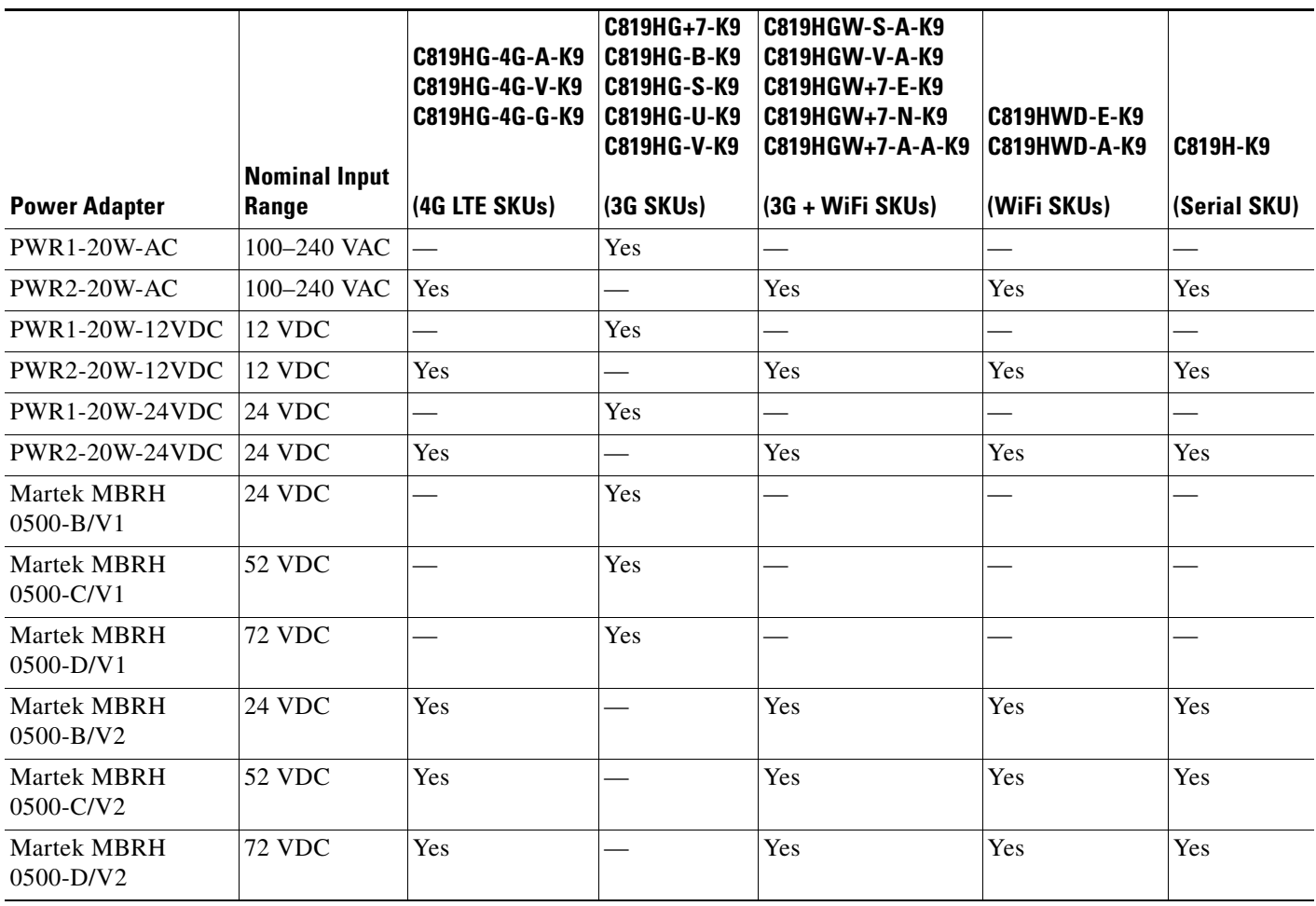